Министерство науки и высшего образования Российской Федерации Федеральное государственное автономное образовательное учреждение высшего образования «Южно-Уральский государственный университет» (НИУ) «Высшая школа экономики и управления» Кафедра «Информационные технологии в экономике» Направление 09.03.02 «Информационные системы и технологии»

РАБОТА ПРОВЕРЕНА Рецензент Инженер-программист, ООО «Инфиннити» \_\_\_\_\_\_\_\_\_\_\_\_\_\_\_М.Д. Садофьев «\_\_\_»\_\_\_\_\_\_\_\_\_\_2021 г.

#### ДОПУСТИТЬ К ЗАЩИТЕ

Заведующий кафедрой «Информационные технологии в экономике», д.т.н. \_\_\_\_\_\_\_\_\_\_\_\_\_\_\_Б.М. Суховилов  $\kappa \rightarrow 2021 \text{ r.}$ 

Разработка сервиса административной консоли СИМИ для автоматизации маппинга шаблонов медицинских документов

ПОЯСНИТЕЛЬНАЯ ЗАПИСКА К ВЫПУСКНОЙ КВАЛИФИКАЦИОННОЙ РАБОТЕ ЮУрГУ – 09.03.02**.**2021.301/17.ПЗ ВКР

Консультант по экономической части работы, старший преподаватель \_\_\_\_\_\_\_\_\_\_\_\_\_\_\_А.Г. Шепталин

 $\kappa$  » 2021 г.

Консультант по технической части работы, старший преподаватель \_\_\_\_\_\_\_\_\_\_\_\_\_\_\_С.Г. Ботов  $\langle \langle \rangle \rangle$  2021 г.

Руководитель проекта, к.п.н., доцент

\_\_\_\_\_\_\_\_\_\_\_\_\_\_\_С.А.Тимаева  $\langle \langle \rangle \rangle$  2021 г.

Автор работы, студент группы ЭУ-401

\_\_\_\_\_\_\_\_\_\_\_\_\_\_\_А.И. Тренин  $\langle \langle \rangle \rangle$  2021 г.

Нормоконтролер, к.п.н., доцент

\_\_\_\_\_\_\_\_\_\_\_\_\_\_\_С.А. Тимаева  $\langle \langle \rangle \rangle$  2021 г.

Челябинск 2021 г.

### **АННОТАЦИЯ**

Тренин А.И. Разработка сервиса административной консоли СИМИ для автоматизации маппинга шаблонов медицинских документов – Челябинск: ЮУрГУ, ЭУ – 401; 2021. – 86 с., 39 ил., 21 табл., библиографический список – 8 наим.

В работе были проанализированы дальнее и ближнее окружение организации и их влияние на работу компании Infinnity Solutions. Рассмотрена текущая ИТинфраструктура и выявлены слабые и сильные стороны компании, угрозы и возможности внешней среды.

Выполнен проект внедряемого сервиса, позволяющий оптимизировать процессы маппинга шаблонов медицинских компании.

Разработан интерфейс нового сервиса, описан успешный сценарий его работы, заявлены требования к ПО. Описана структура внедряемой системы.

Проанализирована финансово экономическая деятельность предприятия с применением специальных методик для определения финансовой эффективности после внедрения проекта.

Проведен анализ экономической эффективности проекта. Показатели эффективности проекта оказались положительными, что говорит о его целесообразности.

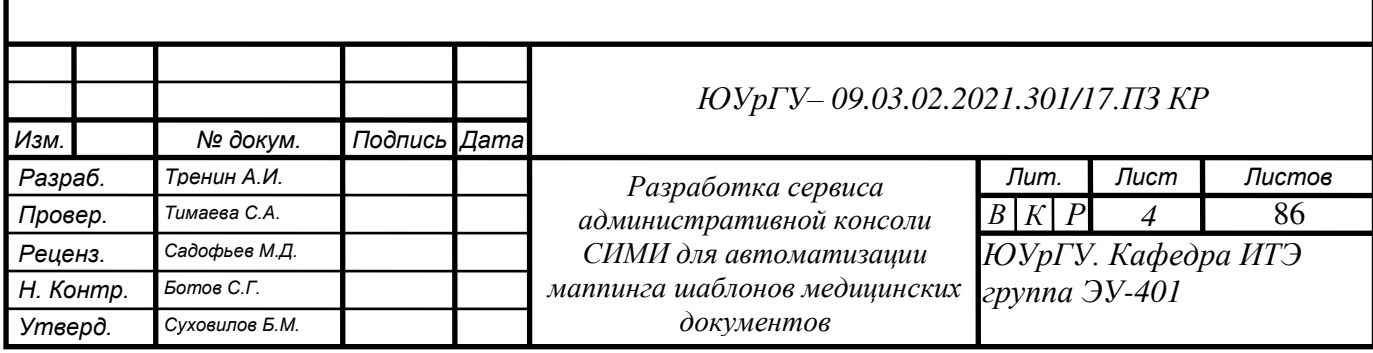

## **ОГЛАВЛЕНИЕ**

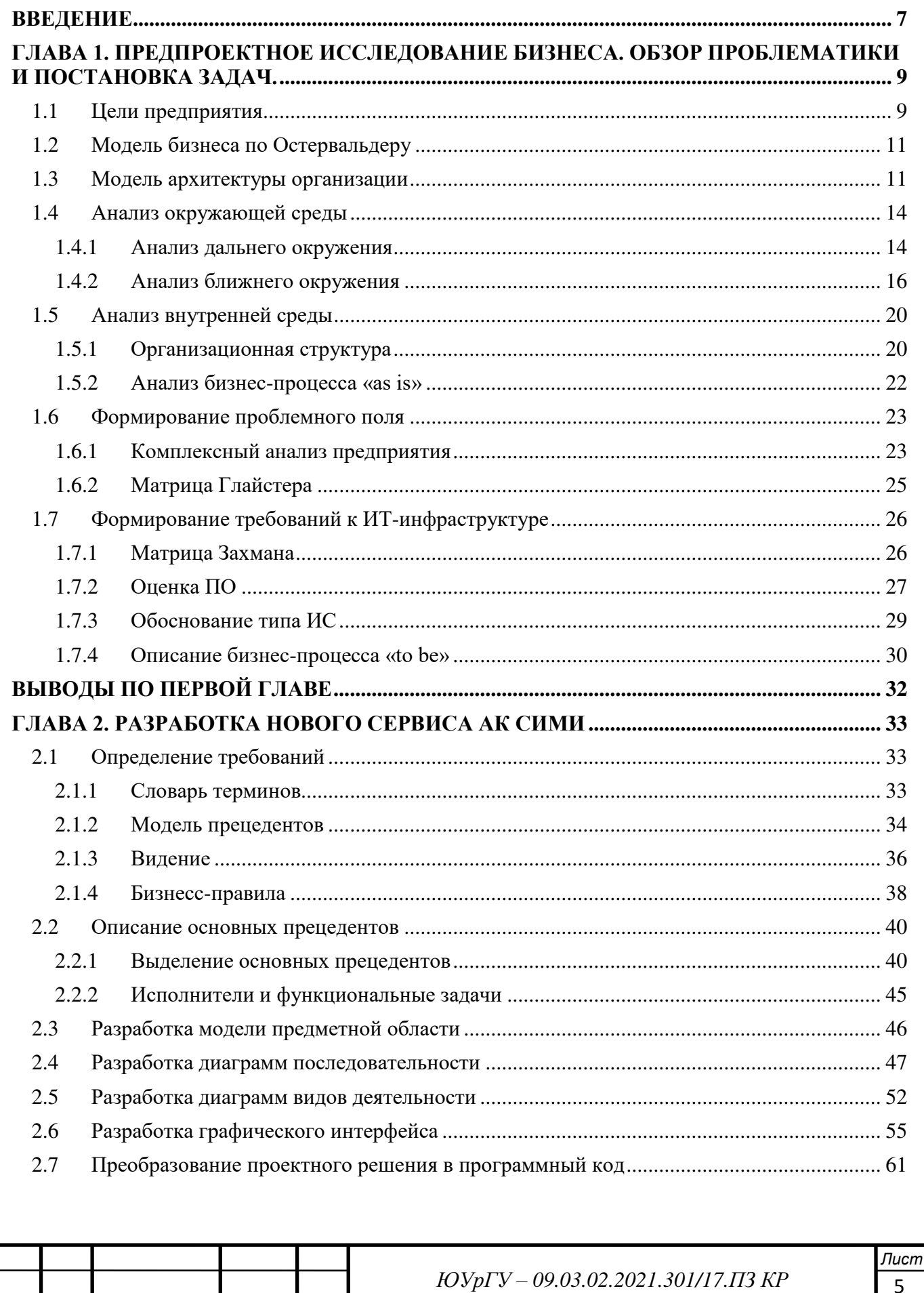

№ докум.

Подпись Дата

Лист

Изм.

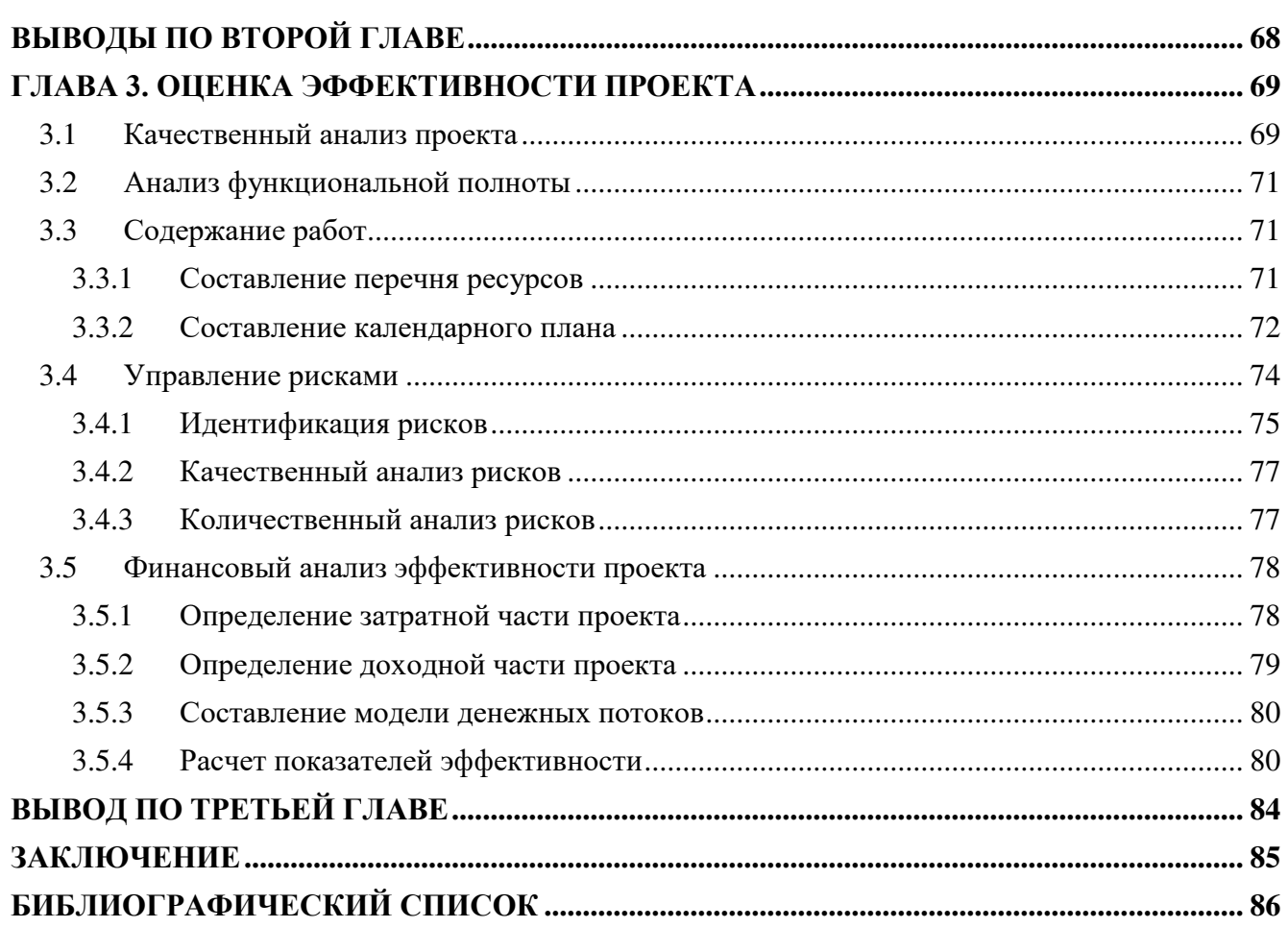

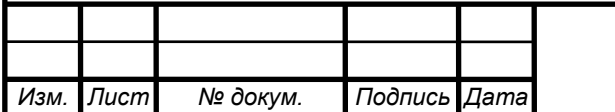

#### **ВВЕДЕНИЕ**

<span id="page-4-0"></span>Объектом исследования является компания ООО «Инфиннити».

Инфиннити – активно развивающаяся российская IT-компания, осуществляющая инновационную деятельность в области разработки программного обеспечения.

Инфиннити, как компания разработчик программных продуктов и обеспечения, начала свою деятельность с 2006 года [1].

В 2012 году совместно с компаниями IBS и Ocean Informatics выигран конкурс на разработку и пилотное внедрение ИЭМК для Департамента Информационных Технологий г. Москва.

На данный момент Инфиннити занимается заказной разработкой информационных систем в сфере здравоохранения. Одним из последних направлений разработки стало создание мобильного приложения для сбора информации о вновь выявленных случаях заболевания короновирусной инфекцией.

Динамичное развитие продуктов компании происходит при поддержке зарубежных партнеров Ocean Informatics (Австралия), Microsoft (США), а также за счет использования открытого международного стандарта openEHR и самых передовых и инновационных технологий разработки программного обеспечения.

Виды продукции и услуг:

- Разработка информационных систем.
- Разработка мобильных приложений.
- Разработка WEB-приложений.

Инфиннити является разработчиком «Системы интегрированной медицинской информации». Аналитики и разработчики могут получать доступ к этой системе с помощью административной консоли СИМИ, которая является предметом исследования в данной работе.

Маппинг шаблонов медицинских документов – это процесс приведения документа, основанного на одном шаблоне к другому.

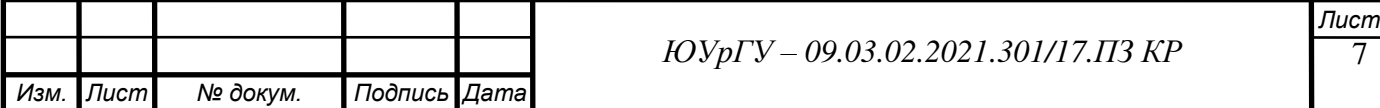

Кроме того, маппинг – это сущность в СИМИ, которая хранит в себе информацию об исходном шаблоне, целевом шаблоне, а также правила, по которым те или иные поля исходного шаблона трансформируются в поля целевого шаблона.

Например, в СИМИ существует документ «онкологический осмотр». Может так случиться, что заказчику потребуется изменить данный документ, добавив в него поле «вакцинация». Тогда будет создан новый шаблон для документа, на котором будут созданы все последующие экземпляры этого документа. Но, если возникнет необходимость отредактировать старый документ или создать новый на его основе, потребуется маппинг.

Сначала, продукт, автоматизированное рабочее место (АРМ) врача, «посмотрит» в административную консоль и увидит, что class code terminology (CCT) является не актуальным. В таком случае АРМ обратится к свойству «canBeUpgraded» CCT, в котором должен быть указан новый шаблон. Затем, АРМ обратится к СИМИ, предоставив ей два идентификатора шаблона, актуальный и неактуальный, и попросит предоставить маппинг. СИМИ предоставит маппинг и АРМ приведет старый документ к новому виду, следуя правилам, описанным в маппинге.

В данный момент маппинги, после их описания аналитиками, добавляются в систему разработчиками с помощью специальной, обособленной от АК СИМИ, утилиты, что приводит к дополнительным трудозатратам и, как следствие, к невынужденным финансовым потерям компании.

Задача проекта – оптимизировать работу разработчика в этом процессе, дать аналитику инструмент, с помощью которого он самостоятельно сможет создавать, получать, редактировать и удалять маппинги шаблонов медицинских документов. Чтобы достигнуть этого результата, необходимо доработать АК СИМИ.

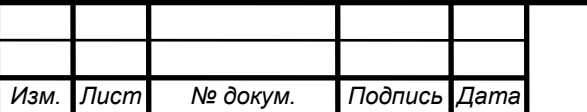

8 *Лист*

# <span id="page-6-0"></span>**ГЛАВА 1. ПРЕДПРОЕКТНОЕ ИССЛЕДОВАНИЕ БИЗНЕСА. ОБЗОР ПРОБЛЕМАТИКИ И ПОСТАНОВКА ЗАДАЧ.**

## <span id="page-6-1"></span>**1.1 Цели предприятия**

Одной из основных целей деятельности компании является извлечение прибыли. Для более наглядного представления целей организации используется система сбалансированных показателей. ССП позволит нам лучше узнать объект исследования, а именно – то, к чему стремится компания, какими амбициями обладает.

ССП - это система измерения эффективности деятельности всего предприятия (система стратегического планирования), основанная на видении и стратегии, которая отражает наиболее важные аспекты бизнеса. Концепция ССП поддерживает стратегическое планирование, реализацию и дальнейшую корректировку стратегии, путем объединения усилий всех подразделений предприятия [2].

Стратегическая карта представлена на рисунке 1.

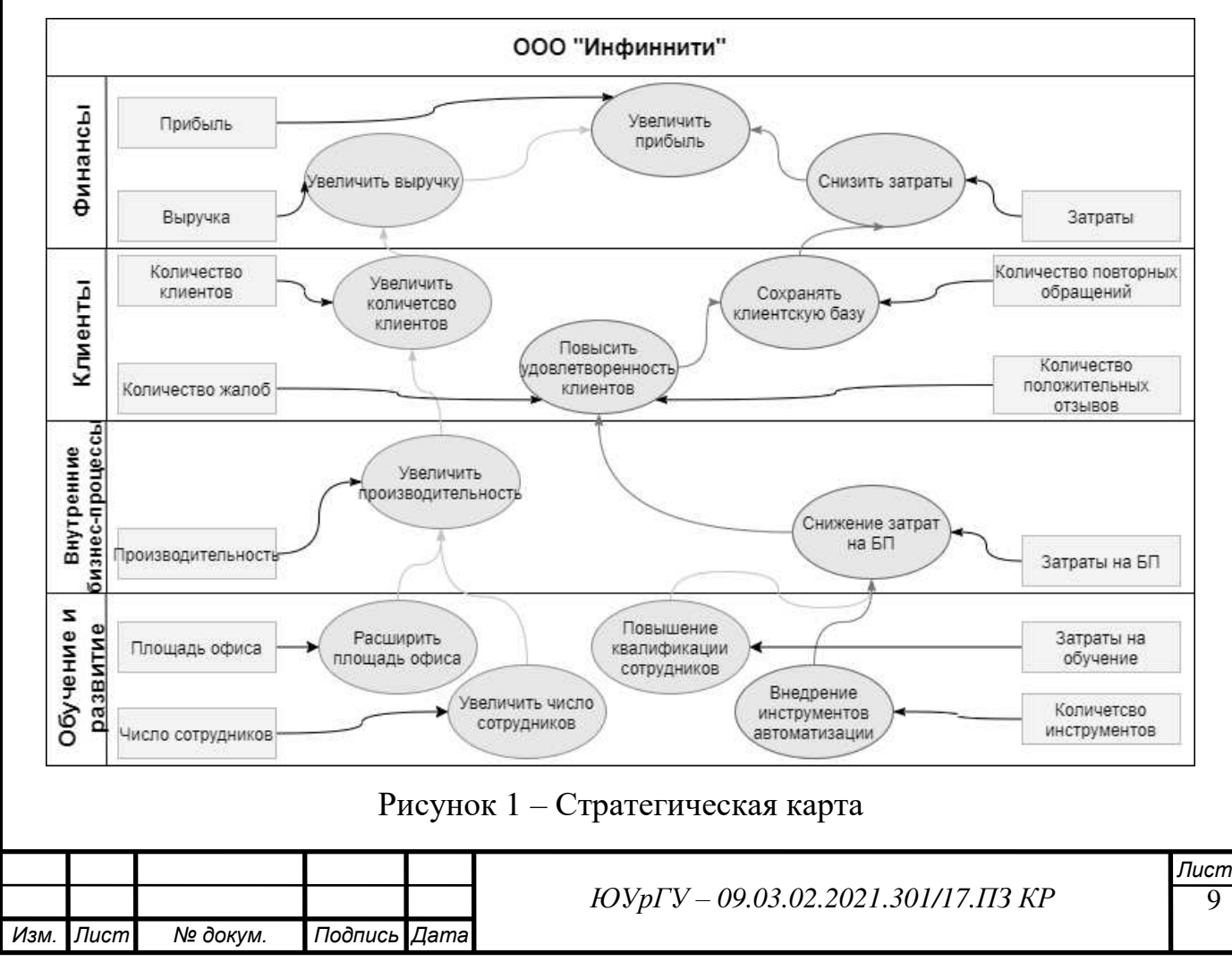

Счетная карта обеспечивает получение информации о ключевых показателях, характеризующих работу команды, выполнение действий или достижение целей.

Таким образом, счетная карта содержит сгруппированные показатели, характеризующие текущую ситуацию, и показывает плановые цели. Счетная карта представлена в таблице 1.

По стратегической и счетной картам можно сделать вывод, что Infinnity Solutions уже довольно успешная, но все еще имеющая потенциал для роста компания.

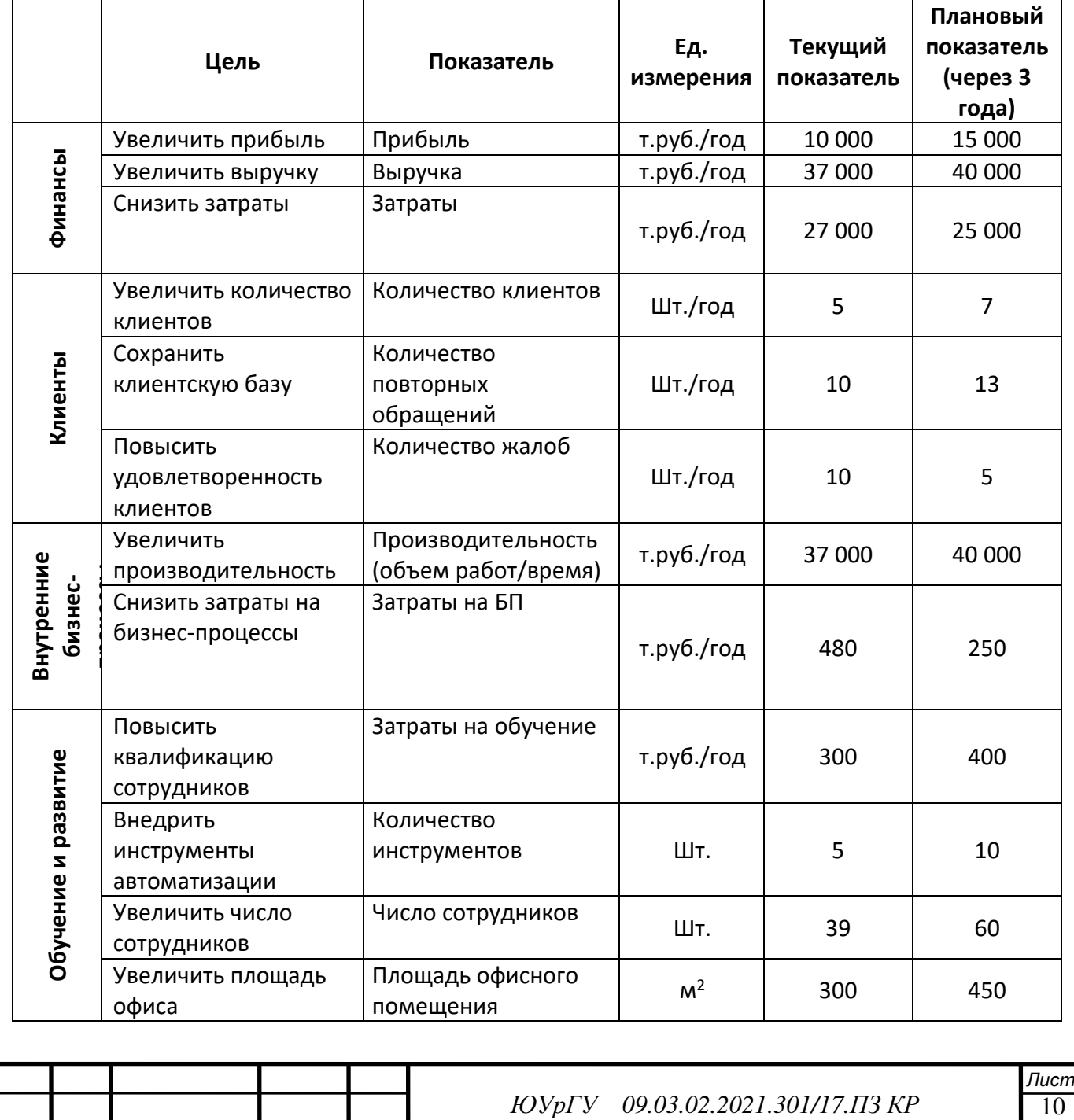

*Изм. Лист № докум. Подпись Дата*

Таблица 1 – Счетная карта

## <span id="page-8-0"></span>**1.2 Модель бизнеса по Остервальдеру**

Бизнес-модель отражает логику процесса создания ценности в виде девяти взаимосвязанных блоков, разделенных на четыре основные сферы бизнеса:

- Продукт
- Взаимодействие с потребителем
- Инфраструктура
- Финансовая эффективность

Модель Canvas представлена на рисунке 2.

С помощью Canvas можно также больше узнать об объекте исследования. Исходя из данной модели, можно сделать вывод, что Infinnity – довольно большая компания, со сложной структурой расходов и многочисленными направлениями деятельности.

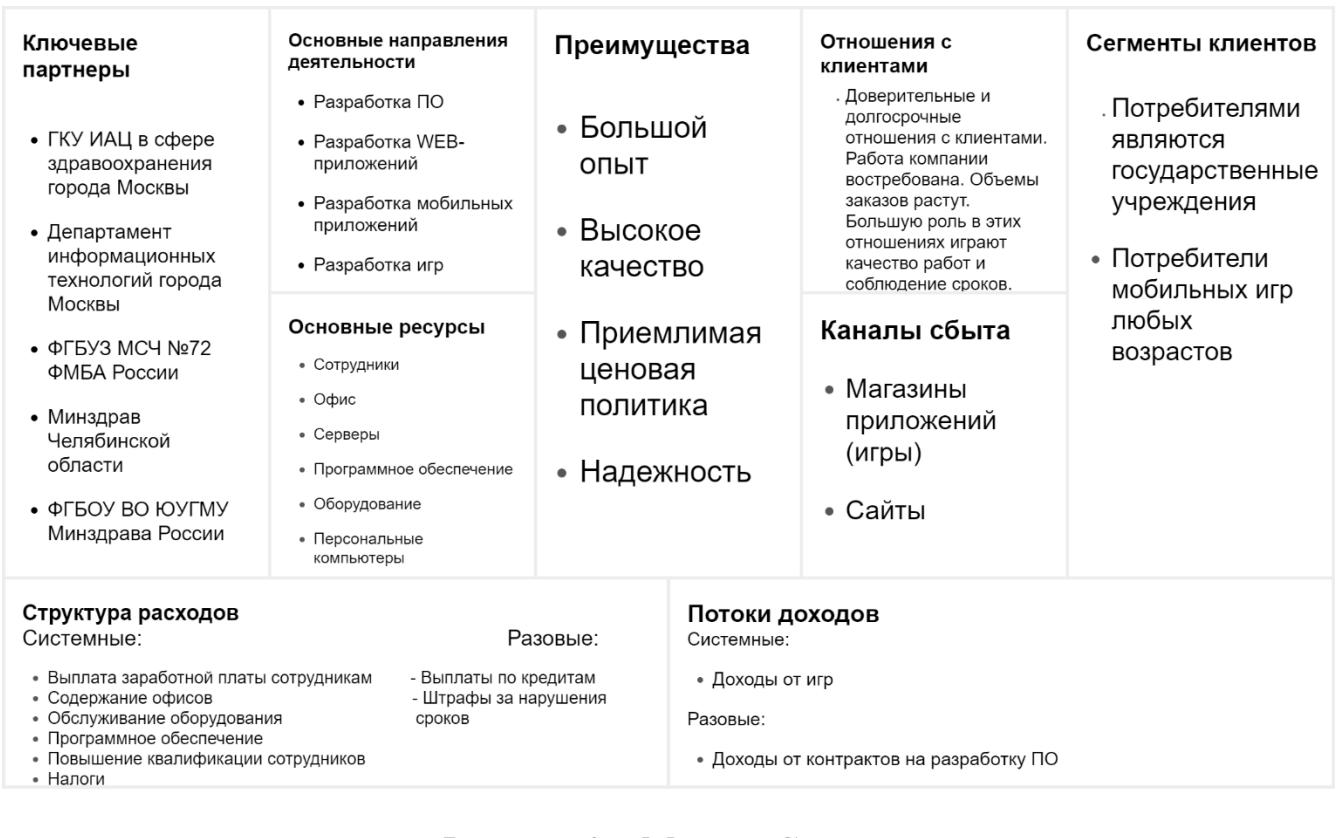

## Рисунок 2 – Модель Canvas

## <span id="page-8-1"></span>**1.3 Модель архитектуры организации**

Многослойная модель архитектуры компании, реализующая сервисы по работе

с физическими и юридическими лицами, обращениями, учетами предоставлениями

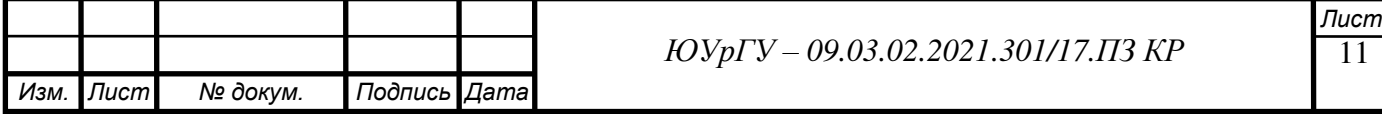

услуг и передачи данных во внешние системы, представлена на рисунке 3. Эта модель позволяет понять, как именно бизнес взаимодействует с ИТ-архитектурой, и наоборот.

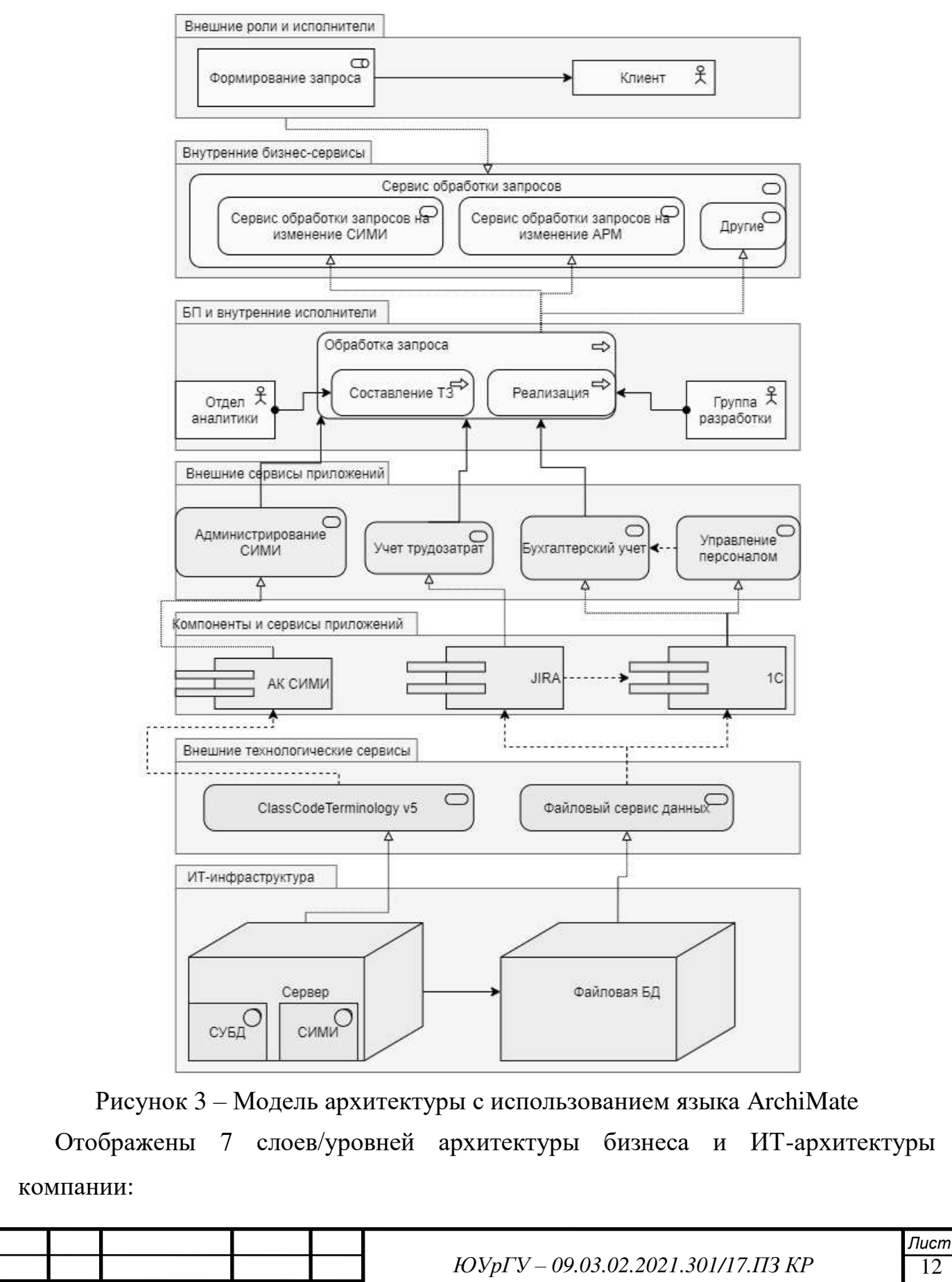

*Изм. Лист № докум. Подпись Дата*

- Внешние роли и исполнители
- Внутренние бизнес-сервисы
- Бизнес-процессы и внутренние исполнители/роли
- Внешние сервисы приложений
- Компоненты и сервисы приложений
- Внешние технологические сервисы
- ИТ-инфраструктура

В рамках представленных сервисов реализуется бизнес-процесс обработки запроса клиента на изменение СИМИ, включающий подпроцессы составление ТЗ и реализация. Реализация данных бизнес-процессов связана с такими внешними сервисами приложений как: администрирование СИМИ, бухгалтерский учет и учет трудозатрат. Информационное сопровождение этих сервисов осуществляется компонентами «АК СИМИ», «1С», «JIRA». Внешнюю группу инфраструктурных сервисов составляют файловые сервисы данных, а также ClassCodeTerminology v5, сервис, предоставляемый СИМИ. Аппаратную и программную поддержку внешних инфраструктурных сервисов реализуют файловая база данных и узел: сервер с СУБД и СИМИ.

Таким образом, сначала клиент формирует запрос на проведение каких-либо работ. Затем, этот запрос попадает в «сервис обработки запросов». Если запрос требует изменения «системы интегрированной медицинской информации», в таком случае, он попадает в «сервис обработки запросов на изменение СИМИ». Далее, начинается бизнес процесс «обработка запроса», состоящий из двух подпроцессов: «составление технического задания», за который отвечает отдел аналитики, а также «реализация», за который отвечает одна из групп разработки. Чтобы внести какие-либо изменения в СИМИ, необходимо воспользоваться сервисом «администрирование СИМИ», который предоставляет административная консоль. АК СИМИ в свою очередь использует CCT v5, сервис, предоставляемый самой СИМИ.

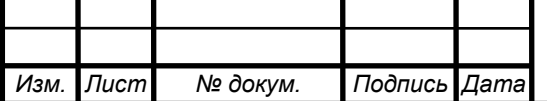

13 *Лист*

#### <span id="page-11-0"></span>**1.4 Анализ окружающей среды**

#### <span id="page-11-1"></span>**1.4.1 Анализ дальнего окружения**

STEEP анализ. Цель анализа: определение условий, в которых работает предприятие; выявление угроз и возможностей.

#### **Факторы:**

#### *Социальный фактор*

#### *Снижение уровня жизни населения*

Приводит к снижению покупательной способности населения, влечет за собой отказ от ряда покупок и как следствие снижение выручки предприятий и организаций, потенциальных заказчиков.

#### *Технологический фактор*

### *Развитие информационных систем и технологий*

Развитие данного сегмента приводит к тому, что все крупные бизнесы и организации пытаются максимально увеличить степень внедрения информационных систем и технологий, чтобы позволяет автоматизировать большинство бизнес-процессов и, таким образом, снизить издержки.

### *Экономический фактор*

### *Дефицит государственного бюджета*

Сокращение бюджета потребителей услуг компании, как следствие снижение количества и сумм заказов на разработку, внедрение и сопровождение информационных систем.

### *Политический фактор*

#### *Состав правительства*

Состав правительства приводит к повышению его заинтересованности во внедрении новых информационных систем и технологий в государственных учреждениях.

#### *Экологический фактор*

*Сокращение запасов полезных ископаемых, природных ресурсов*

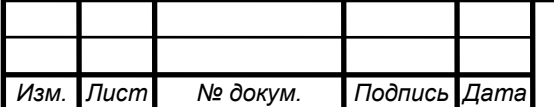

14 *Лист*

Приводит к повышению цен на ресурсы, снижению покупательной способности населения, влечет за собой отказ от ряда покупок и как следствие снижение выручки предприятий и организаций, потенциальных заказчиков.

#### *Развитие экологических и энергосберегающих технологий*

Снижение темпом сокращения запасов природных ресурсов, снижение цен на них, повышение покупательной способности населения и т.д.

Оценка факторов приведена в таблице 2.

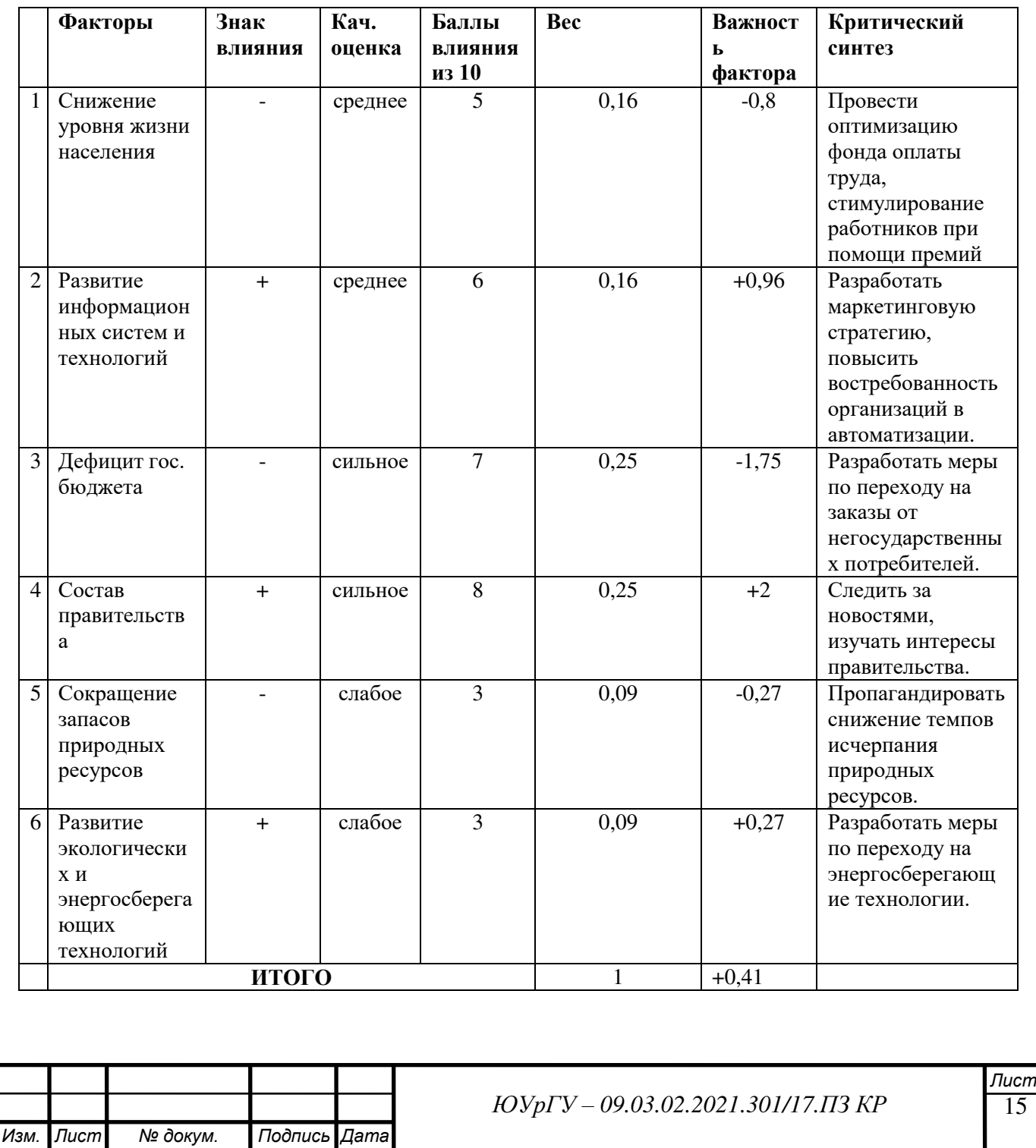

Таблица 2 – Анализ и сравнение факторов окружающей среды

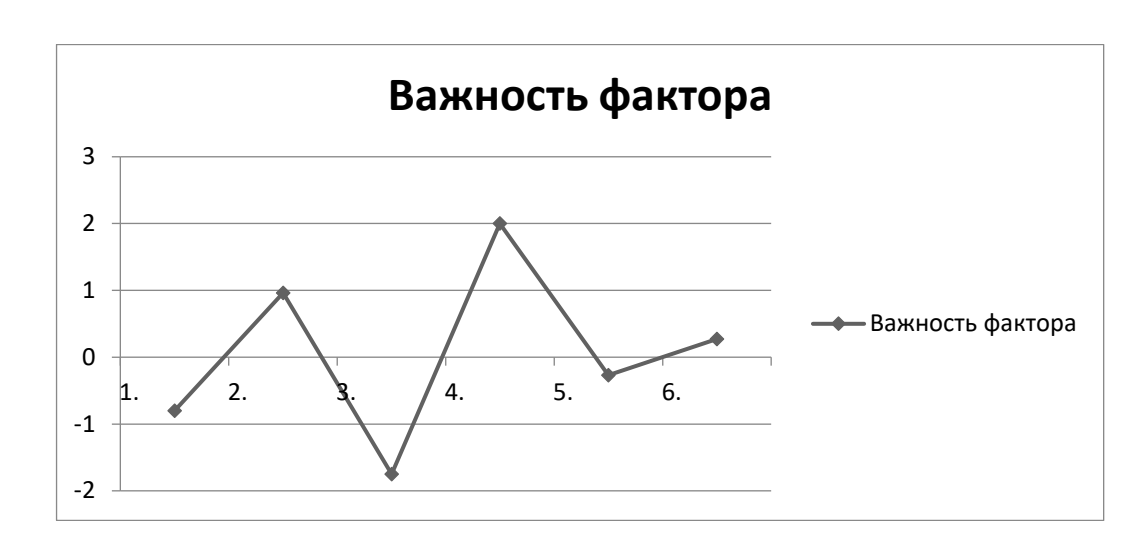

Рисунок 4 – Профиль факторов внешней среды

Вывод: По результатам анализа (рисунок 4), условия, в которых работает предприятие, больше положительные, чем отрицательные. Самыми опасными факторами являются снижение уровня жизни населения и дефицит государственного бюджета. Но, исходя из темы проекта, данные факторы не смогут повлиять на работу информационной систему предприятия. Единственное изменение, которому может подвергнуться система в силу угрозы дефицита государственного бюджета — переход на заказы от негосударственных потребителей. Самыми благоприятными факторами являются состав правительства и развитие информационных систем и технологий. Второй фактор соответственно может вызвать изменения в архитектуре ИС предприятия, если на рынок поступит продукт внедрение которого даст ощутимые изменения в сокращении трудозатрат и повышении эффективности, как следствие снижении издержек.

#### <span id="page-13-0"></span>**1.4.2 Анализ ближнего окружения**

Микросреда – это элементы, с которыми непосредственно контактирует организация и она может оказывать свое влияние на эти элементы. Организации используют модель пяти конкурентных сил Портера для оценки микроокружения организации.

Анализ методом «5 сил Портера». Цель анализа: проанализировать и выявить степень зависимости предприятия от потребителя, поставщика. Выявить сильные

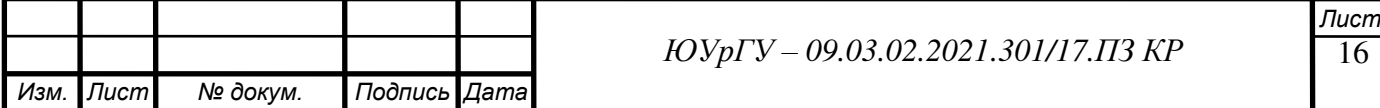

и слабые стороны существующих конкурентов, а также определить возможность выхода на рынок новых игроков. Выявить угрозу появления товаров заменителей.

*1) Рыночная власть потребителей*

Потребителями являются в большинстве своем государственные учреждения.

Информационные системы, которые для них разрабатываются являются уникальными, аналогов по масштабам ИС на сегодняшний день нет даже в мире. Спрос на них растет, хотя итак на довольно высоком уровне.

Но компания не является единственным разработчиком некоторых систем. Заказчик может распределять разработку между несколькими поставщиками.

## *Вывод:*

Угрозы со стороны потребителей минимальны. Несмотря на то, что услуги, которые предоставляет компания не являются уникальными и, более того, в некоторых проектах заказчиков компания не является единственным поставщиком. Тем не менее, компания Инфиннити зарекомендовала себя, как надежного партнера, с которым большинство потребителей имеют продолжительные и продуктивные деловые отношения.

*2) Рыночная власть поставщика*

Поставщиками являются: «1С», «Microsoft», «JetBrains», а также многие другие производители программного и аппаратного обеспечения.

Поставляются: программное обеспечение, аппаратное обеспечение.

Услуги и товары всех поставщиков без исключения являются важными для работы компании, но не незаменимыми. У каждого из продуктов есть достаточно аналогов на рынке, чтобы практически без потерь перейти на них.

## *Вывод:*

Предприятие имеет небольшую зависимость от ряда поставщиков, их потеря приведет к временной остановке некоторых бизнес-процессов, потере прибыли, срыву заказов. Но все это будет не очень критичным, так как компания способна быстро перейти на продукцию других поставщиков.

*3) Сила действующих конкурентов*

Основные конкуренты Инфиннити представлены в таблице 3:

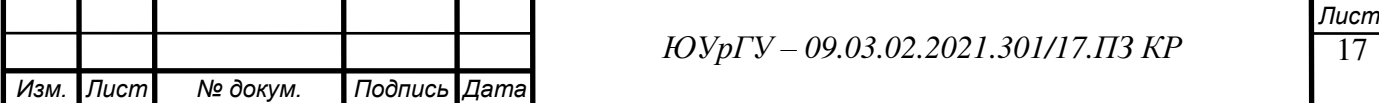

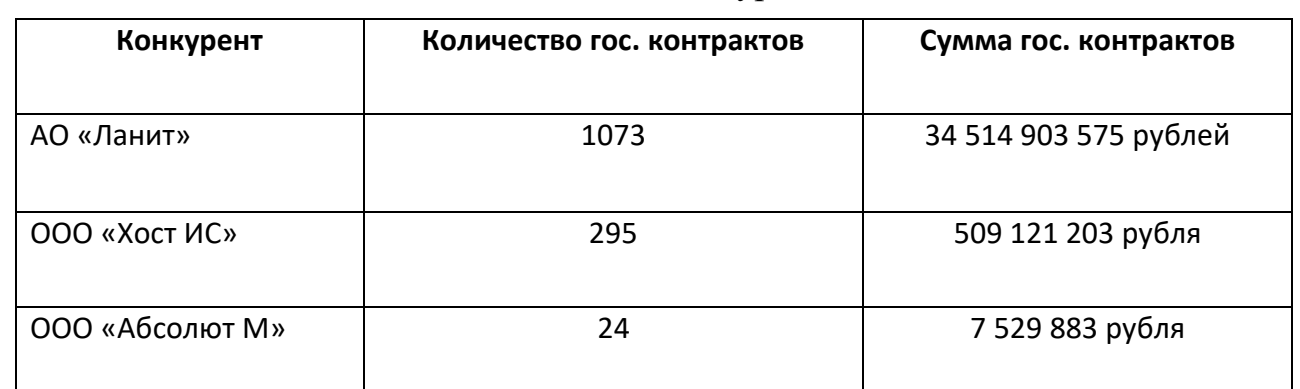

#### Таблица 3 – Конкуренты

#### *Вывод:*

Конкуренция на рынке разработки программного компьютерного обеспечения, в том числе для государственных учреждений, очень высока. Причиной этому может послужить стабильное бюджетное финансирование.

Тем не менее, несмотря на высокую конкуренцию на этом рынке, государственные заказчики зачастую обращаются к проверенным поставщикам, таким как Инфиннити, поэтому контракты будут расти и уменьшаться независимо от конкуренции, а в зависимости от спроса потребителей на услуги компании.

#### *4) Угроза появления новых конкурентов*

Барьеры для входа на рынок разработки программного обеспечения:

- Высокая конкуренция на рынке
- Доступ к каналам сбыта
- Стартовый капитал
- Сертификация продуктов, согласно нормам ГОСТ

#### *Вывод:*

Вышеперечисленные барьеры являются невысокими и достижимыми. Для их преодоления предприятию, желающему выйти на данный рынок не придется нести высокие затраты как в финансовом, так и во временном плане. В настоящее время предприятий, способных и желающих выйти на данный рынок достаточно. Угроза возникновения новых конкурентов существует.

*5) Угроза появления товаров заменителей*

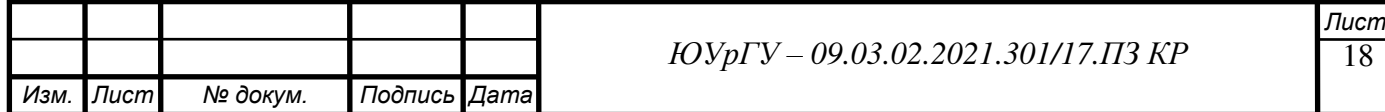

На рынке разработки компьютерного программного обеспечения существует много различных информационных систем. Но те проекты, над которыми работает компания Инфиннити совместно с другими поставщиками своих клиентов на сегодняшний день не имеют аналогов. Например, «единая медицинская информационно-аналитическая система» (ЕМИАС) на сегодняшний день является самой большой информационной системой в сфере здравоохранения в мире.

### *Вывод:*

Проекты, над которыми работают в Инфиннити могут иметь аналоги, учитывая, что рынок разработки программного обеспечения очень большой, но на сегодняшний день таких масштабных проектов нет.

*Изм. Лист № докум. Подпись Дата ЮУрГУ – 09.03.02.2021.301/17.ПЗ КР* Рисунок 5 – Анализ влияния ближнего окружения 15% 15% 25% 30% 15% 5 сил Портера Рыночная власть потребителей Рыночная власть поставщика Сила действующих конкурентов Угроза появления новых конкурентов Угроза появления товаров заменителей

Круговая диаграмма влияния представлена на рисунке 5.

По показателям диаграммы видно, что максимальное значение принимает угроза появления новых конкурентов, а также сила действующих конкурентов. Это может негативно сказаться на одной из основных целей компании — извлечение прибыли. Одним из решений может стать снижение затрат на бизнес-процессы, в следствие повышение их эффективности и удовлетворенности клиентов, за счет внедрения новых инструментов автоматизации.

#### <span id="page-17-0"></span>**1.5 Анализ внутренней среды**

### <span id="page-17-1"></span>**1.5.1 Организационная структура**

Организационная структура – это документ, отражающий состав и иерархию подразделений внутри организации. Модели ARIS могут быть использованы для анализа и выработки различного рода решений по реорганизации деятельности предприятия, в том числе по внедрению информационной системы управления, разработке систем менеджмента качества [3]. Модель организационной структуры ARIS представлена на рисунке 6. Стоит отметить, что в дальнейшем внимание будет акцентировано на отделах аналитики и разработки, структура приведена, чтобы хорошо понимать их место в компании.

На момент написания работы в штат компании входило практически 40 сотрудников. Это число постоянно увеличивается, так как на компанию выпадает все большая нагрузка.

Ряды сотрудников пополняются как высококвалифицированными сотрудниками с большим опытом работы в самых разных компаниях и на самых разных позициях, так и неопытными студентами-практикантами, которые проходят в компании обучение и вырастают в специалистов высокого уровня.

Организационная компании Infinnity структура представляет из себя линейную конструкцию с тремя уровнями иерархии: директор, руководитель отдела и рядовой сотрудник.

В тоже время, несмотря на обособленность, подразделения могут очень тесно взаимодействовать в ходе проектной работы, поэтому данная структура может быть только формальностью.

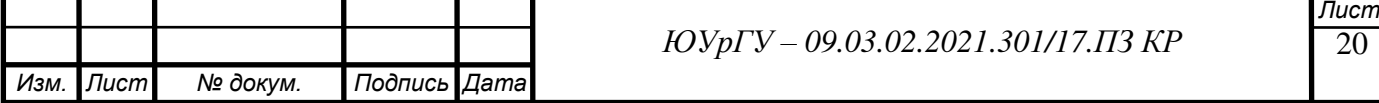

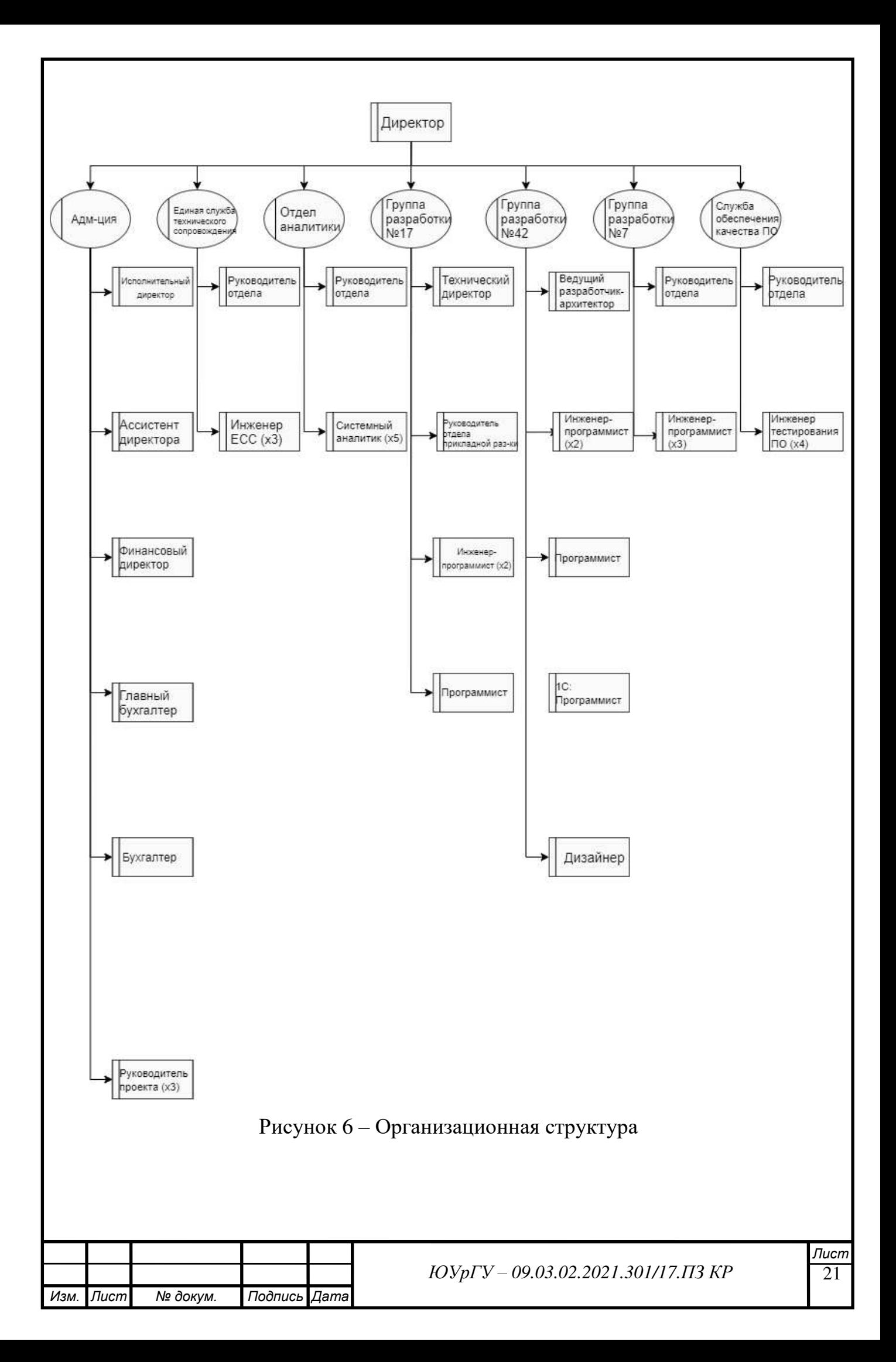

#### <span id="page-19-0"></span>**1.5.2 Анализ бизнес-процесса «as is»**

Рассмотрим один из основных бизнес-процессов, связанный с целью внедрения новых инструментов автоматизации, а именно процесс маппинга шаблонов медицинских документов из «системы интегрированной медицинской информации».

В настоящее время в компании разработана, внедрена и эксплуатируется административная консоль «системы интегрированной медицинской информации», которая позволяет разработчикам и аналитикам получать доступ к администрированию и изменению конфигурации самой СИМИ. Но АК СИМИ не позволяет осуществлять маппинг шаблонов медицинских документов.

Сейчас этот процесс происходит вручную. Аналитик составляет описание маппинга и передает его разработчику, который добавляет новые правила напрямую в СИМИ.

Бизнес-процесс «создание маппинга» в нотации BPMN представлен на рисунке 7.

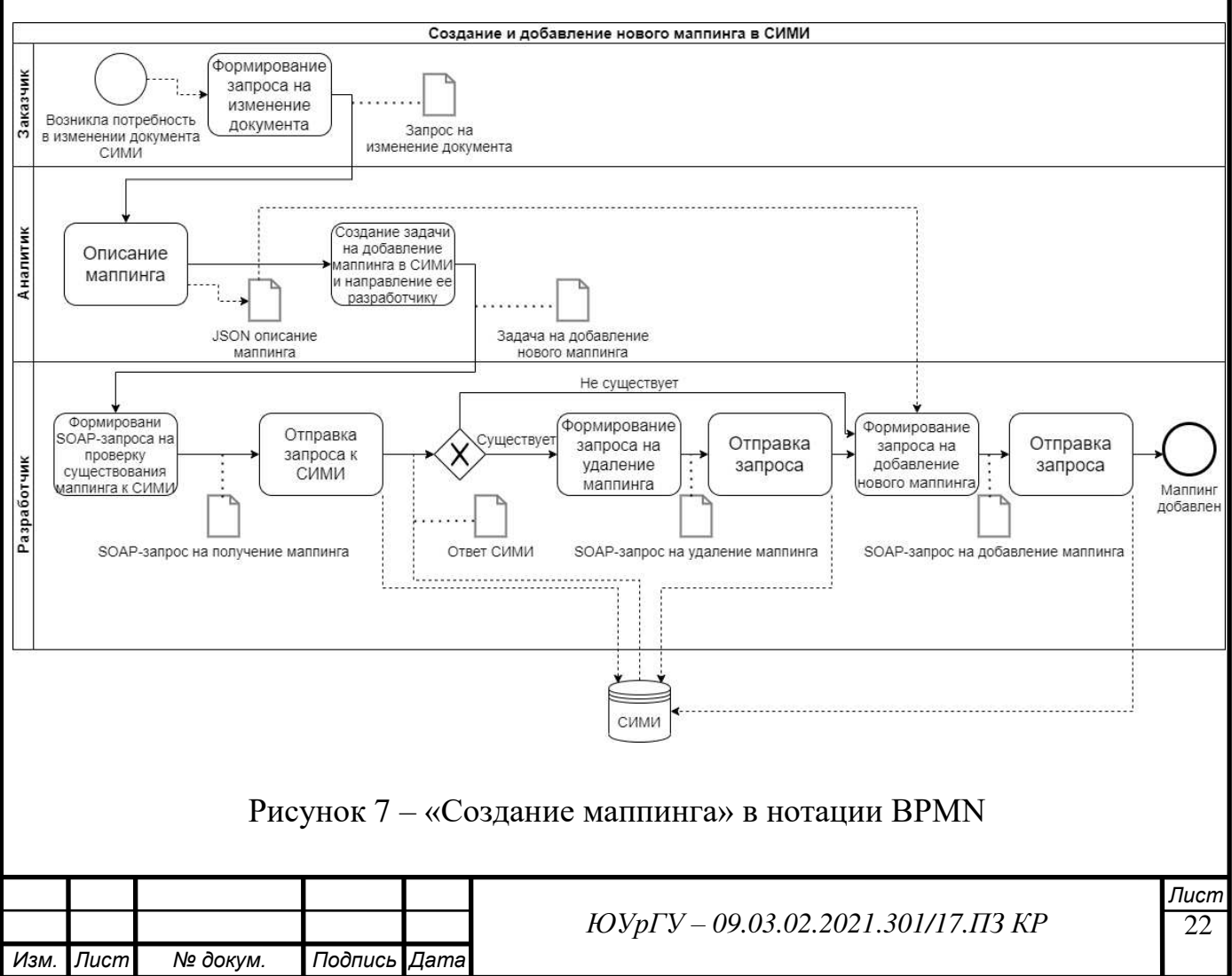

После анализа представленной диаграммы станет понятно, что процесс перегружен несколькими повторяющимися действиями по типу «составить запрос» и «отправить запрос».

Кроме того, процесс насыщен созданием документов формата JSON и XML (формат SOAP-запросов) вручную, что является трудоемкой задачей, тем более что SOAP-запросы очень строго регламентированы и ошибаться в них нельзя. А если ошибиться в описании маппинга, то он просто будет работать некорректно, что сильно повлияет на работу конечного пользователя системы.

#### <span id="page-20-0"></span> $1.6$ Формирование проблемного поля

#### <span id="page-20-1"></span> $1.6.1$ Комплексный анализ предприятия

Для комплексного анализа компании Infinnity Solutions был использован метод SWOT.

Главным содержанием SWOT-анализа является исследование характера сильных и слабых сторон финансовой деятельности, предприятия, а также позитивного или негативного влияния отдельных внешних факторов на условия ее осуществления в предстоящем периоде.

На основании полученных сведений Анализ позволяет выбрать наиболее оптимальную стратегию развития и сделать корректировку целей предприятия для дальнейшего исследования проекта SWOT-анализ компании представлен в таблице  $\overline{4}$ .

Наиболее оптимальной выглядит стратегия предотвращения угроз за счет сильных сторон. Компания Инфиннити на сегодняшний день является одним из самых опытных «игроков» на рынке информационных технологий. Кроме того, в компании собрано множество специалистов высокого класса.

Все это может позволить компании легко перейти на рынок частных потребителей и противостоять угрозе со стороны конкурентов, в случае необходимости.

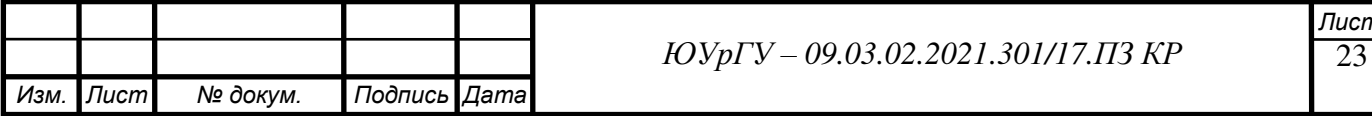

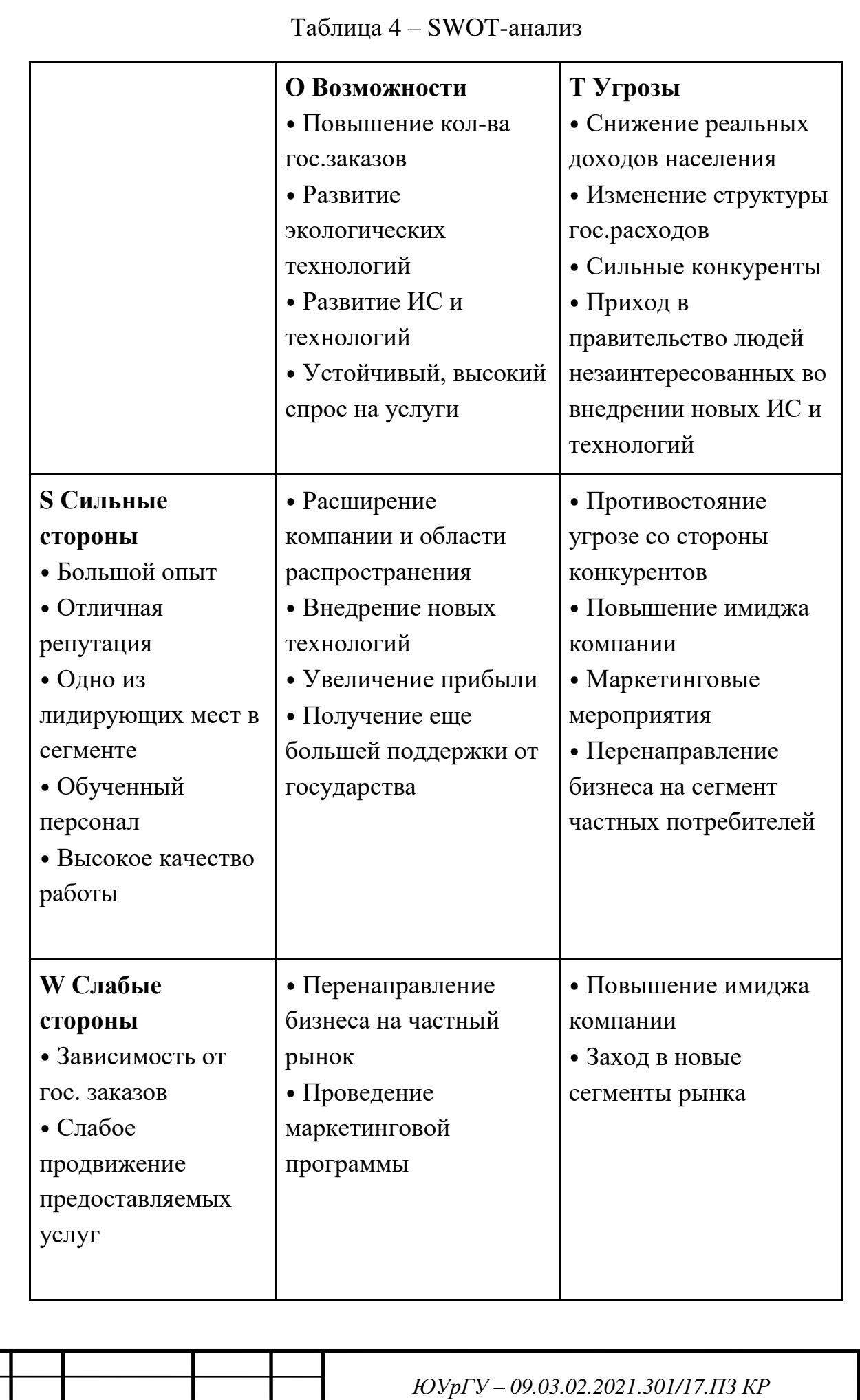

*Изм. Лист № докум. Подпись Дата*

24 *Лист*

## <span id="page-22-0"></span>**1.6.2 Матрица Глайстера**

Проведем классификацию и ранжирование проблем предприятия путем построения матрицы Глайстера (таблица 5).

Используя матрицу, можно выделить, на каком уровне находятся проблемы компании, и на каком уровне необходимо проводить изменения.

Одной из основных проблем, согласно классификации, является проблема длительной обработки запросов на создание, редактирование и другие операции с маппингами.

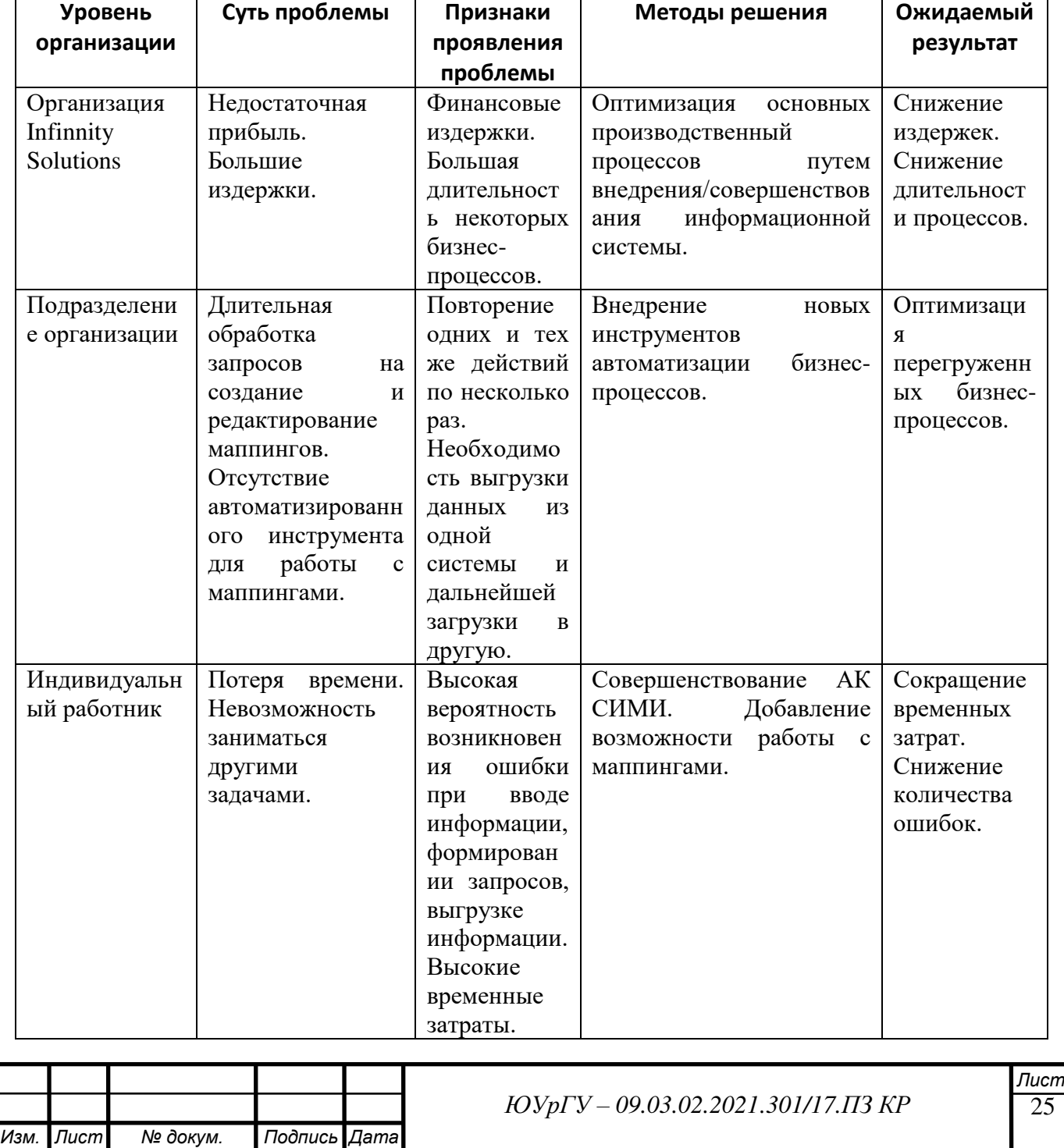

#### Таблица 5 – Матрица Глайстера

## <span id="page-23-0"></span>**1.7 Формирование требований к ИТ-инфраструктуре**

## <span id="page-23-1"></span>**1.7.1 Матрица Захмана**

Модель архитектуры предприятия (Zachman Framework for Enterprise Architecture) преследует две основные цели – с одной стороны, логически разбить все описание архитектуры на отдельные разделы для упрощения их формирования и восприятия, с другой – обеспечить возможность рассмотрения целостной архитектуры с выделенных точек зрения или соответствующих уровней абстракции.

Из матрицы мы понимаем, что доработка АК СИМИ имеет четкую мотивацию и является, безусловно, целесообразной.

Матрица Захмана представлена в таблице 6.

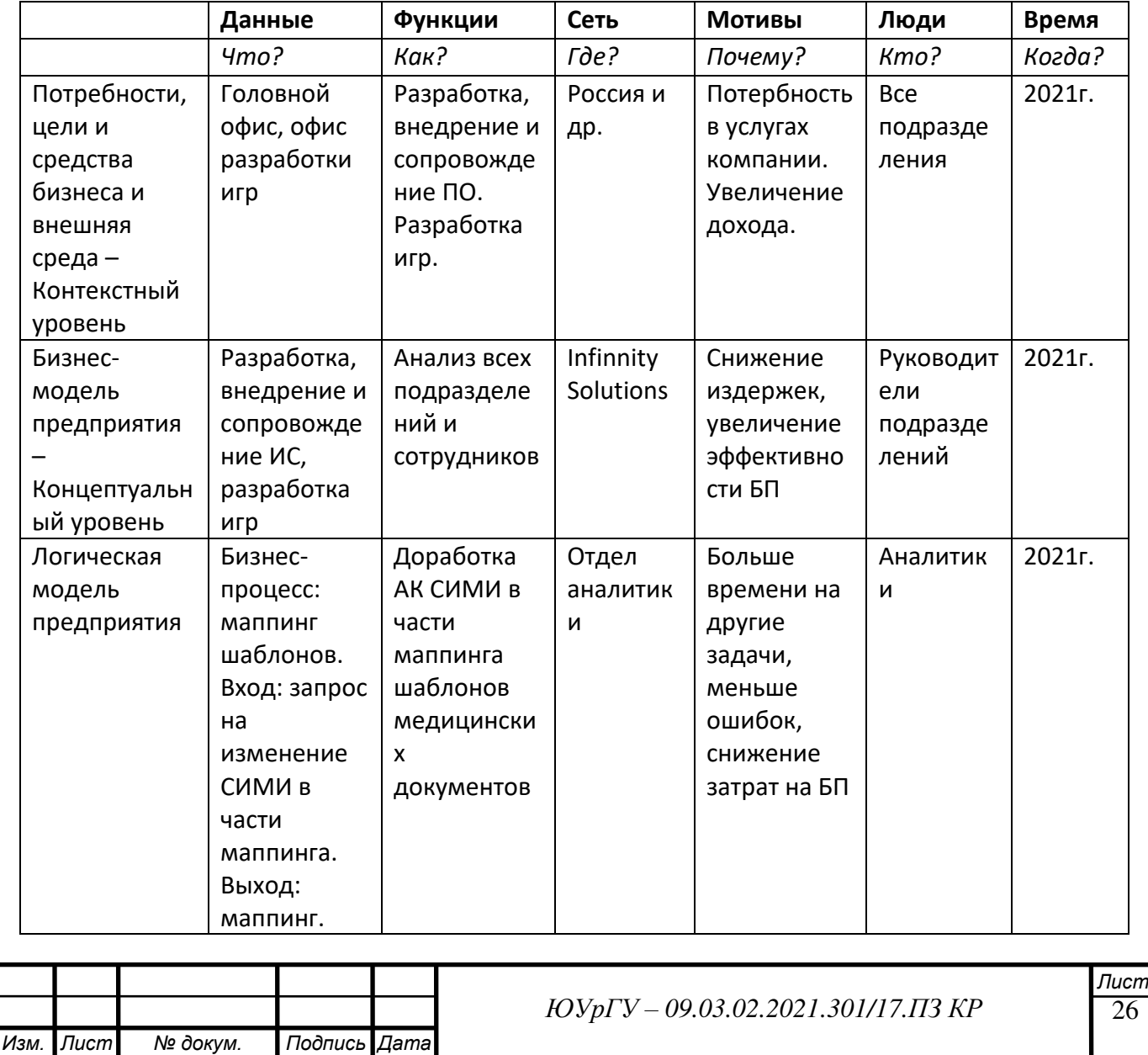

### Таблица 6 – Матрица Захмана

Одно из основных требований компании к информационному решению состоит в том, чтобы в результате доработки АК СИМИ получилось функциональное решение, которое позволит пользователям находить маппинги, просматривать их, создавать, сохранять в СИМИ, а также редактировать, экспортировать и импортировать.

*Ключевые требования к новому сервису АК СИМИ*:

1. Поиск маппингов. АК СИМИ должна давать пользователю возможность находить маппинги по атрибуту «source\_Id». По запросу консоль должна выводить список всех маппингов, в которых указанный параметр является данным атрибутом.

2. Просмотр маппинга. АК СИМИ по нажатию на маппинг должна выводить все его атрибуты, правила, в том числе и условия.

3. Удаление. АК СИМИ должна предоставлять пользователю возможность удаления любого маппинга из СИМИ.

4. Редактирование. АК СИМИ должна предоставлять пользователю возможность редактирования любого из маппингов. Под редактированием маппинга подразумевается возможность создания, удаления или редактирования любого из правил маппинга.

5. Создание. АК СИМИ должна предоставлять пользователю возможность создавать маппинги с выбором шаблонов-источников и целевых шаблонов, а также созданием правил маппингов.

6. Экспорт. АК СИМИ должна предоставлять пользователю возможность экспортировать любой маппинг на свой ПК в формате JSON.

7. Импорт. АК СИМИ должна предоставлять пользователю возможность импортировать маппинг со своего ПК в формате JSON.

### <span id="page-24-0"></span>**1.7.2 Оценка ПО**

Проект совершенствования ИТ-архитектуры в части маппинга шаблонов подразумевает лишь 1 вариант исполнения: разработка нового сервиса АК СИМИ. Рассмотрим его поподробнее.

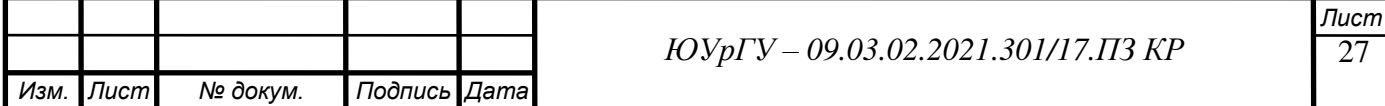

Доработка АК СИМИ предполагает оставить исходный список информационных систем. Будет разработан дополнительный сервис, который будет отвечать за работу с маппингами.

Достоинства решения:

- пользователи знают АК СИМИ
- не требуется внедрение новой ИС
- функциональная полнота
- легкодоступная доработка

Недостатки решения:

- ожидание разработки
- занятость собственных сотрудников

Расчет значений показателей оценки программного обеспечения представлен в таблице 7.

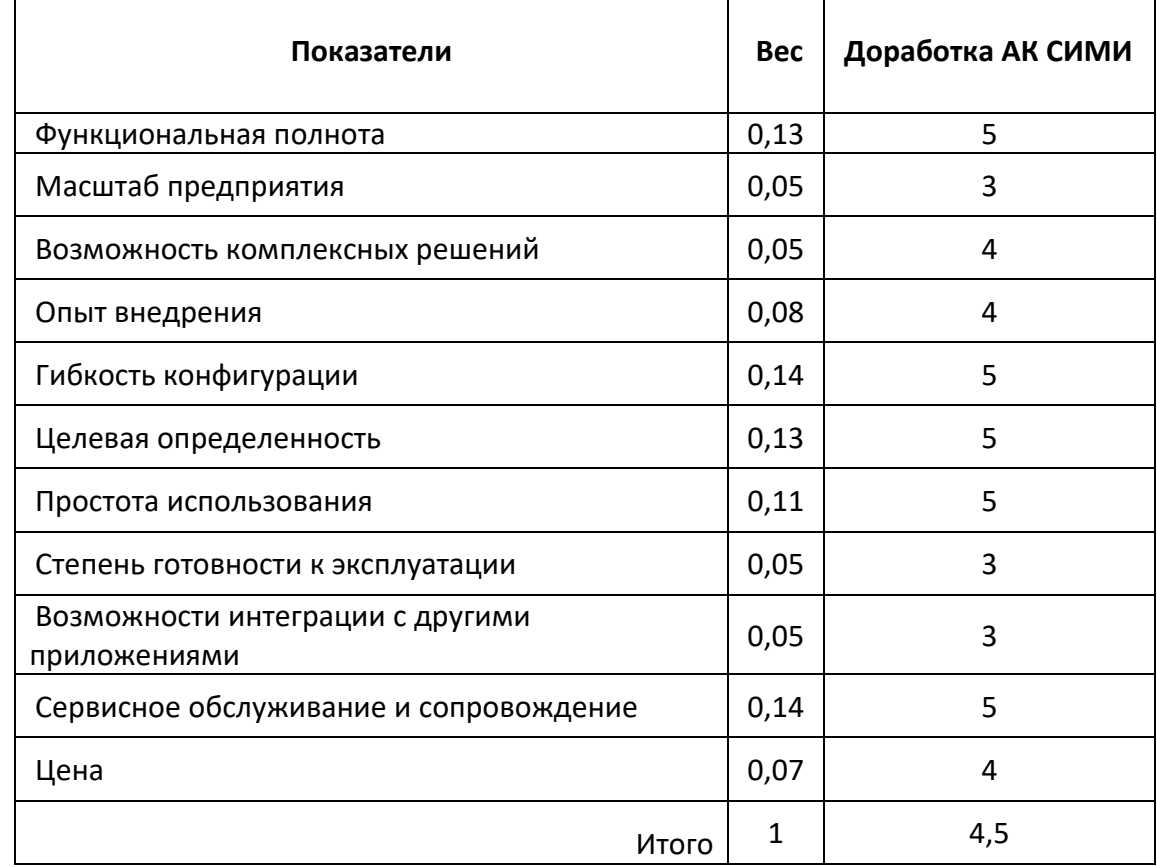

#### Таблица 7 – Показатели оценки ПО

Исходя из всех достоинств и недостатков решений, а также по показателю выбор ПО, решение доработки АК СИМИ является оптимальным.

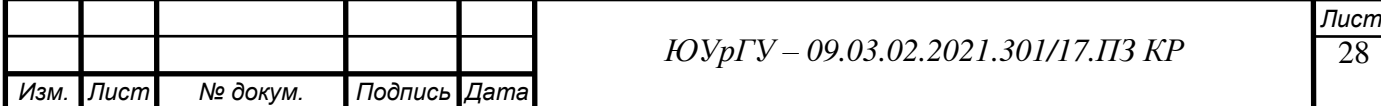

#### <span id="page-26-0"></span>Обоснование типа ИС  $1.7.3$

Матрица МакФарлана измеряет «информационную интенсивность» организации, под которой понимается степень зависимости продукта или фирмы от информации и используемых информационных технологий.

Тип информационной системы определяется по показателям текущей и будущей зависимости компании от ИС. Показатели и их значения для Инфиннити приведены в таблице 8.

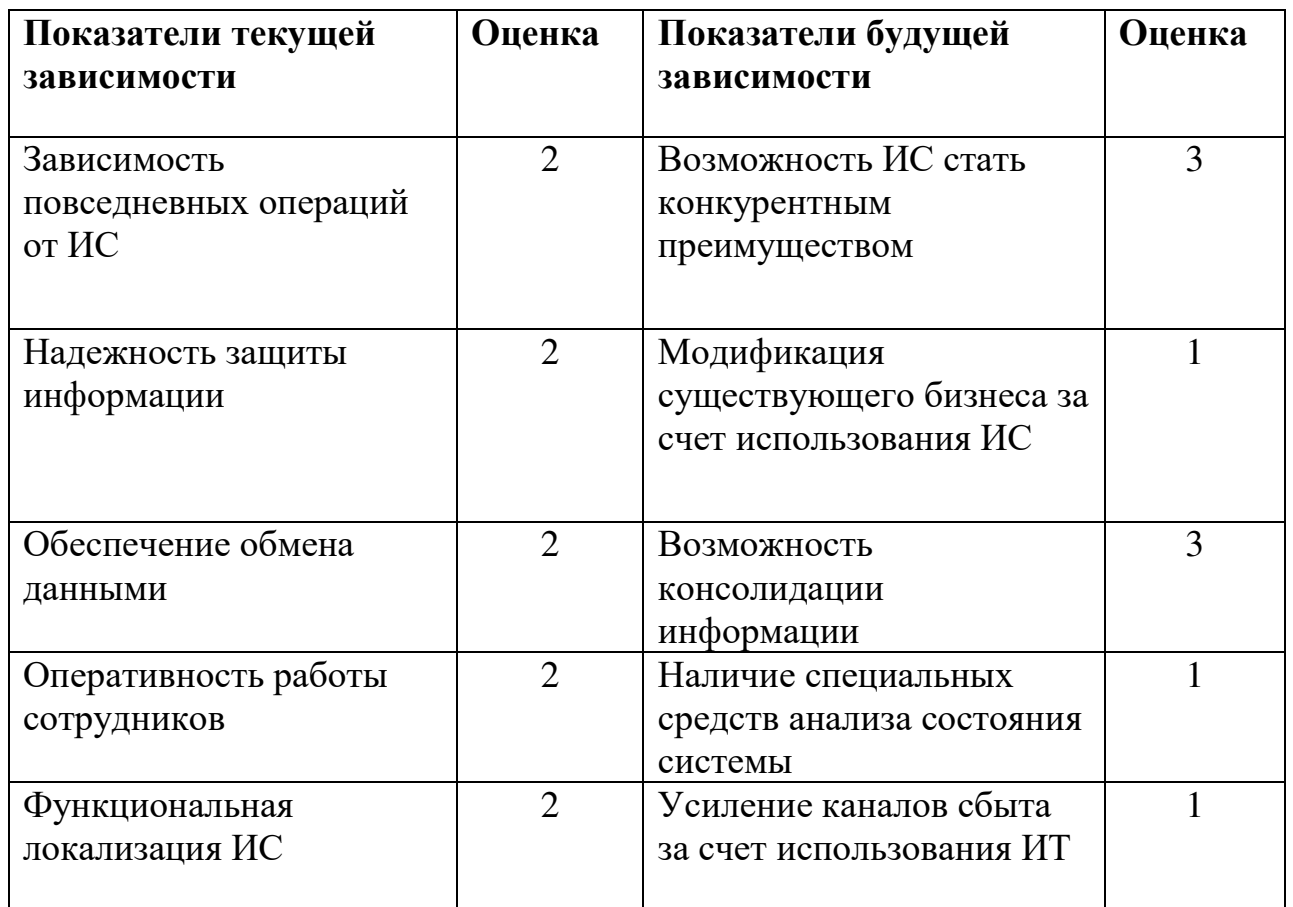

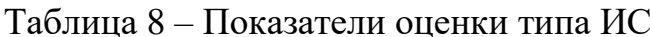

Результаты анализа представлены на рисунке 8. Информационная система, внедрение которой необходимо для решения заявленной проблемы, а именно новый сервис АК СИМИ, относится к типу «вспомогательная ИС».

Вспомогательные системы обычно необязательны, но очень ценны, так как поддерживают важные функции, также могут существенно сократить затраты на некоторые бизнес-процессы.

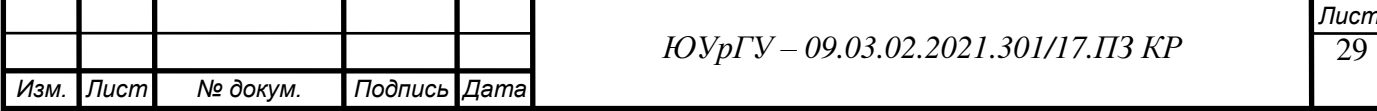

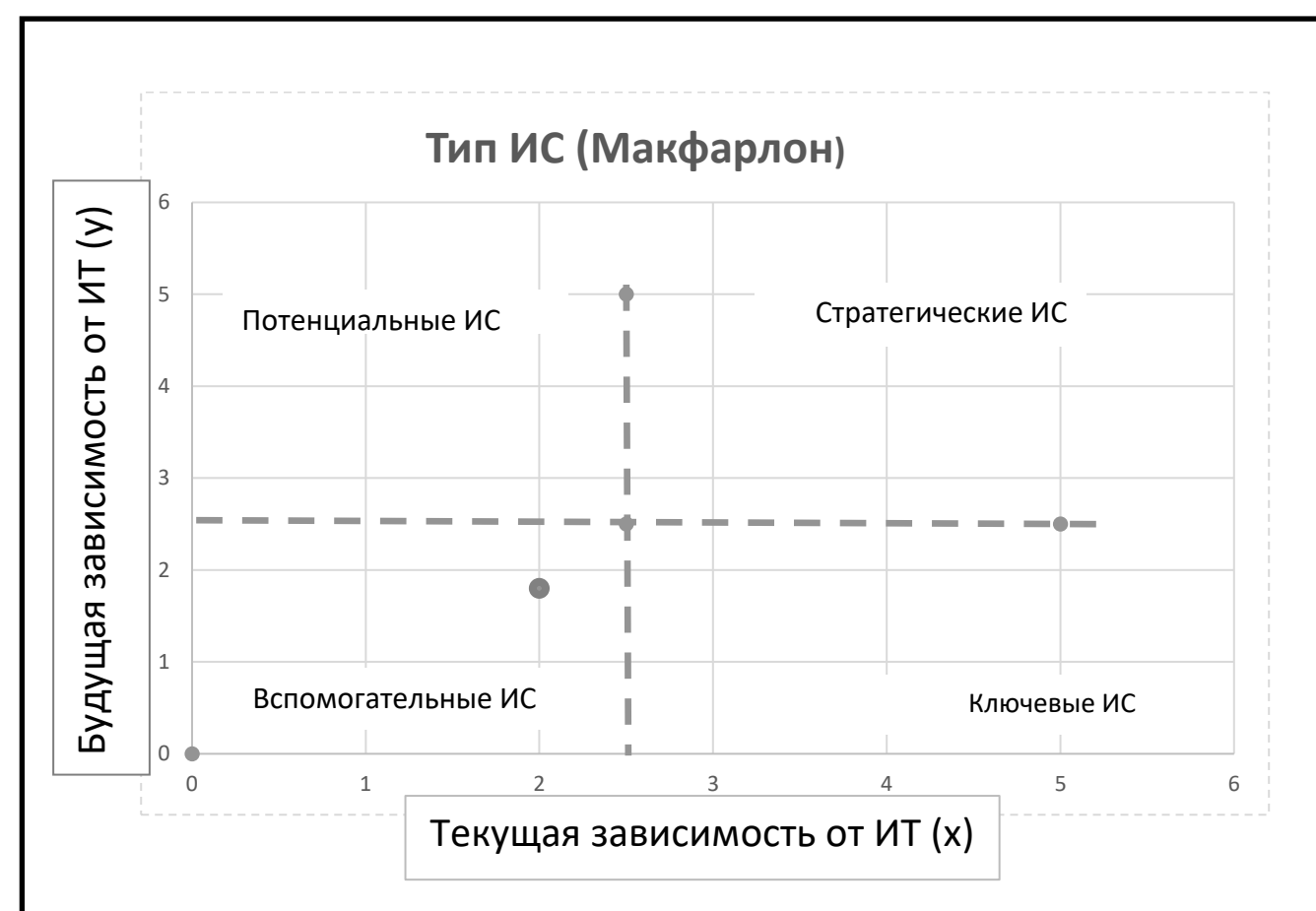

Рисунок 8 – Определение типа ИС

#### <span id="page-27-0"></span>**1.7.4 Описание бизнес-процесса «to be»**

Планируется, что после доработки АК СИМИ изменятся бизнес-процессы компании. Рассмотрим изменения, которые произойдут в процессе «Создание маппинга», который описывался в пункте 1.5.2.

В работе будет задействовано уже не 2 исполнителя, как было ранее, а всего один аналитик. Функции разработчика в это процессе в полном объеме взяла на себя АК СИМИ. Скорость выполнения бизнес-процесса также изменилась: увеличилась. Причинами является то, что у аналитика появился удобный редактор маппингов, описание правил происходит не полностью вручную, как это было раньше. Еще одна причина существенного ускорения процесса, это «вывод» из него разработчика и его замена на АК СИМИ, ведь система выполняет все действия моментально. Модель оптимизированного бизнес-процесса представлена на рисунке 9.

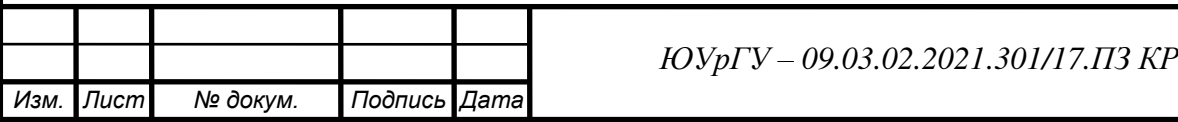

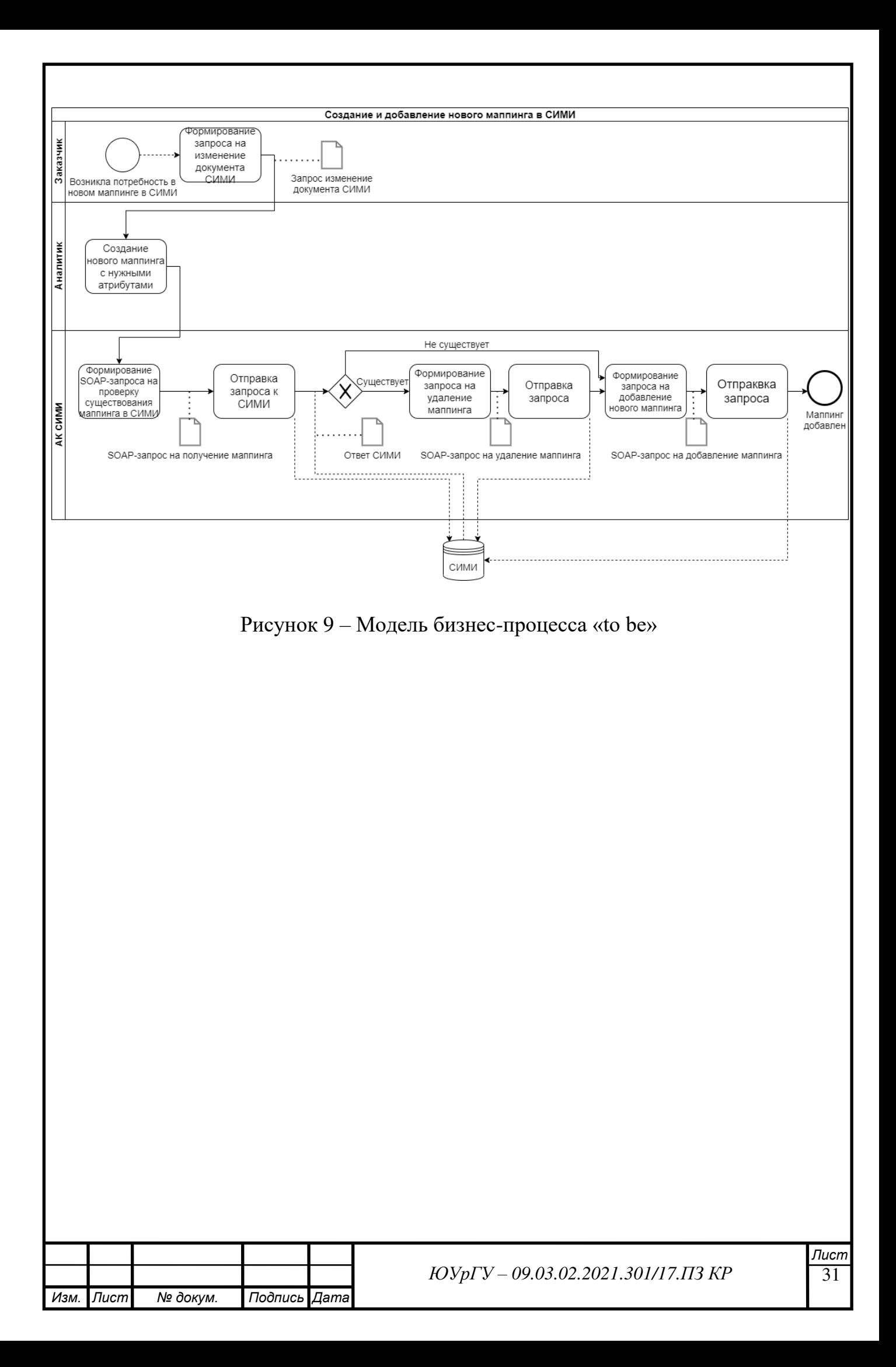

## **ВЫВОДЫ ПО ПЕРВОЙ ГЛАВЕ**

<span id="page-29-0"></span>В ходе проведенных анализов сформировано следующее представление об архитектуре предприятия:

- Внешняя среда больше положительная, чем негативная;
- Самыми опасными факторами являются снижение уровня жизни населения и дефицит государственного бюджета.
- Внутренняя среда организации обладает большим количеством сильных сторон, которые следует применять, в частности для устранения угроз.

Было выделено проблемное поле, существующее в организации. Для отражения функционирования компании был выделен бизнес-процесс «Создание маппинга». Были построены модели бизнес-процесса «as is». В ходе дальнейшего разбора наглядно выявлено несовершенство используемых систем в организации, что ведет к различным финансовым потерям.

Для устранения существующих проблем необходимо доработать существующую информационную систему, в частности, административную консоль «системы интегрированной медицинской информации».

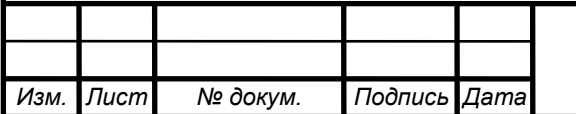

## **ГЛАВА 2. РАЗРАБОТКА НОВОГО СЕРВИСА АК СИМИ**

## <span id="page-30-1"></span><span id="page-30-0"></span>**2.1 Определение требований**

## **2.1.1 Словарь терминов**

**СИМИ** – система интегрированной медицинской информации ЕМИАС.

**АК СИМИ** – web-приложение для управления и модификации компонентов СИМИ, в том числе документов.

**Документ СИМИ** – минимальная единица информации, представленная в электронной форме в XML формате, которая может быть предоставлена в хранилище СИМИ и зарегистрирована в регистре, содержащая любой тип медицинской информации в виде структурированных данных (композиция openEHR) или неструктурированных данных.

**Шаблон** – композиция структурированные данные документа СИМИ.

**Поле документа** – атрибут медицинского документа, у которого есть название, тип данных, а также условие обязательности.

**Узел** – поле шаблона, включающее в себя несколько других полей.

**Маппинг, как процесс** – это определение соответствия данных между последовательностями элементов, в случае СИМИ элементами являются шаблоны медицинских документов.

**Маппинг, как сущность СИМИ** – это сущность, которая хранит в себе информацию об исходном шаблоне, целевом шаблоне, а также правила, по которым те или иные поля исходного шаблона трансформируются в поля целевого шаблона.

**Исходный шаблон** – шаблон медицинского документа, выступающий в маппинге, как шаблон-источник, который приводится к целевому шаблону.

**Целевой шаблон** – шаблон медицинского документа, выступающий в маппинге как конечный шаблон, к которому приводится исходный.

**Правило маппинга** – правило, по которому поле исходного шаблона приводится в соответствие полю целевого шаблона.

Существуют правила маппинга трех видов:

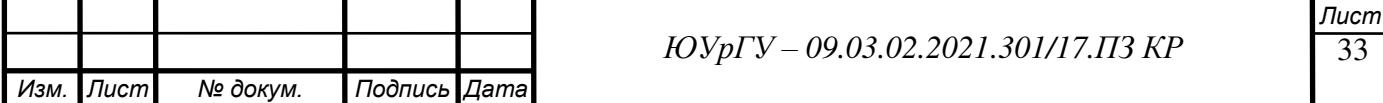

1) **Modified** - правило, по которому поле исходного шаблона полностью соответствует полю целевого шаблона. Такое правило содержит в себе только названия этих полей.

2) Created - правило, по которому поле целевого шаблона может не соответствовать ни одному полю шаблона-источника, то есть быть созданным, а может и соответствовать нескольким полям источника, в зависимости от условия. Такое правило содержит в себе название поля целевого шаблона, а также условие, описанное на скриптовом языке выражений Unified Expression Language. Данный язык позволяет напрямую ссылаться на результаты арифметических или логических операций.

3) Deleted – правило, по которому полю в исходном шаблоне не соответствует ни одно поле из целевого шаблона. Такое правило содержит только название поля шаблона-источника. Стоит отметить, что такие правила не сохраняются и никак не учитываются в СИМИ.

#### <span id="page-31-0"></span> $2.1.2$ Модель прецедентов

Прецедент - набор сценариев использования, в котором каждый экземпляр сценария представляет собой последовательность действий, выполняемых системой для достижения ощутимого для конкретного исполнителя результата [4].

Было выделено 6 прецедентов:

- Создание маппинга
- Редактирование маппинга
- Удаление маппинга
- Импорт маппинга
- Экспорт маппинга
- Просмотр маппинга

Для более наглядного представления прецедентов была составлена диаграмма прецедентов или диаграмма вариантов использования.

Работа над диаграммой может начаться с текстового описания, полученного при работе с заказчиком. При этом нефункциональные требования (например,

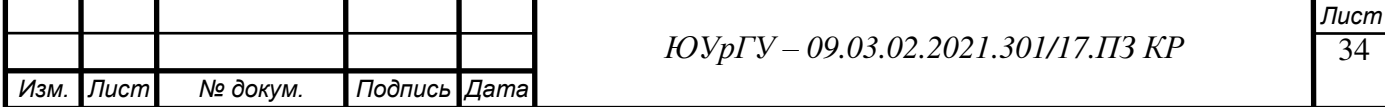

конкретный язык или система программирования) при составлении модели прецедентов опускаются [5].

Стоит отметить, что рассматриваются только прецеденты, связанные с маппингом шаблонов.

Диаграмма вариантов использования АК СИМИ в части маппинга шаблонов представлена на рисунке 10.

Стоит отметить, что прецеденты «создание», «удаление» и «редактирование» могут происходить при непосредственном взаимодействии с СИМИ, которое осуществляется посредством SOAP-запросов.

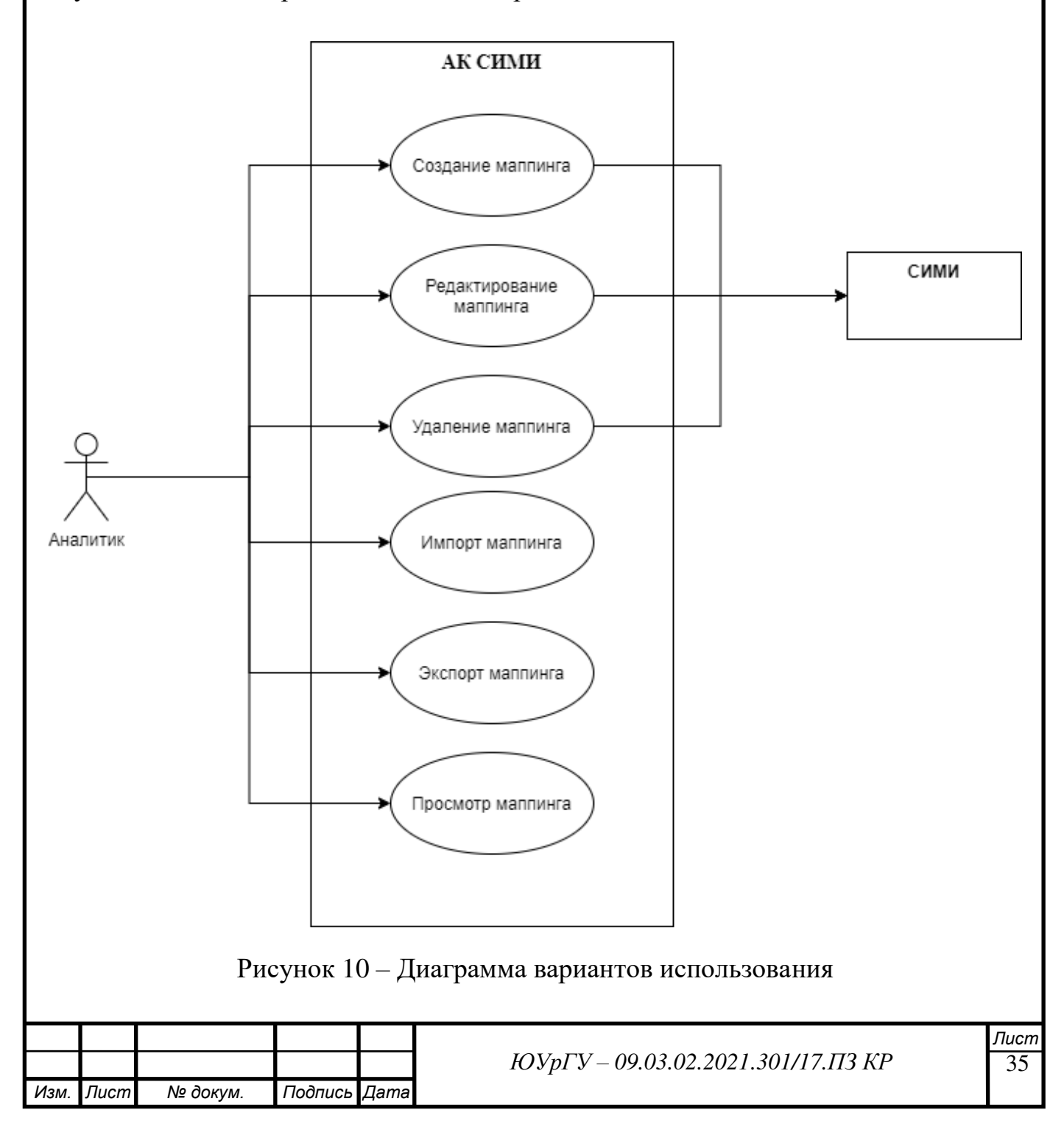

#### <span id="page-33-0"></span> $2.1.3$ Видение

В этом документе подытоживаются высокоуровневые требования, освещенные в модели прецедентов и дополнительной спецификации. Это краткий обзорный документ для быстрого ознакомления с главными идеями проекта.

#### Введение

Необхолим новый модуль административной консоли «системы интегрированной медицинской информации», обеспечивающий решение задач по работе с маппингами шаблонов медицинских документов. В том числе, задачи по созданию, редактированию, удалению, экспорту и импорту маппингов.

#### Позиционирование

#### Экономические предпосылки

В настоящий момент АК СИМИ не удовлетворяет потребности пользователей в части работы с маппингами в полной мере. В связи с чем, на выполнение этих задач уходит больше трудовых ресурсов, что приводит к экономическим потерям компании.

#### Формулировка проблемы

Главная проблема – это отсутствие инструмента, обеспечивающего решение задач по работе с маппигами в АК СИМИ.

Аналитикам приходится создавать маппинги вручную, что приводит к большому числу ошибок сначала в самих маппингах, а затем и в документах СИМИ.

После создания маппинга, он, в формате JSON, передается разработчику, который добавляет новый компонент в СИМИ.

Процесс не автоматизирован и перегружен «ручными» операциями, такими как описание маппинга и загрузка маппинга в СИМИ.

#### Заинтересованные лица

Для идентификации заинтересованных был анализ ЛИЦ проведен заинтересованных сторон.

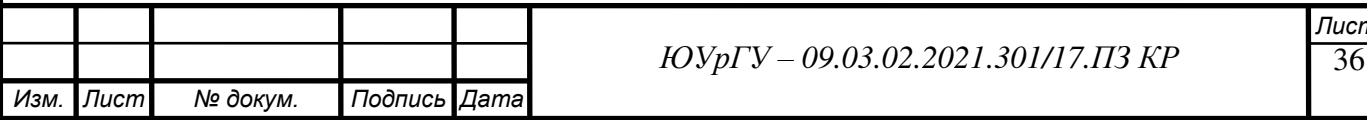

В таблице 9 представлены основные категории заинтересованных сторон, а также конкретные должности, которые относятся к этим категориям.

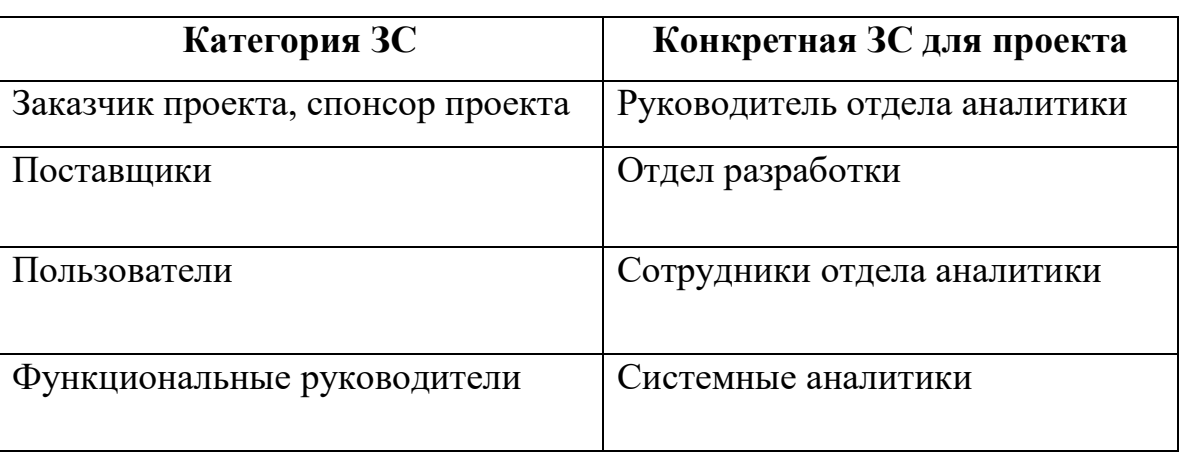

Таблица 9 – Категории заинтересованных сторон

Далее в таблице 10 представлены оценки интересов и власти заинтересованных сторон проекта, а также стратегии работы с ними.

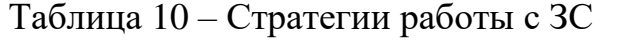

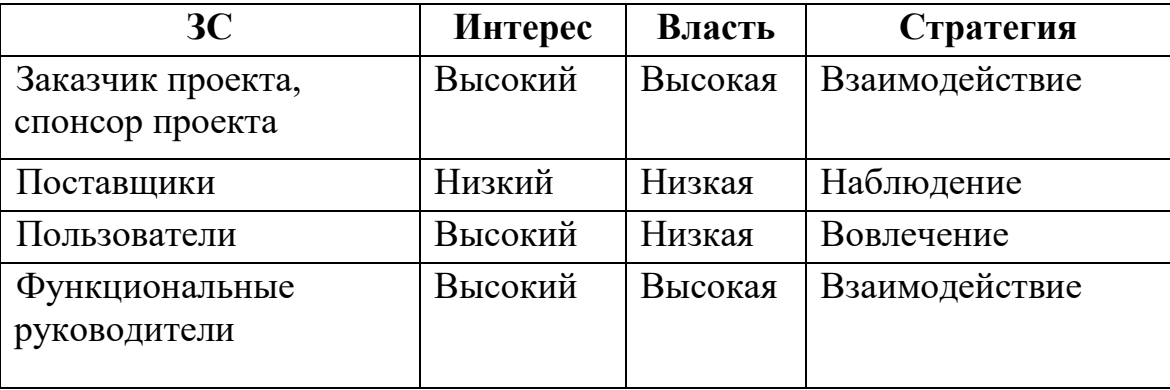

На рисунке 11 представлена карта заинтересованных сторон, наглядно показывающая какой подход нужно применить к заинтересованной стороне.

Согласно этой диаграмме, в ходе реализации проекта необходимо очень тесно взаимодействовать с заказчиком и спонсором проекта, а также функциональным руководителем, в роли которых, в данном случае, выступают руководитель отдела аналитики и системные аналитики.

Кроме того, в работу над проектом необходимо вовлекать пользователей будущего сервиса, которыми являются сотрудники отдела аналитики. Именно им в будущем предстоит активно использовать новый сервис, поэтому их пожелания должны быть обязательно услышаны.

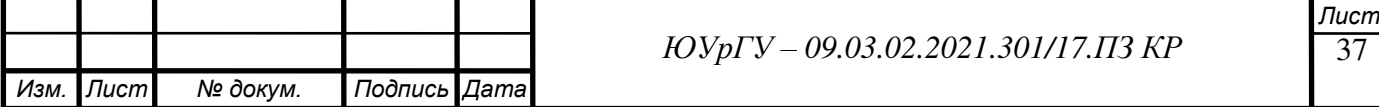

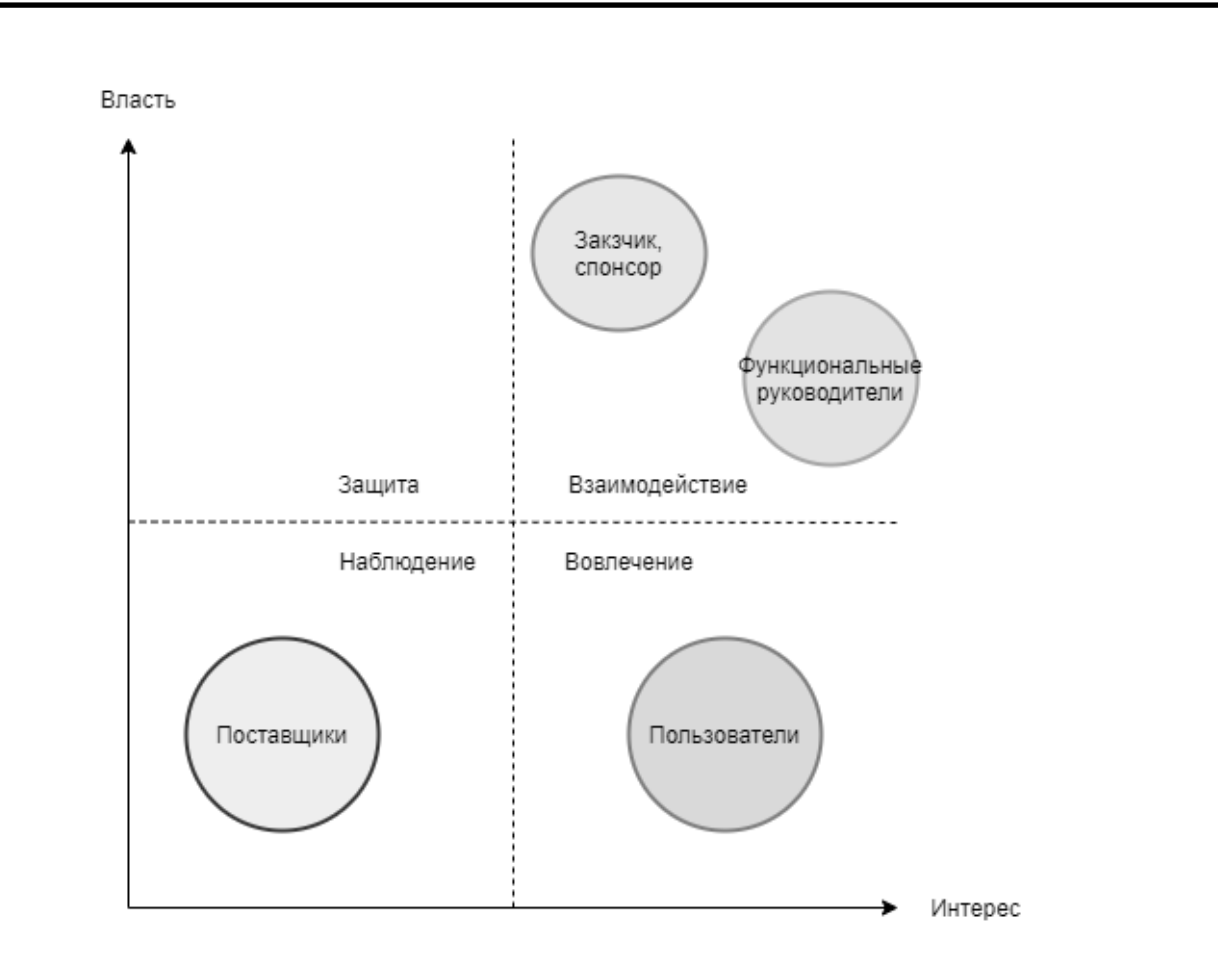

Рисунок 11 – Карта заинтересованных сторон

#### <span id="page-35-0"></span>**2.1.4 Бизнесс-правила**

Бизнес-правила (business rules). Обычно бизнес-правила (или правила предметной области) описывают требования или политики, выходящие за пределы конкретного программного проекта. Эти правила работают в определенной предметной области, и им должны удовлетворять многие приложения. Прекрасным примером являются государственные нормы налогообложения. Эти правила могут быть детально представлены в дополнительной спецификации. Но поскольку они применимы не только в данном конкретном проекте, их целесообразно поместить в главном артефакте, описывающем бизнес-правила и используемом всеми аналитиками компании.

Источником всех правил, в данном случае, является политика системы интегрированной медицинской информации.

Бизнес-правила представлены в таблице 11.

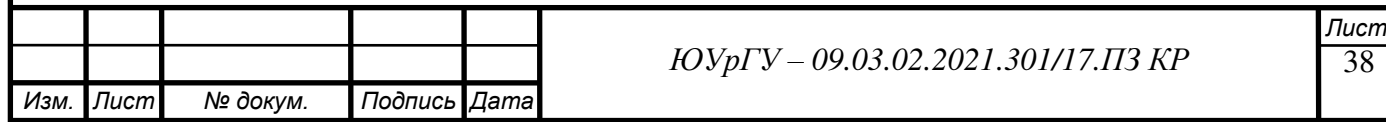
### *Изм. Лист № докум. Подпись Дата ЮУрГУ – 09.03.02.2021.301/17.ПЗ КР* Таблица 11 – Бизнес-правила **ID Правило Частота изменения**  $\Pi$ PAB 1  $\qquad$   $\qquad$  существовать двух маппингов с парой шаблона-источника и целевого шаблона. Вероятность изменения отсутствует ПРАВ 2 Modified правило маппинга может быть создано только между полями, с идентичными значениями атрибута множественности (условия обязательности). Низкая вероятность изменения ПРАВ 3 Маппинг обязан содержать хотя бы одно правило (modified или created) Вероятность изменения отсутствует ПРАВ 4 Одно поле исходного шаблона может быть указано только в одном modified правиле маппинга. Низкая вероятность изменения ПРАВ 5 Маппинг одного узла на другой, возможен только при полном соответствии названий полей, которые включают в себя эти узлы, а также при соответствии множественности (условия обязательности) этих полей. Низкая вероятность изменения

39 *Лист*

### **2.2 Описание основных прецедентов**

### **2.2.1 Выделение основных прецедентов**

В качестве основных были рассмотрены 4 прецедента: «создание маппинга», «удаление маппинга», «редактирование маппинга» и «импорт маппинга».

# **Прецедент П1**

Создание нового маппинга.

### **Рамки**

Административная консоль СИМИ.

# **Уровень**

Задача, определенная пользователем.

# **Основной исполнитель**

Аналитик.

# **Заинтересованные лица**

Заказчик.

# **Предусловия**

Заказчик определил задачу на создание нового маппинга.

# **Результат**

Новый маппинг появляется в СИМИ.

# **Основной успешный сценарий**

1) Аналитик входит в административную консоль СИМИ.

2) АК СИМИ показывает главную страницу.

3) Аналитик открывает вкладку «маппинг шаблонов».

4) АК СИМИ показывает пользователю содержимое web-страницы, соответствующей вкладке «маппинг шаблонов», в том числе, кнопку «создать маппинг».

5) Аналитик нажимает кнопку «создать маппинг».

6) АК СИМИ делает SOAP-запрос к СИМИ, чтобы получить актуальный список шаблонов.

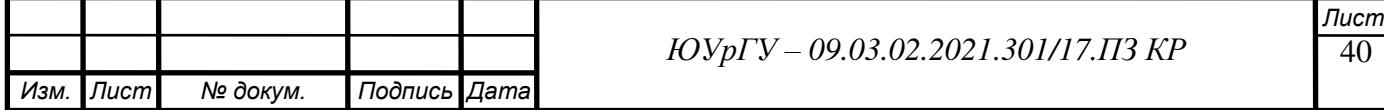

7) АК СИМИ показывает пользователю страницу редактора маппинга, в том числе, два поля для выбора шаблона-источника и целевого шаблона, в виде раскрывающегося списка.

8) Аналитик выбирает шаблон-источник.

9) АК СИМИ делает SOAP-запрос к СИМИ, чтобы получить представление выбранного пользователем шаблона.

10) АК СИМИ выводит полученный результат пользователю в виде дерева.

11) Пользователь выбирает целевой шаблон.

12) АК СИМИ повторяет действия 8, 9 для выбранного целевого шаблона.

13) Пользователь создает необходимые правила, с помощью кнопок «новый», для создания created правила, «добавить условие», для создания условий для created правил, а также с помощью функции drag and drop, перетаскивая поле исходного шаблона на соответствующее ему поле целевого шаблона, для создания modified правила.

14) Пользователь нажимает кнопку «экспортировать маппинг», для создания резервной копии маппинга.

15) АК СИМИ сохраняет маппинг в формате JSON на компьютер пользователю.

16) Пользователь нажимает кнопку «сохранить изменения», чтобы сохранить маппинг в СИМИ.

17) АК СИМИ отправляет SOAP-запрос к СИМИ, чтобы сохранить новый маппинг.

18) АК СИМИ закрывает редактор пользователя и перенаправляет его на страницу просмотра только что созданного им маппинга.

# **Прецедент П2**

Удаление существующего маппинга.

**Рамки**

Административная консоль СИМИ.

### **Уровень**

Задача, определенная пользователем.

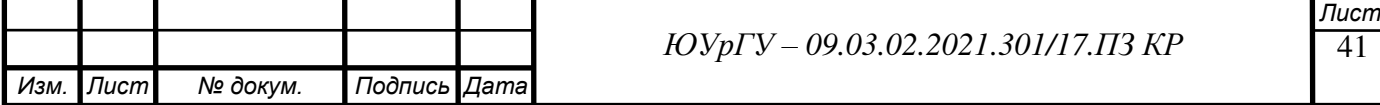

#### **Основной исполнитель**

Аналитик.

**Заинтересованные лица**

Заказчик.

### **Предусловия**

Заказчик определил задачу на удаление маппинга.

# **Результат**

Существующий маппинг удален из СИМИ.

# **Основной успешный сценарий**

1) Аналитик входит в административную консоль СИМИ.

2) АК СИМИ показывает главную страницу.

3) Аналитик открывает вкладку «маппинг шаблонов».

4) АК СИМИ показывает пользователю содержимое web-страницы, соответствующей вкладке «маппинг шаблонов».

5) Аналитик вводит идентификатор шаблона-источника маппинга в поисковую строку и нажимает «поиск».

6) АК СИМИ делает SOAP-запрос к СИМИ, чтобы получить актуальный список маппингов, где шаблон с указанным идентификатором участвует, как шаблонисточник.

7) АК СИМИ выводит пользователю список найденных в СИМИ маппингов.

8) Аналитик выбирает нужный маппинг.

9) АК СИМИ выводит пользователю выбранный маппинг на просмотр.

10) Аналитик нажимает кнопку «удалить».

11) АК СИМИ выводит окно с подтверждением действия.

12) Аналитик подтверждает свое действие.

13) АК СИМИ отправляет SOAP-запрос на удаление выбранного маппинга к СИМИ.

14) АК СИМИ закрывает окно просмотра маппинга и выводит пользователю сообщение «маппинг удален».

**Прецедент П3**

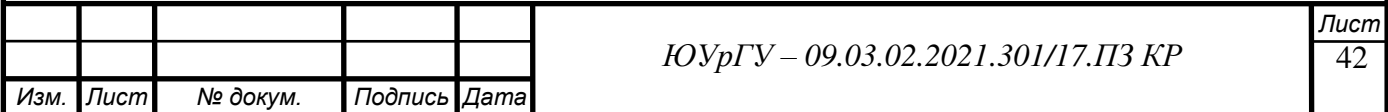

Редактирование существующего маппинга.

#### **Рамки**

Административная консоль СИМИ.

### **Уровень**

Задача, определенная пользователем.

### **Основной исполнитель**

Аналитик.

### **Заинтересованные лица**

Заказчик.

### **Предусловия**

Заказчик определил задачу на редактирование существующего маппинга.

### **Результат**

Существующий маппинг удален из СИМИ.

### **Основной успешный сценарий**

1) Аналитик входит в административную консоль СИМИ.

2) АК СИМИ показывает главную страницу.

3) Аналитик открывает вкладку «маппинг шаблонов».

4) АК СИМИ показывает пользователю содержимое web-страницы, соответствующей вкладке «маппинг шаблонов».

5) Аналитик вводит идентификатор шаблона-источника маппинга в поисковую строку и нажимает «поиск».

6) АК СИМИ делает SOAP-запрос к СИМИ, чтобы получить актуальный список маппингов, где шаблон с указанным идентификатором участвует, как шаблонисточник.

7) АК СИМИ выводит пользователю список найденных в СИМИ маппингов.

8) Аналитик выбирает нужный маппинг.

9) АК СИМИ выводит пользователю выбранный маппинг на просмотр.

10) Аналитик нажимает кнопку «редактировать».

11) АК СИМИ перенаправляет пользователя на страницу редактирование маппинга.

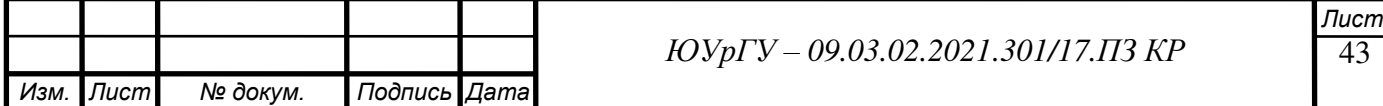

12) АК СИМИ отправляет SOAP-запрос на получение маппинга к СИМИ и выводит маппинг на редактирование.

13) Пользователь редактирует правила маппинга.

14) АК СИМИ изменяет правила маппинга.

15) Пользователь нажимает кнопку «экспортировать».

16) АК СИМИ сохраняет JSON-файл с маппингом на компьютер пользователю.

17) Пользователь нажимает кнопку «сохранить изменения».

18) АК СИМИ отправляет SOAP-запрос на сохранение маппинга к СИМИ

и выводит пользователю страницу просмотра только что созданного маппинга.

# **Прецедент П4**

Импорт маппинга из JSON-файла.

# **Рамки**

Административная консоль СИМИ.

# **Уровень**

Задача, определенная пользователем.

# **Основной исполнитель**

Аналитик.

# **Заинтересованные лица**

Заказчик.

# **Предусловия**

У аналитика есть JSON-файл с маппингом, возможно ранее экспортированный

из АК СИМИ, маппинг из которого необходимо сохранить в СИМИ.

# **Результат**

Существующий маппинг удален из СИМИ.

# **Основной успешный сценарий**

1) Аналитик входит в административную консоль СИМИ.

2) АК СИМИ показывает главную страницу.

3) Аналитик открывает вкладку «маппинг шаблонов».

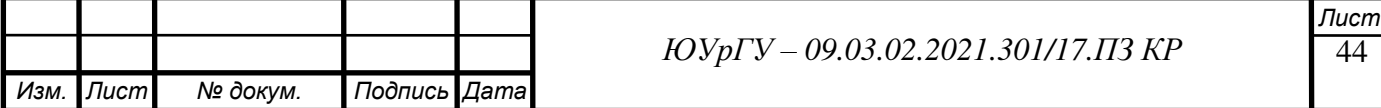

4) АК СИМИ показывает пользователю содержимое web-страницы, соответствующей вкладке «маппинг шаблонов».

5) Аналитик нажимает кнопку «создать маппинг».

6) АК СИМИ открывает страницу создания маппинга.

7) Аналитик нажимает на кнопку «импортировать».

8) АК СИМИ открывает окно выбора файла с ПК пользователя с расширением JSON.

9) Аналитик выбирает нужный файл.

10) АК СИМИ выводит маппинг из выбранного файла.

11) Аналитик нажимает кнопку «сохранить изменения».

12) АК СИМИ отправляет SOAP-запрос на сохранение маппинга к СИМИ и открывает страницу просмотра только что созданного маппинга.

### **2.2.2 Исполнители и функциональные задачи**

Для работы с модулем «маппинг шаблонов» информационной системы гостиницы были определены следующие исполнители: аналитик, системный администратор АК СИМИ.

Их задачи представлены в таблице 12.

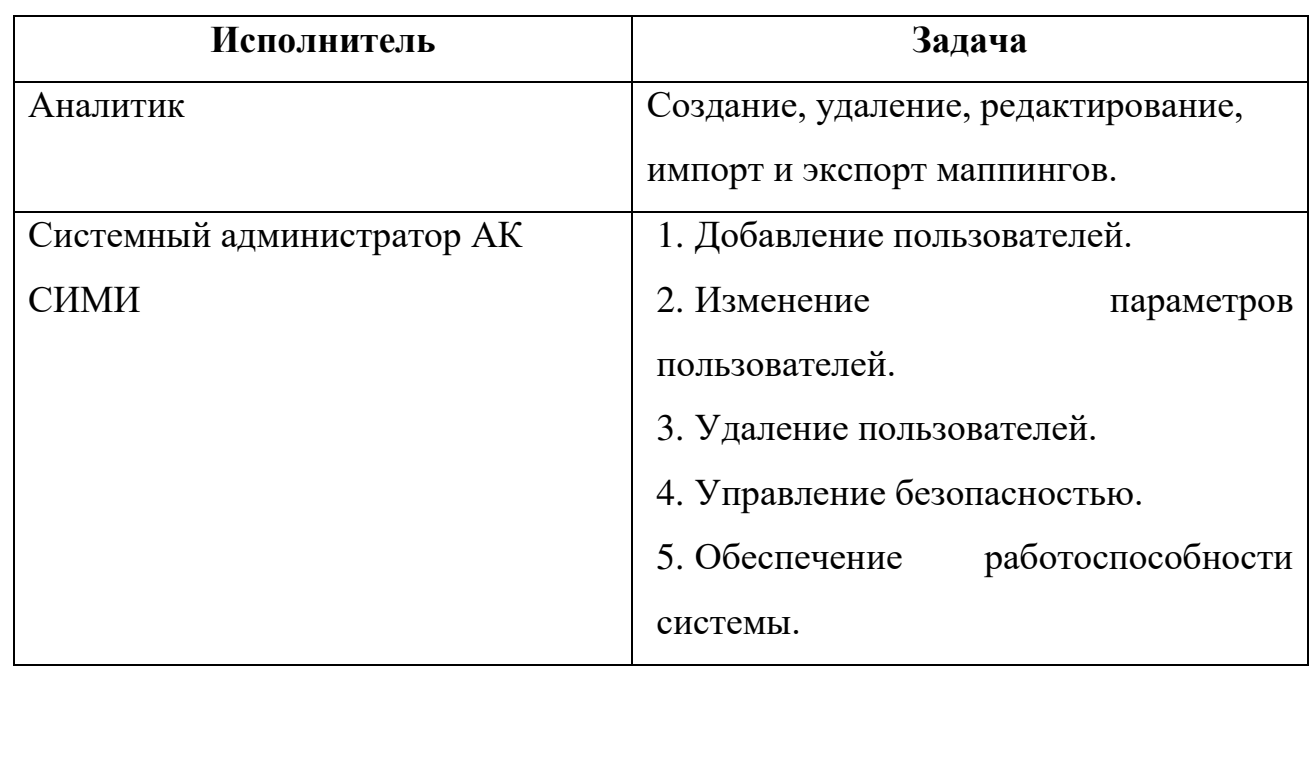

### Таблица 12 – Исполнители и задачи

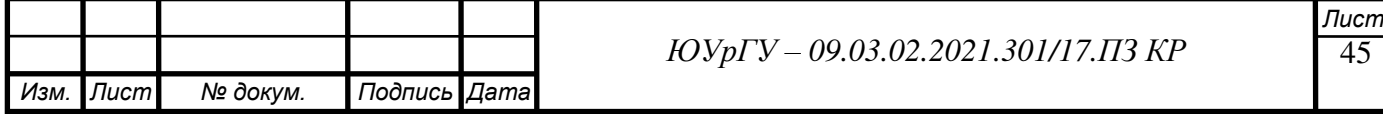

### **2.3 Разработка модели предметной области**

Модель предметной области – это визуальное представление концептуальных классов или объектов реального мира в терминах предметной области [4]. Такие модели называют также концептуальными моделями, моделями объектов предметной области, или объектными моделями анализа. Для основного прецедента были определены классы, а также атрибуты и операции для каждого класса.

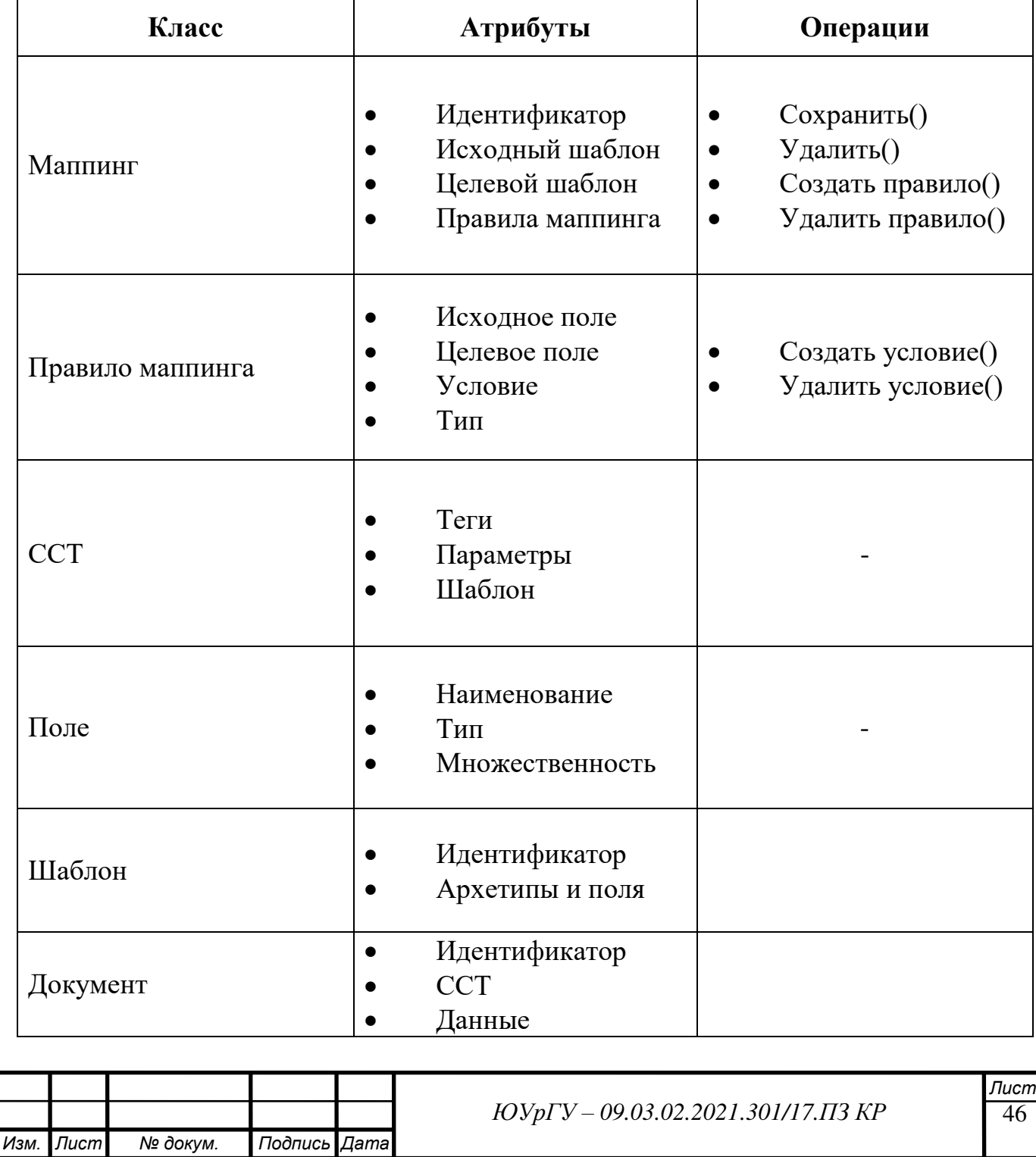

### Таблица 13 – Классы и атрибуты

Построена модель предметной области, она представлена на рисунке 12.

Атрибут описывает свойство в виде строки текста внутри прямоугольника класса.

Операции (operations) представляют собой действия, реализуемые некоторым классом. Существует очевидное соответствие между операциями и методами класса. Обычно можно не показывать такие операции, которые просто манипулируют свойствами, поскольку они и так подразумеваются [6].

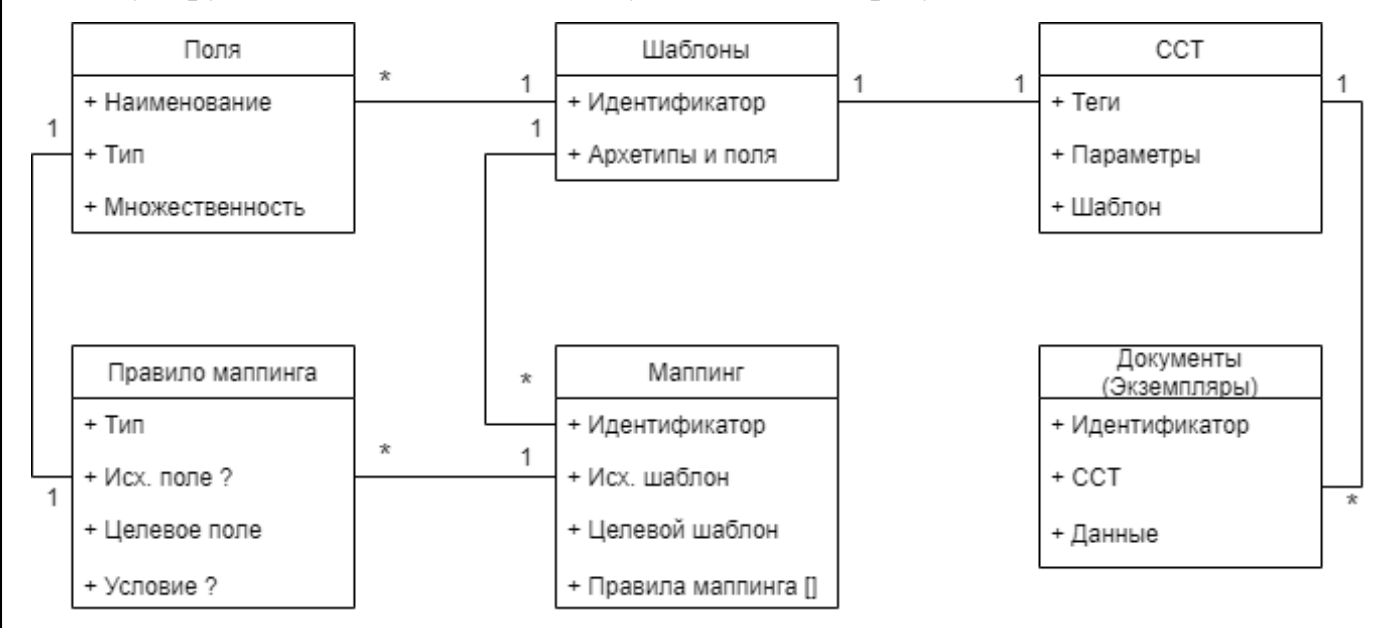

Рисунок 12 – Модель предметной области

#### $2.4$ Разработка диаграмм последовательности

Диаграмма последовательности — диаграмма, на которой показано взаимодействие объектов (обмен между ними сигналами и сообщениями), упорядоченное по времени, с отражением продолжительности обработки и последовательности их проявления [7].

Диаграммы последовательности для основных прецедентов «создание «удаление маппинга», «редактирование маппинга», маппинга», «импорт маппинга» представлены на рисунках 13, 14, 15 и 16 соответственно.

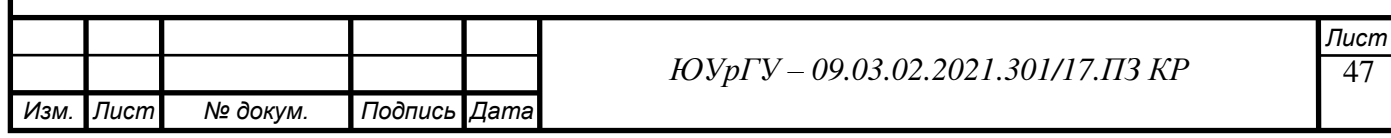

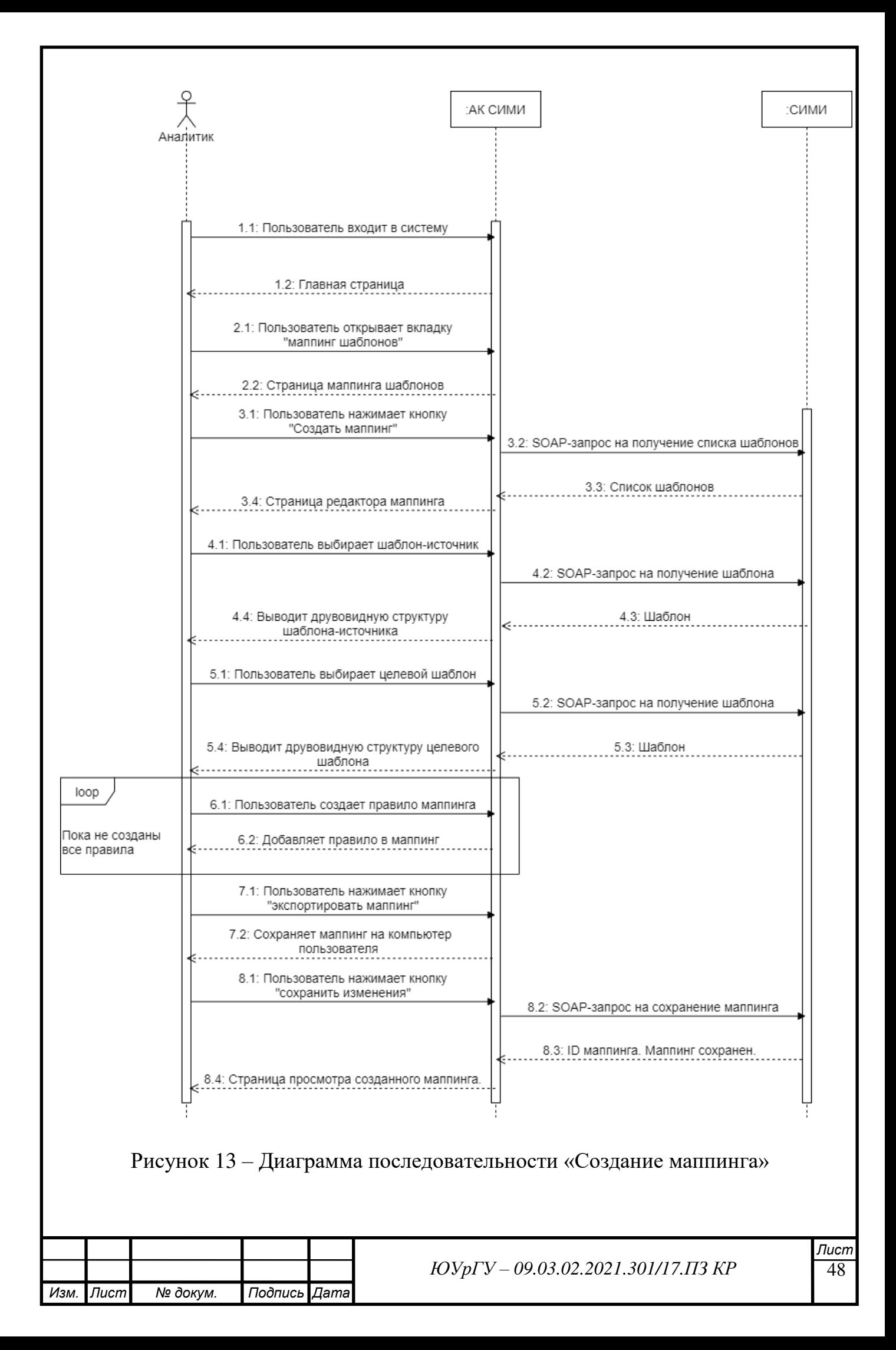

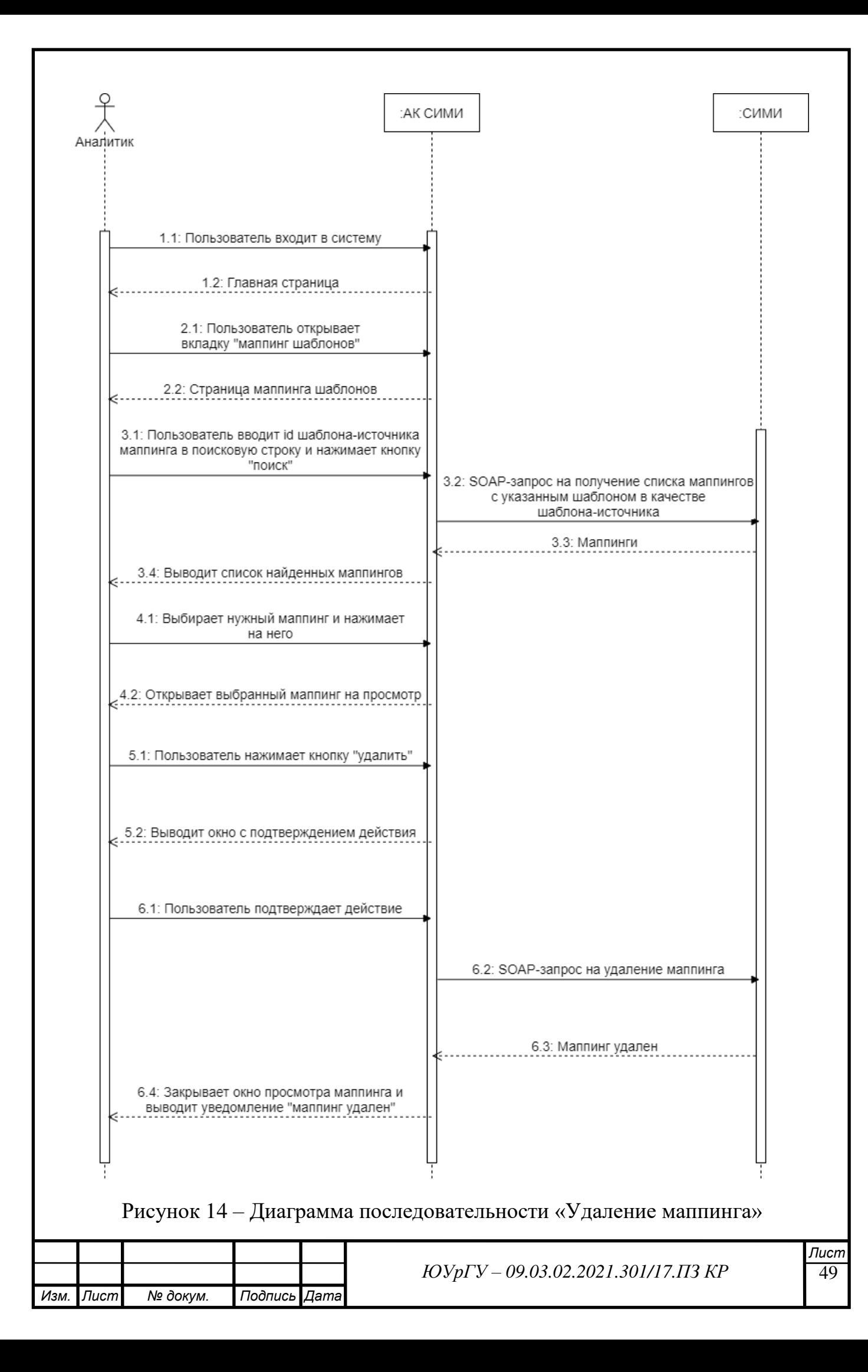

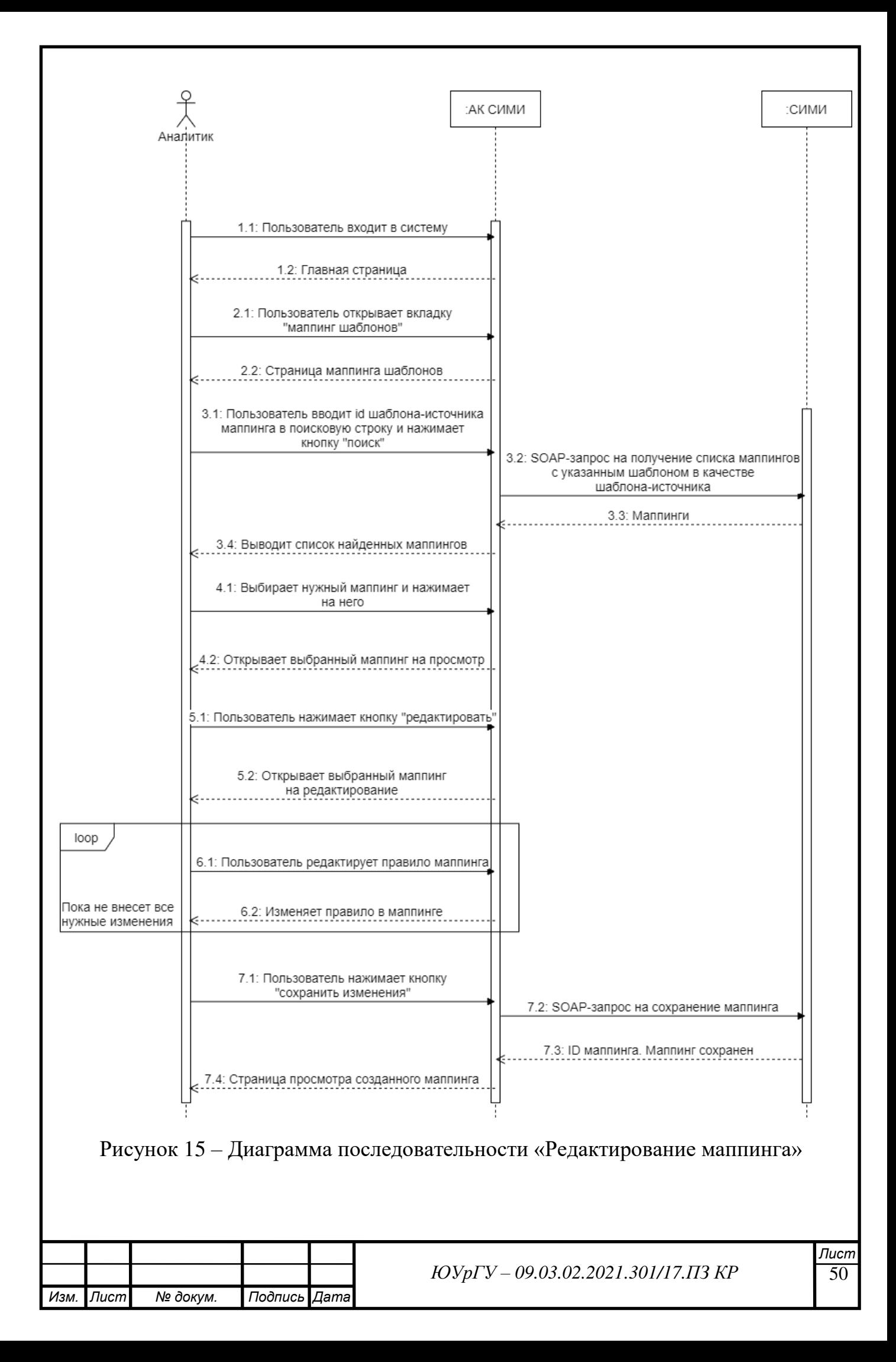

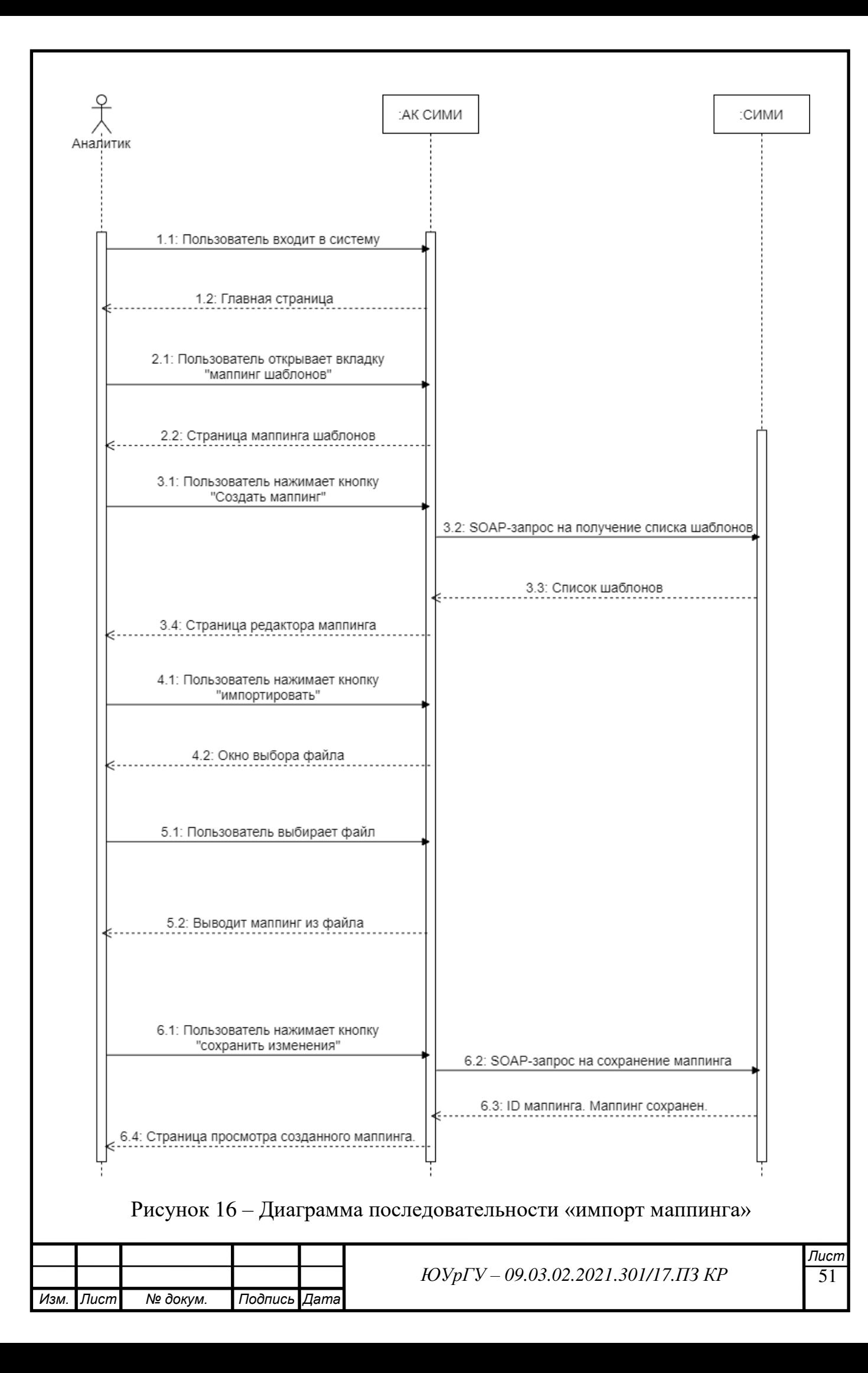

### **2.5 Разработка диаграмм видов деятельности**

Диаграммы видов деятельности отображают последовательные и параллельные процессы. Они полезны для моделирования бизнес – процессов, последовательностей выполнения задач, потоков данных и сложных алгоритмов [4].

Основные прецеденты были разделены на две диаграммы видов деятельности, на которых подробно рассмотрены процессы удаления и создания маппингов, рисунки 17 и 18, соответственно.

Примечательно, что в новом сервисе АК СИМИ, разные задачи по работе с маппингами могут выполняться друг за другом, в любом порядке. Например, вы можете сначала удалить какой-то маппинг, а затем, сразу же, перейти к редактированию другого, существующего в СИМИ, маппинга, не создавая при этом новую сессию работы с АК СИМИ или что-то другое.

Стоит отметить, что новый сервис позволяет пользователю работать не только с маппингами, которые уже сохранены в СИМИ, но и с ранее экспортированными в этом же сервисе маппингами. Это означает, что результат свой работы, пользователь может сохранить не только в СИМИ, но и на свою локальную машину, сделать резервную копию, например, если не успел закончить работу до конца.

Из диаграмм деятельности можно сделать вывод, что новый сервис является эффективным решением, пользователь легко справляется со всем спектром задач, связанных с маппингом, выполняя при этом несложные действия. Сервис полностью удовлетворяет потребности аналитиков в части маппинга шаблоном медицинских документов.

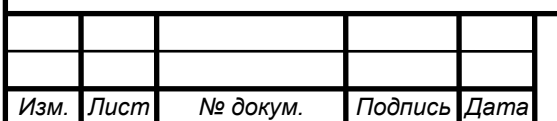

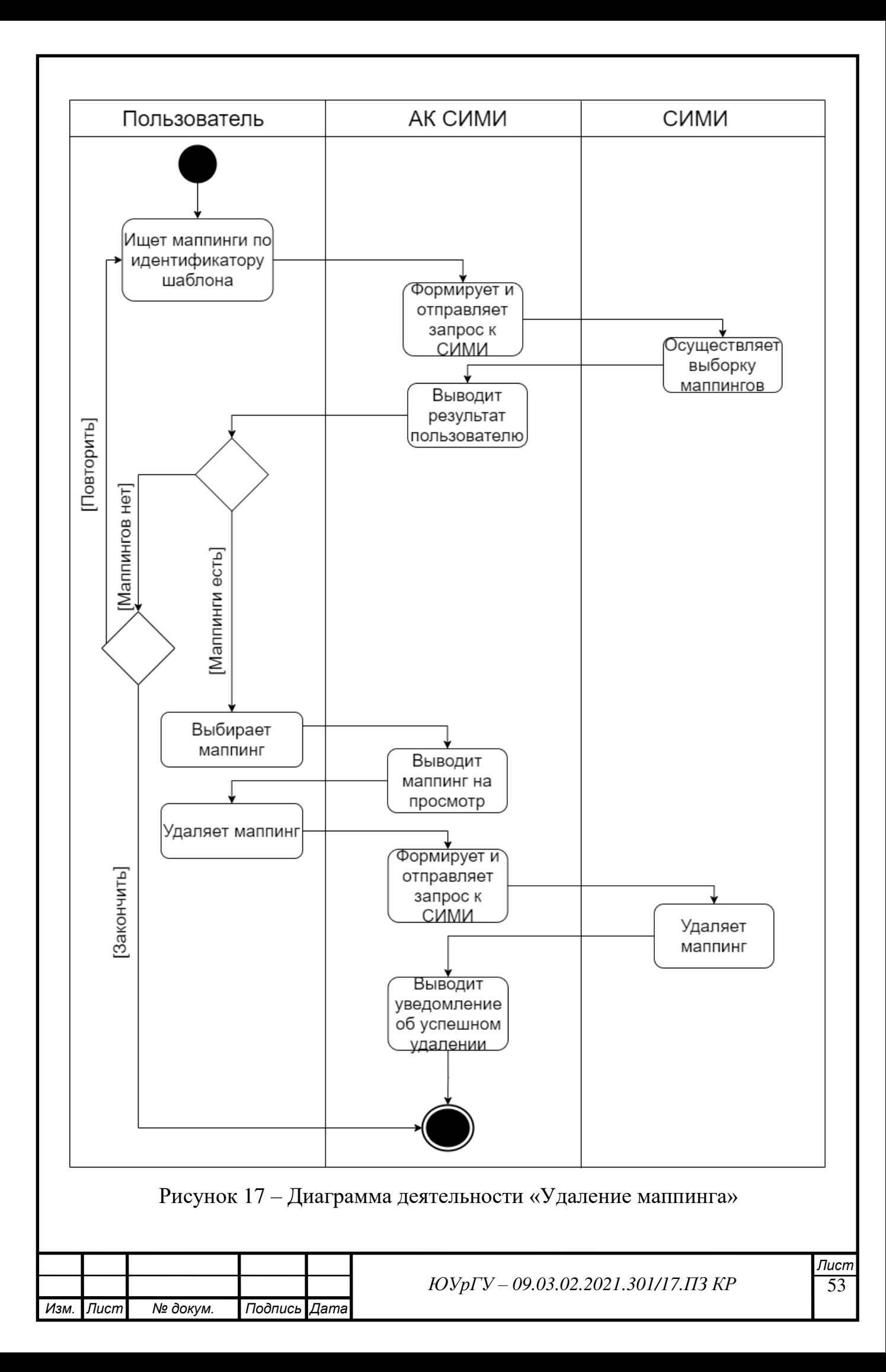

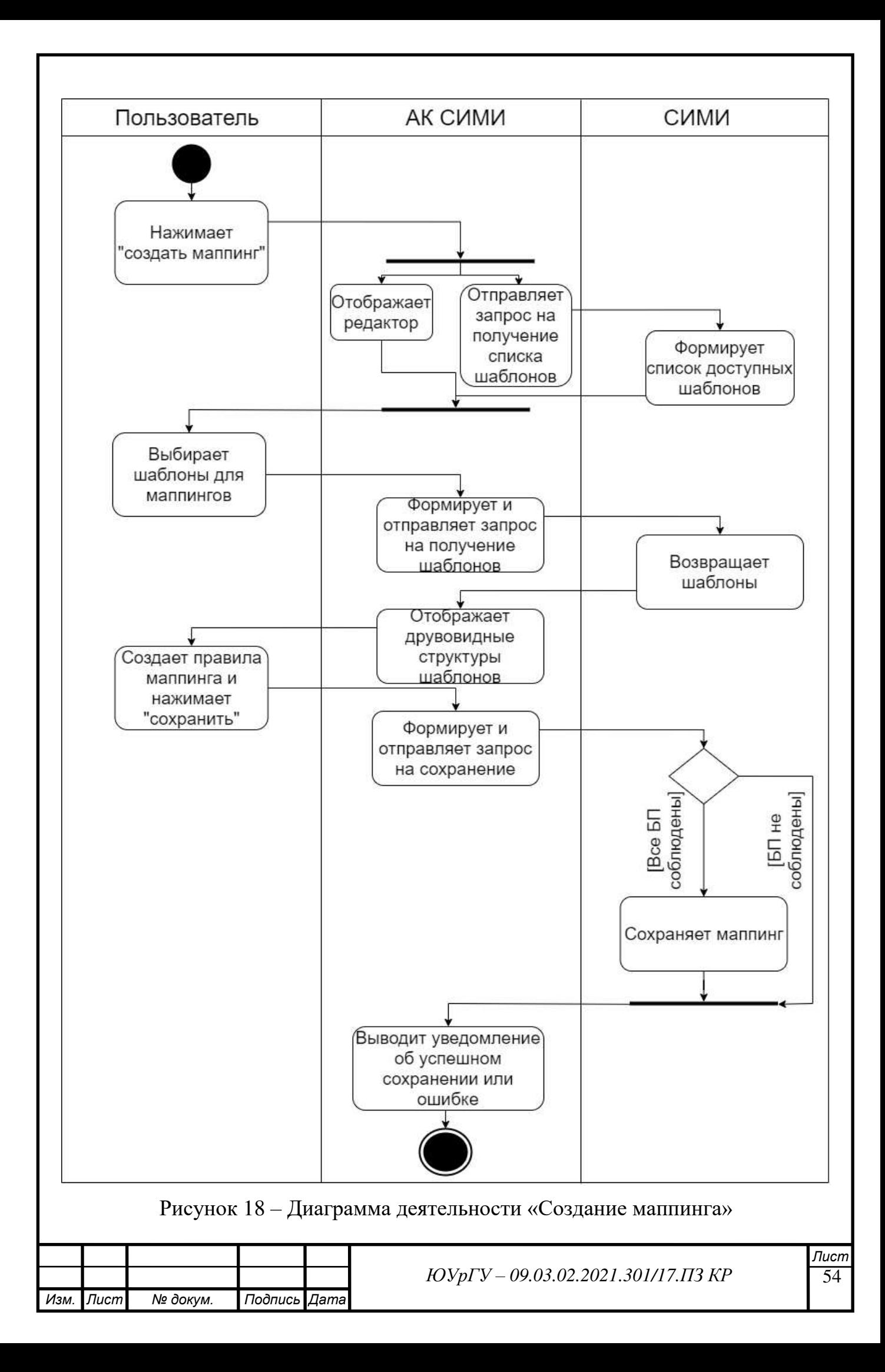

### **2.6 Разработка графического интерфейса**

Новый сервис АК СИМИ обязательно должен быть вынесен в отдельную вкладку на панели навигации.

На главной странице этого сервиса должны быть поле ввода, для поиска маппингов по идентификаторам шаблонов, с кнопкой, отправляющей запрос к СИМИ, а также кнопка создания маппинга, которая перенаправит пользователя в редактор маппинга.

Все перечисленные элементы должны располагаться во главе блока, отведенного под список найденных маппингов, который должен расположиться слева и занимать около трети доступной ширины и всю высоту. Оставшаяся часть остается незадействованной до тех пор, пока пользователь не выберет маппинга для просмотра.

На рисунке 19 представлена web-страница, соответствующая вкладке «маппинг шаблонов».

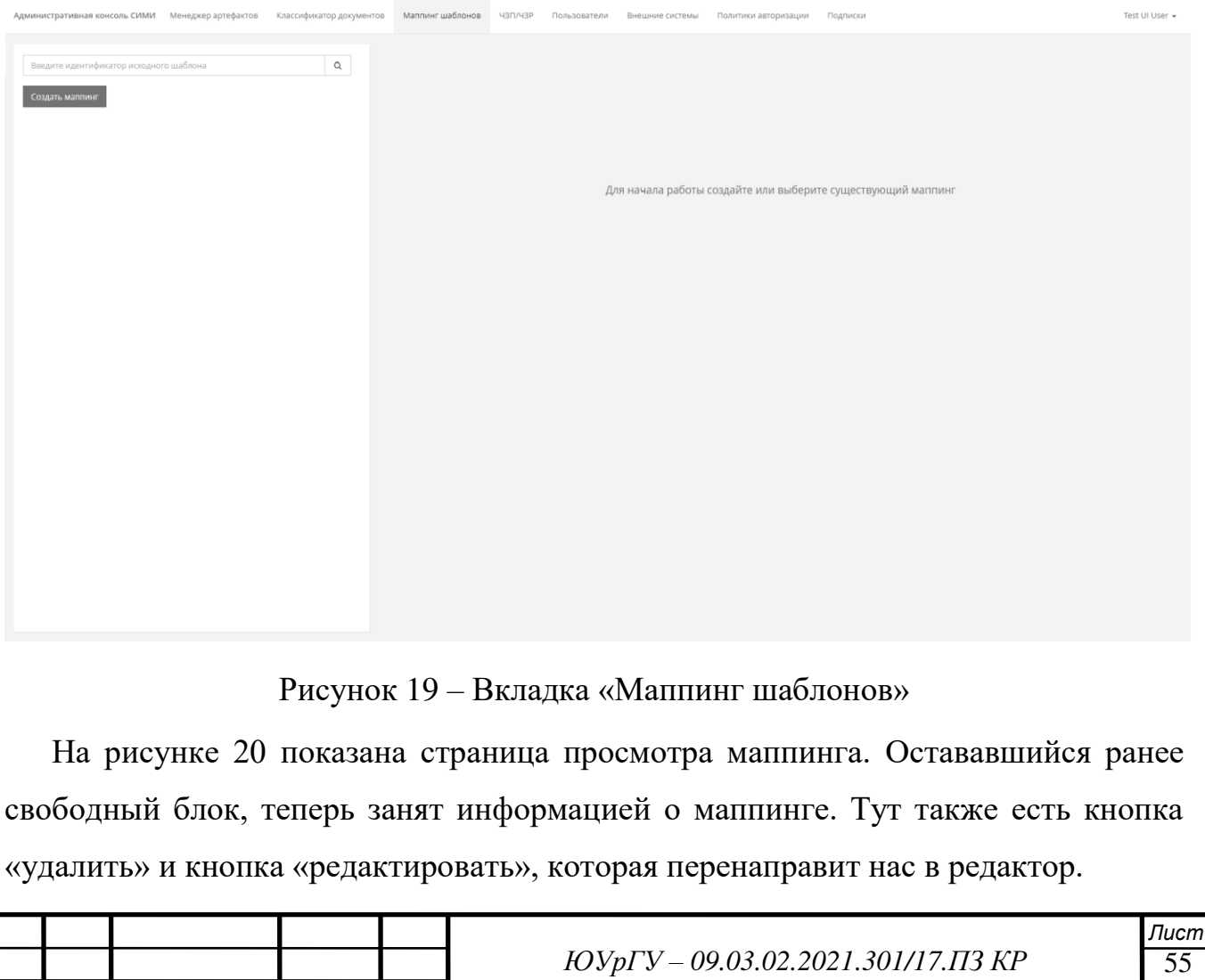

*Изм. Лист № докум. Подпись Дата*

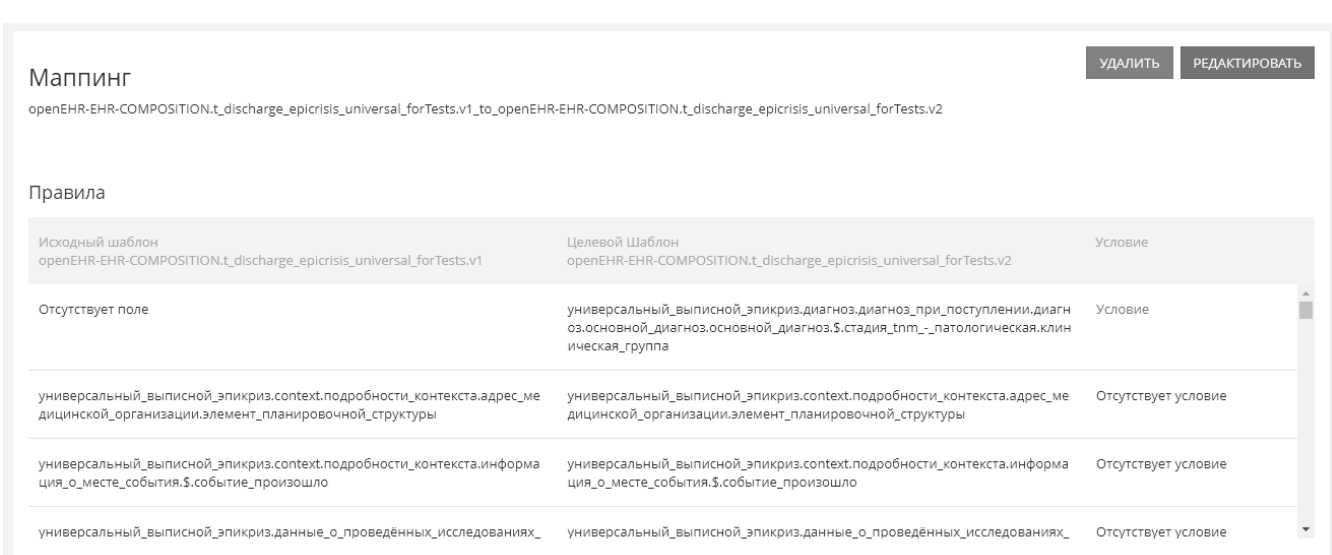

# Рисунок 20 – Просмотр маппинга

На рисунке 21 показана страница редактора маппинга, который открывается при нажатии на кнопки «создать маппинг» или «редактировать». В случае с нажатием на кнопку «редактировать» в окне просмотра маппинга, форма маппинга в редакторе будет предзаполнена данными из существующего маппинга. Кнопка «очистить маппинг» очищает выбранные шаблоны и созданные правила, а кнопка «сохранить изменения» сохраняет маппинг в СИМИ.

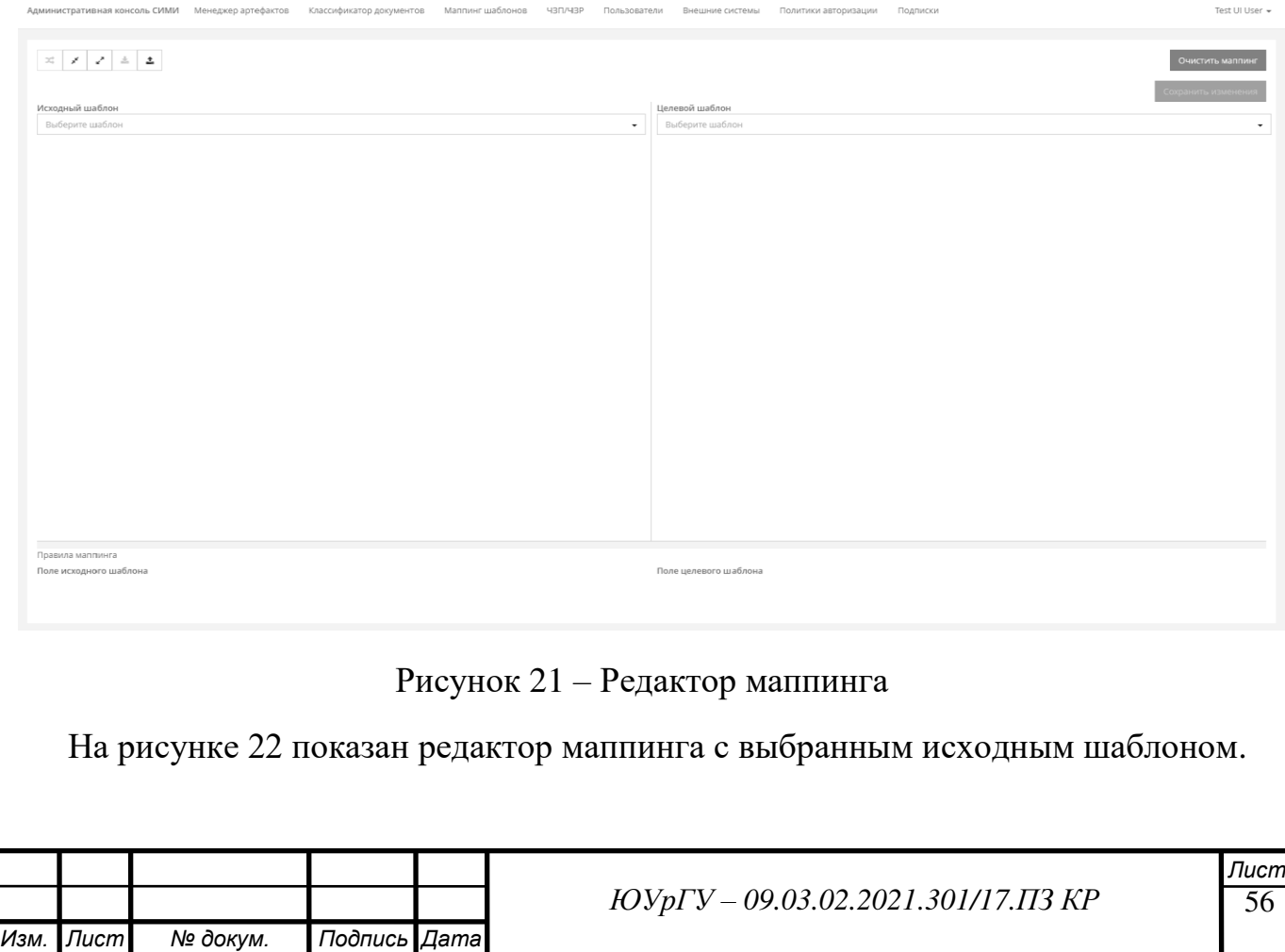

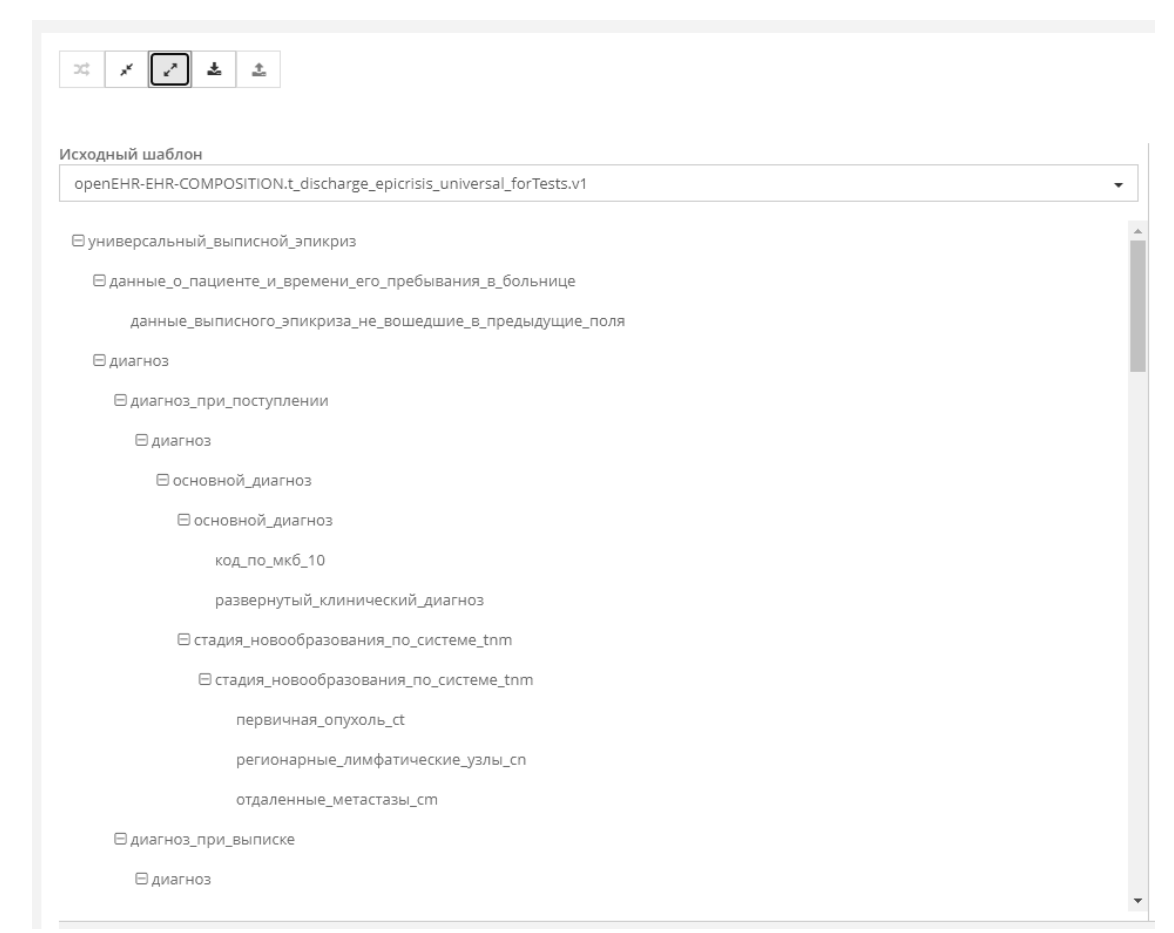

### Рисунок 22 – Древовидный шаблон

Правило маппинга в редакторе можно создать тремя разными способами, в зависимости от типа правила. Deleted правила можно создать, нажав на кнопку «удален», которую появляется при наведении на поле исходного шаблона. Created правило можно создать, нажав на кнопку «новый», которая появляется при наведении на поле целевого шаблона. И, наконец, modified правило можно создать, перетащив поле исходного шаблона, на поле целевого шаблона. Все варианты создания правила маппинга показаны на рисунках 23, 24 и 25, соответственно.

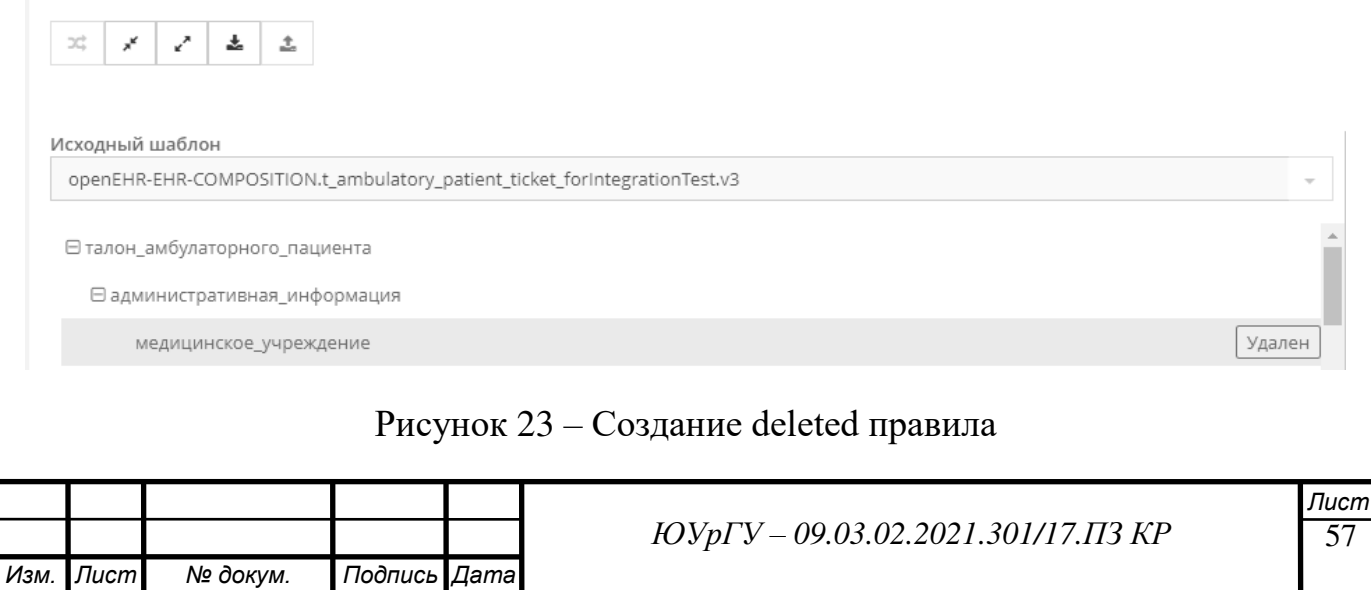

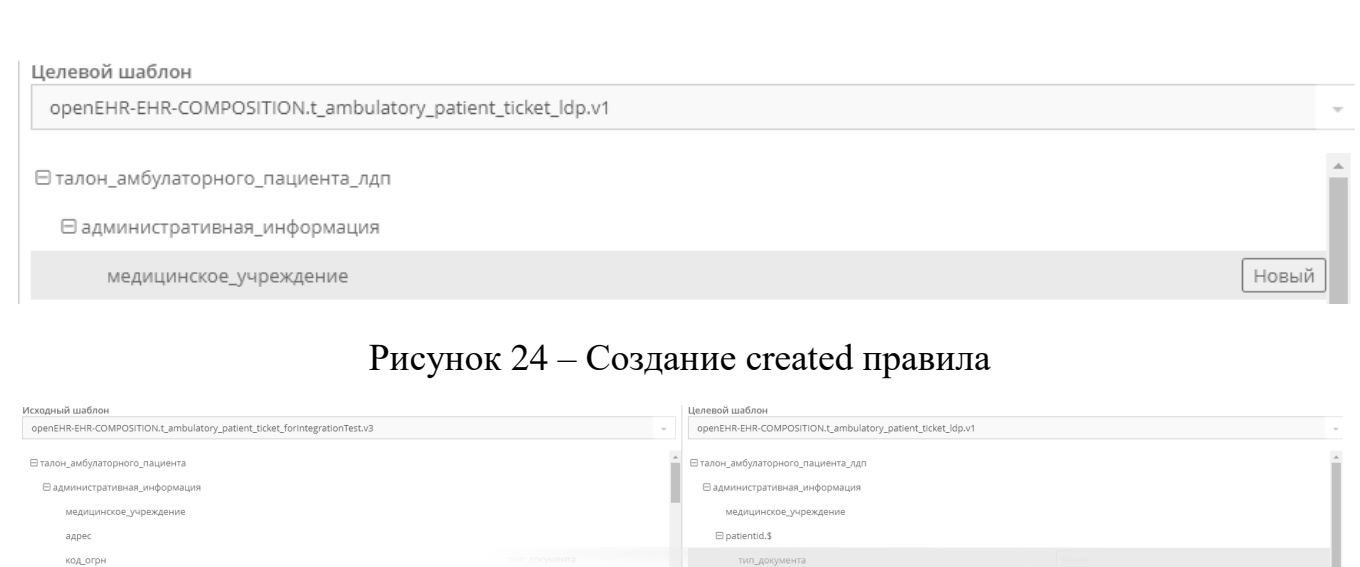

Рисунок 25 – Создание modified правила

HOMAN AOKWANTS

Все созданные правила маппинга отображаются в окне «правила маппинга» внизу страницы. При этом, поля, которые уже задействованы в одном из правил маппинга исчезают из дерева шаблона документа.

Deleted правила маппинга выделяются красным цветом, created – синим, а modified – желтым. Это можно увидеть на рисунке 26.

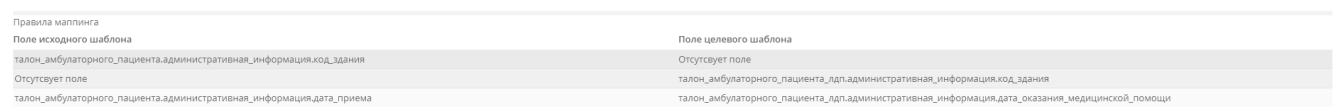

### Рисунок 26 – Виды правил

Создать условие для created правила маппинга можно, нажав на кнопку «+ значение по умолчанию», которая появляется при наведении на created правило маппинга (рисунок 27). Тогда откроется окно редактирования условия created правила маппинга (рисунок 28).

Удалить любое из правил маппинга, которое уже создано, можно нажав на кнопку «удалить», которая появляется при наведении на какое-либо правило маппинга. В таком случае, правило удалится, а поля, которые в нем участвовали вернутся в деревья своих шаблонов.

Поле целевого шаблона

 $\Box$  patientid.\$

 $TMR_4$ 0

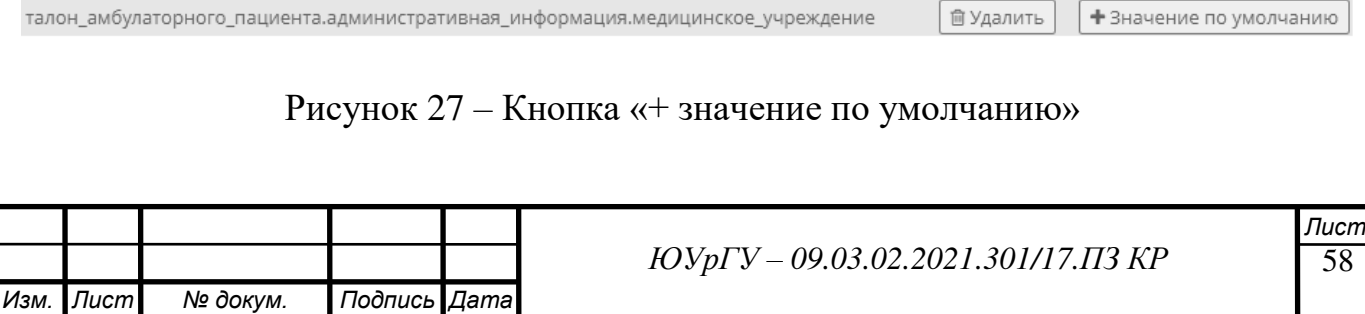

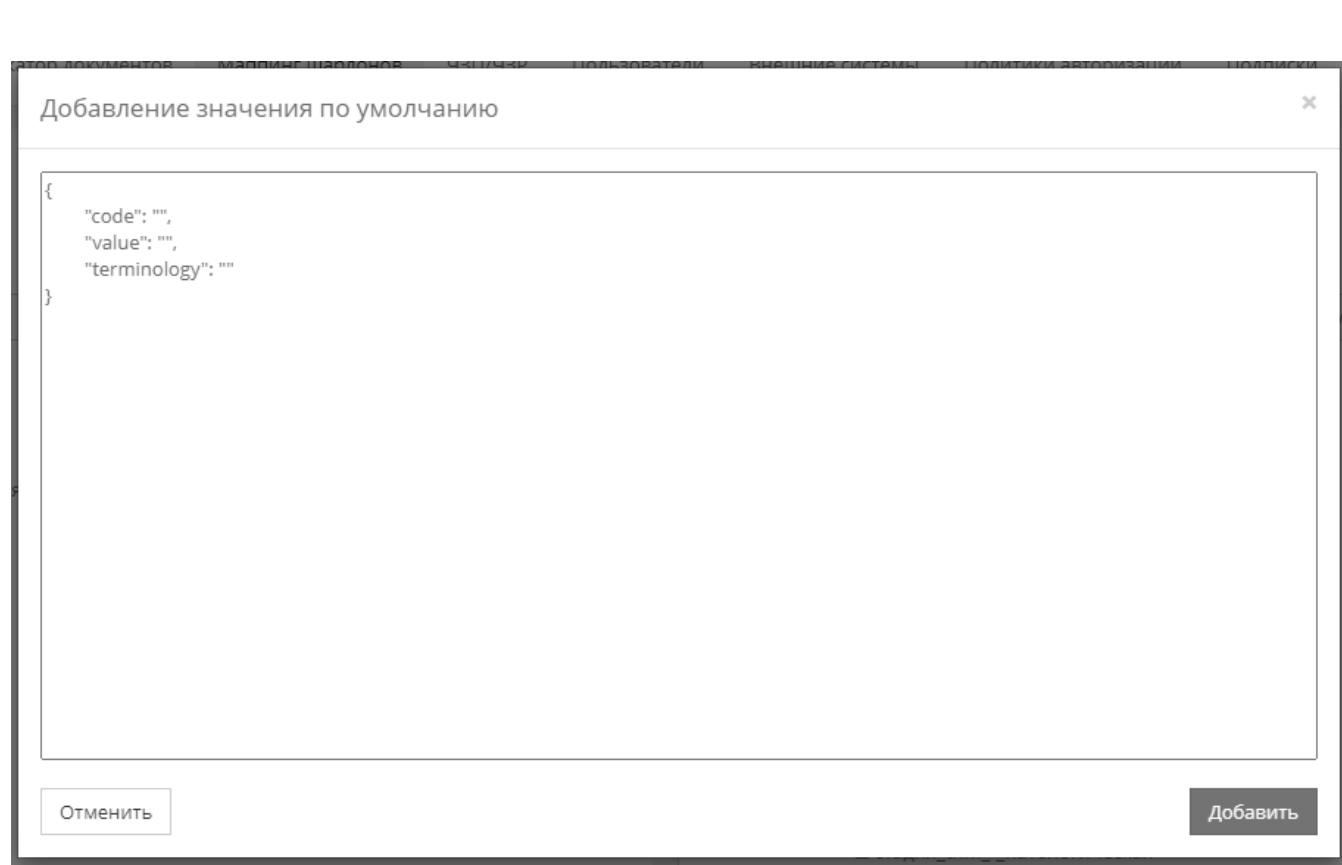

Рисунок 28 – Редактор условия created правила маппинга

После того, как все правила созданы, пользователь может нажать на кнопку «сохранить изменения», тогда АК СИМИ отправит запрос на сохранение маппинга и откроет страницу просмотра только что созданного маппинга, а также покажет уведомление, о том, что маппинг сохранен (рисунок 29).

Стоит отметить, что все всплывающие окна и сообщения, а также кнопки выполнены в том же стиле, что и в других сервисах АК СИМИ.

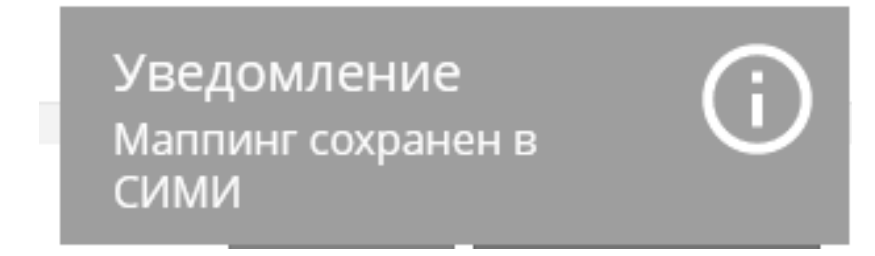

# Рисунок 29 – Маппинг сохранен

Чтобы просмотреть условие created правила маппинга, необходимо нажать на ссылку, соответствующую правилу, в столбце таблицы «Правила», результат продемонстрирован на рисунке 30.

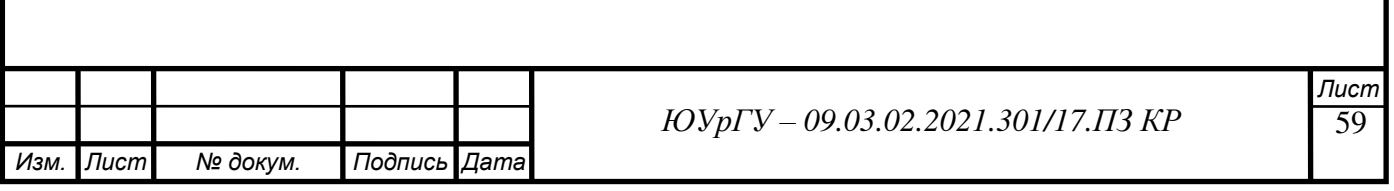

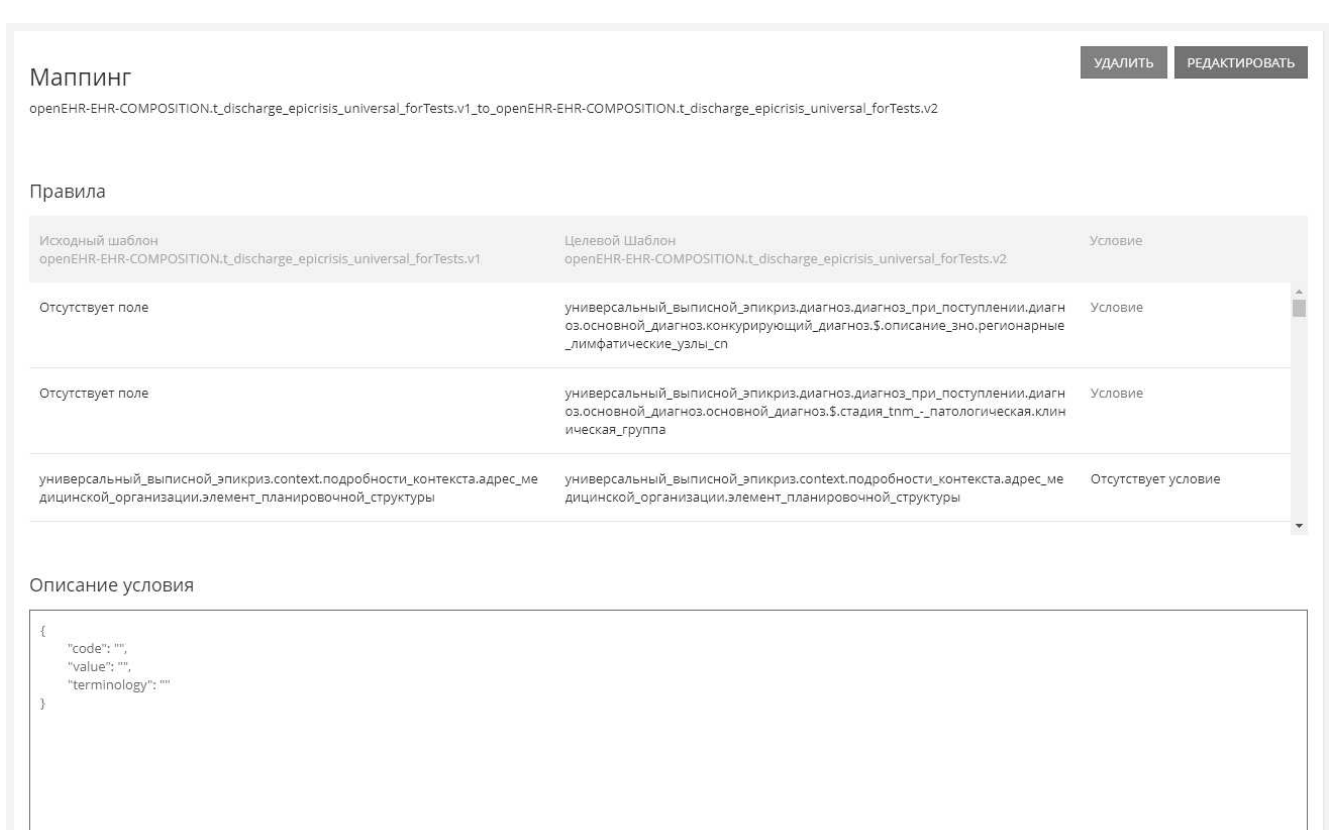

Рисунок 30 – Просмотр условия правила маппинга

Чтобы импортировать маппинг из JSON-файла, необходимо нажать на кнопкуиконку «импортировать» в тулбаре на странице редактора маппинга, тогда откроется окно выбора файла, как показано на рисунке 31.

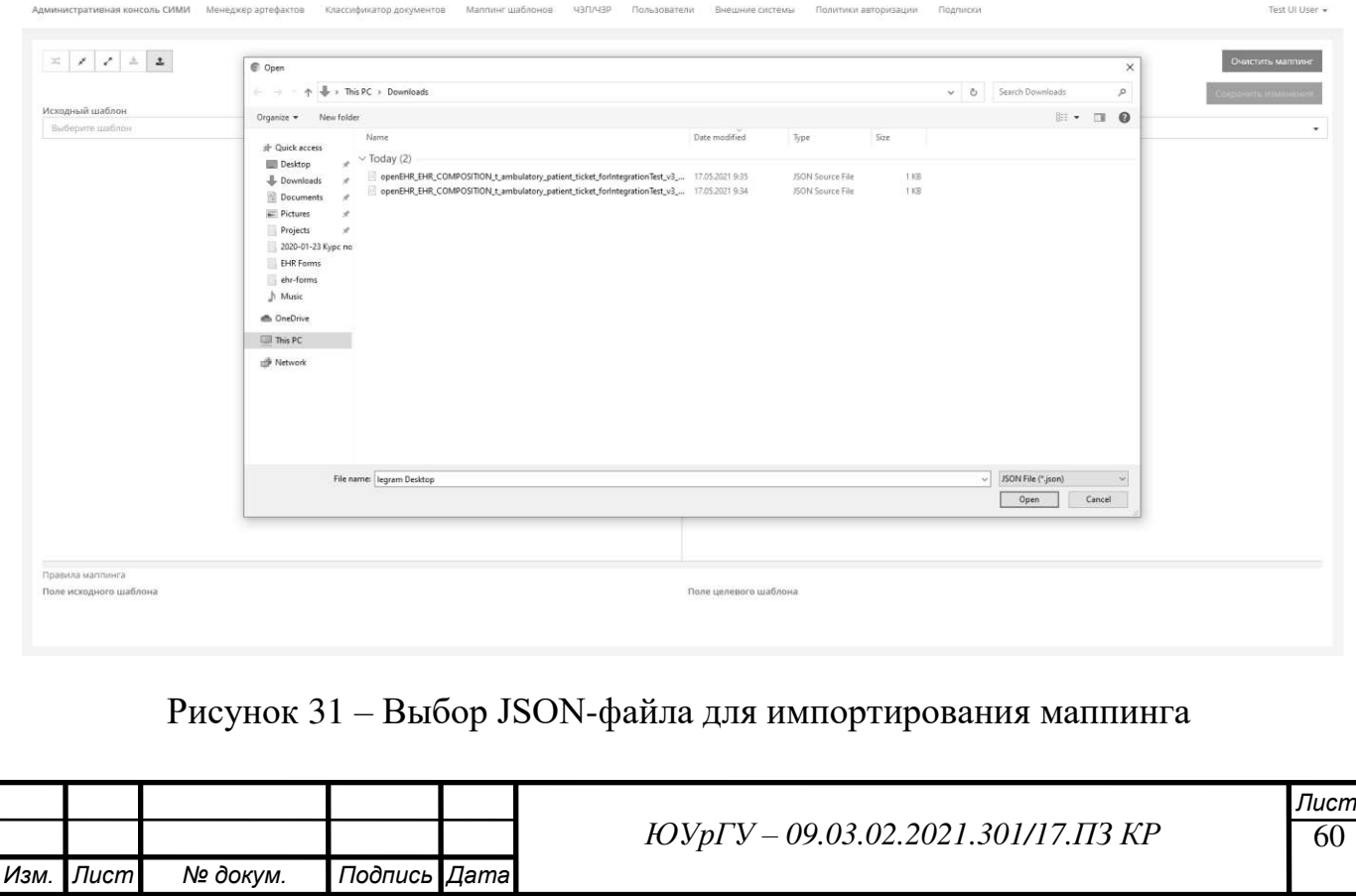

После выбора файла, в том случае, если маппинг между шаблонами из импортированного маппинга уже существует, АК СИМИ попросит выбрать источник загрузки маппинг, СИМИ или JSON на выбор, как показано на рисунке 32.

В СИМИ уже существует маппинг между данными шаблонами

Укажите источник, откуда будет загружен маппинг

**ISON** 

СИМИ

# Рисунок 32 - Выбор источника маппинга

#### $2.7$ Преобразование проектного решения в программный код

Для реализации нового сервиса в АК СИМИ необходимо использовать Angular - открытую и свободную платформу для разработки web-приложений, написанную на языке программирования TypeScript, командой разработчиков из Google. A также языки программирования HTML и CSS.

Выбор фреймворка и языков программирования обосновывается просто: АК СИМИ реализована именно на этом стеке разработки, а, так как новый сервис будет частью АК СИМИ, выбора как такого и нет.

Проектирование Angular структуры приложения начинается  $\mathbf{c}$ определения модулей. Каждый модуль состоит из следующих элементов:

- Компоненты отвечают за часть визуальную web-страницы и включает в себя HTML-шаблон, CSS-стили и логику поведения;
- Сервисы поставщики данных для компонентов;

С точки зрения Angular новый сервис АК СИМИ будет являться именно модулем, который будет включать в себя несколько сервисов, для хранения, обработки и управления потоками данных, а также несколько компонентов, для отображения и получения данных от пользователя.

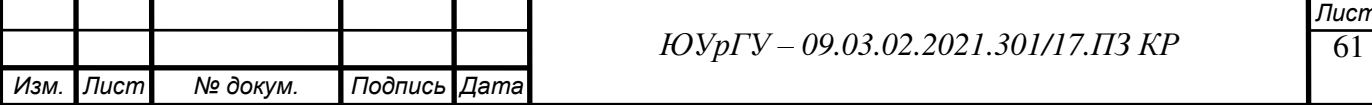

Разработка нового модуля будет тесно связана с SOAP-запросами к сервисам СИМИ.

SOAP (от англ. Simple Object Access Protocol — простой протокол доступа к объектам) — протокол обмена структурированными сообщениями  $\mathbf{R}$ распределённой вычислительной среде. Первоначально SOAP предназначался в основном для реализации удалённого вызова процедур (RPC). Сейчас протокол используется для обмена произвольными сообщениями в формате XML, а не только для вызова процедур. Официальная спецификация протокола никак не расшифровывает название SOAP.

Далее представлен листинг нового модуля АК СИМИ, который получил название «TemplateMappingModule».

По сути, это класс, который импортирует в себя другие, необходимые для работы модули, а также объявляет собственные компоненты и другие элементы.

Например, модуль декларирует внутри себя TemplateMappingListComponent, отвечающий за отображение списка найденных маппингов на главной странице сервиса. Но это не означает, что данный компонент может быть использован только в данном модуле, все компоненты в Angular является переиспользуемыми.

Далее представлен листинг компонента основной страницы вкладки «маппинг шаблонов», который получил название TemplateMappingPageComponent.

```
@Component ({
    selector: '',
    templateUrl: './template-mapping-page.component.html',
    styleUrls: [
        "./template-mapping-page.component.less',
    \mathbf{1},
    providers: [TemplateMappingContextService],
    changeDetection: ChangeDetectionStrategy.OnPush
\})
export class TemplateMappingPageComponent {
```
Каждому компоненту в Angular соответствует:

- Шаблон  $-$ html-файл;
- Таблицы стилей less, css, saas или scss файлы;
- Селектор html-тег шаблона компонента, с помощью которого его можно вставить в другой шаблон;

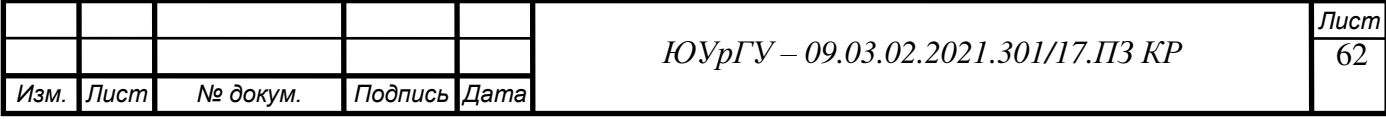

Любой компонент может быть поставщиком какого-либо сервиса, это означает, что для головного компонента, а также для его дочерних компонентов будет создан один экземпляр сервиса на время их существования, с помощью которого компоненты смогут обмениваться данными.

Обычно в компонентах «прокидывают» контекстные сервисы, т.е. те, данные в которых зависят от контекста конкретной сессии.

Остальные же сервисы могут быть providedIn: «root», это будет означать, означать, что за все время работы приложения будет создан только один экземпляр сервиса, который будет доступен в любом месте этого приложения.

Такие сервисы могут быть использованы, например, для отправки запросов, когда контекст формирует сам потребитель и использует методы сервиса со своими параметрами.

Дочерними компонентами считаются те, которые использованы в головном компоненте, например, в его шаблоне. Так, в шаблоне компонента TemplateMappingPage используется несколько дочерних компонентов.

```
<div class="min-content-size main-content full-height"> 
     <div class="full-height"> 
         <div class="tree-block full-height"> 
             <div class="panel with-toolbar full-height panel-with-fixed-toolbar 
panel-shadow"> 
                 <div class="panel-toolbar"> 
                      <app-template-mapping-search></app-template-mapping-search> 
                 \langle div>
                 <div class="panel-body"> 
                      <app-template-mapping-list></app-template-mapping-list> 
                  </div> 
             </div> 
        \langle/div\rangle <div class="phantomblock"></div> 
         <div class="info-block full-height"> 
             <app-mapping-info></app-mapping-info> 
        \langle/div\rangle\langlediv>
\langlediv>
   В данном шаблоне используется, например, компонент
TemplateMappingSearchComponent, которому соответствует селектор «app-
```
template-mapping-search». Листинг данного компонента представлен далее.

В нем видно, что компонент является довольно простым классом.

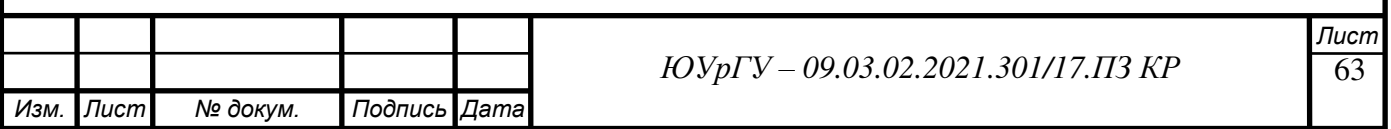

```
@Component({
    selector: 'app-template-mapping-search',
     templateUrl: './template-mapping-search.component.html', 
     styleUrls: [
         './template-mapping-search.component.less', 
    \vert,
     providers: [],
     changeDetection: ChangeDetectionStrategy.OnPush
})
export class TemplateMappingSearchComponent implements OnInit, OnDestroy { 
    destroy$ = new Subject();
     public form: FormGroup = new FormGroup( {
        text: new FormControl( '' ),
        showOnlyActive: new FormControl( false ),
     } );
     constructor(private route: ActivatedRoute, 
                private contextService: TemplateMappingContextService) {
     } 
     ngOnInit() {
         this.contextService.sourceTemplateId$
             .pipe( 
                 takeUntil(this.destroy$),
             ) 
             .subscribe(id => this.form.patchValue({text: id}));
     } 
     public clear() {
         this.form.patchValue( { text: '' } );
         this.contextService.updateSourceTemplateId(null) 
     };
     onSearchClick() {
         this.contextService.updateSourceTemplateId(this.form.value.text);
     } 
     ngOnDestroy() {
         this.destroy$.next();
         this.destroy$.complete();
     } 
}
```
Данный компонент отвечает за представление и обработку формы поиска на странице «маппинг шаблонов». Когда пользователь вводит идентификатор исходного шаблона маппинга и нажимает кнопку «поиск» срабатывает событие «onClick» кнопки и вызывает метод onSearchClick, который в свою очередь вызывает метод контекстного сервиса updateSourceTemplateId и передает введенные данные в качестве аргумента.

Далее представлен листинг части данного сервиса.

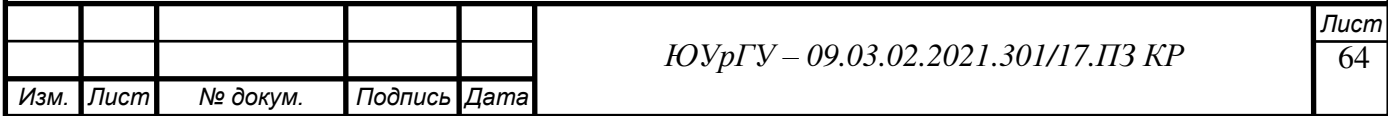

```
65 
Изм. Лист № докум. Подпись Дата
                                                                                  Лист
                                        ЮУрГУ – 09.03.02.2021.301/17.ПЗ КР
 @Injectable()
 export class TemplateMappingContextService implements OnDestroy { 
     public readonly sourceTemplateId$ = new ReplaySubject<string>(1);
      public readonly migrationRules$: Observable<TemplateMapping[]>;
      public readonly selectedMigrationRuleId$ = new ReplaySubject<string>(1);
     public readonly selectedMigrationRule$: Observable<TemplateMapping>;
      private destroy$: Subject<any> = new Subject<any>();
      constructor(private migrationService: TemplateMigrationRulesService, 
                  private notificationsService: NotificationsService, 
                  private route: ActivatedRoute, 
                  private router: Router) {
          this.route.queryParams
              .pipe( 
                  distinctUntilChanged(),
                  takeUntil(this.destroy$),
  ) 
              .subscribe(params => {
                 this.sourceTemplateId$.next(params.sourceTemplateId);
                  this.selectedMigrationRuleId$.next(params.selectedMappingId);
              });
          this.migrationRules$ = this.sourceTemplateId$
              .pipe( 
                  switchMap((sourceTemplateId: string) => {
                      if (!sourceTemplateId) {
                         return of([]);
  } 
                     return 
 this.migrationService.getAllMigrationRules(sourceTemplateId).pipe( 
                          catchError(err => {
                              this.handleError({
                                  title: 'Возникла ошибка при поиске маппингов
шаблона', 
                                  message: err.message, 
  });
                              return of([]);
  })
                      );
                  }),
                  shareReplay(1),
              );
          this.selectedMigrationRule$ = combineLatest([this.migrationRules$, 
 this.selectedMigrationRuleId$]).pipe( 
              map(([rules, id]: [TemplateMapping[], string]) => rules.find(rule => 
rule.id == id)),
              startWith(null as TemplateMapping),
              shareReplay(1),
          );
      } 
      ngOnDestroy() {
          this.destroy$.next();
          this.destroy$.complete();
      } 
 }
```
Как видно из листинга, данный сервис отвечает за контекст всей страницы «маппинг шаблонов». Он реагирует на любое действие пользователя, о котором ему сообщают его компоненты-потребители. Все это взаимодействие реализовано на принципах «реактивного программирования», за которые в angular отвечает библиотека «rxjs».

В своей работе контекстный сервис использует и другие сервисы, например, TemplateMigrationRules сервис, который отвечает за SOAP-запросы к СИМИ. Например, с его помощью можно удалить маппинг. Листинг данного метода представлен далее.

```
@Injectable({providedIn: 'root'})
export class TemplateMigrationRulesService {
    constructor (private http: HttpClient) {
    \}public deleteMapping(mappingId: string) {
        const context = {
            mappingId,
            userName: appConfig.soapUser.login,
        \};
        const message = deleteMapping(context);
        const url = appConfig.templateMigrationRuleServiceUrl;
        return this.post(url, message);
    \} ;
\rightarrow
```
На этих примерах мы разобрали стиль, в котором реализован весь модуль TemplateMappingModule. Помимо того, что представлено в данных листингах модуль содержит ещё несколько ключевых и объемных компонентов и сервисов, особенно это касается страницы редактирования маппинга.

С помощью Angular можно довольно просто создавать мощные webприложения.

Фреймворк обладает большим комьюнити во всем мире. К его преимуществам можно отнести высокую скорость разработки, модульность, которая позволила легко реализовать данный проект, а также простоту тестирования.

Кроме того, в Angular для разработки используется TypeScript, расширяющий возможности обычного JavaScript, в том числе в части типизации. Именно строгая типизация необходима в таких enterprise-приложениях, как АК СИМИ.

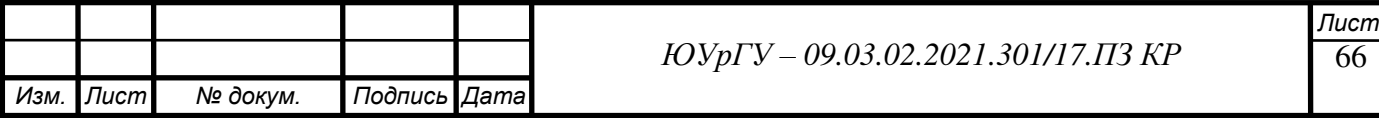

# **2.8 Диаграмма развертывания**

Административная консоль СИМИ находится на сервере приложений «Web admin», который находится в частной сети ЕМИАС.

Для серверной части рекомендуемые требования:

Аппаратные:

- Оперативная память: не менее  $16 \Gamma 6$
- СРU: не менее 4-х ядер
- $\bullet$  SSD: не менее 120 Гб:
- $\bullet$  HDD: не менее 2TБ:

Программная часть:

- OC: openSUSE Enterprise Linux
- $\bullet$   $\Pi$ O: Tomcat

Диаграмма развертывания представлена на рисунке 33.

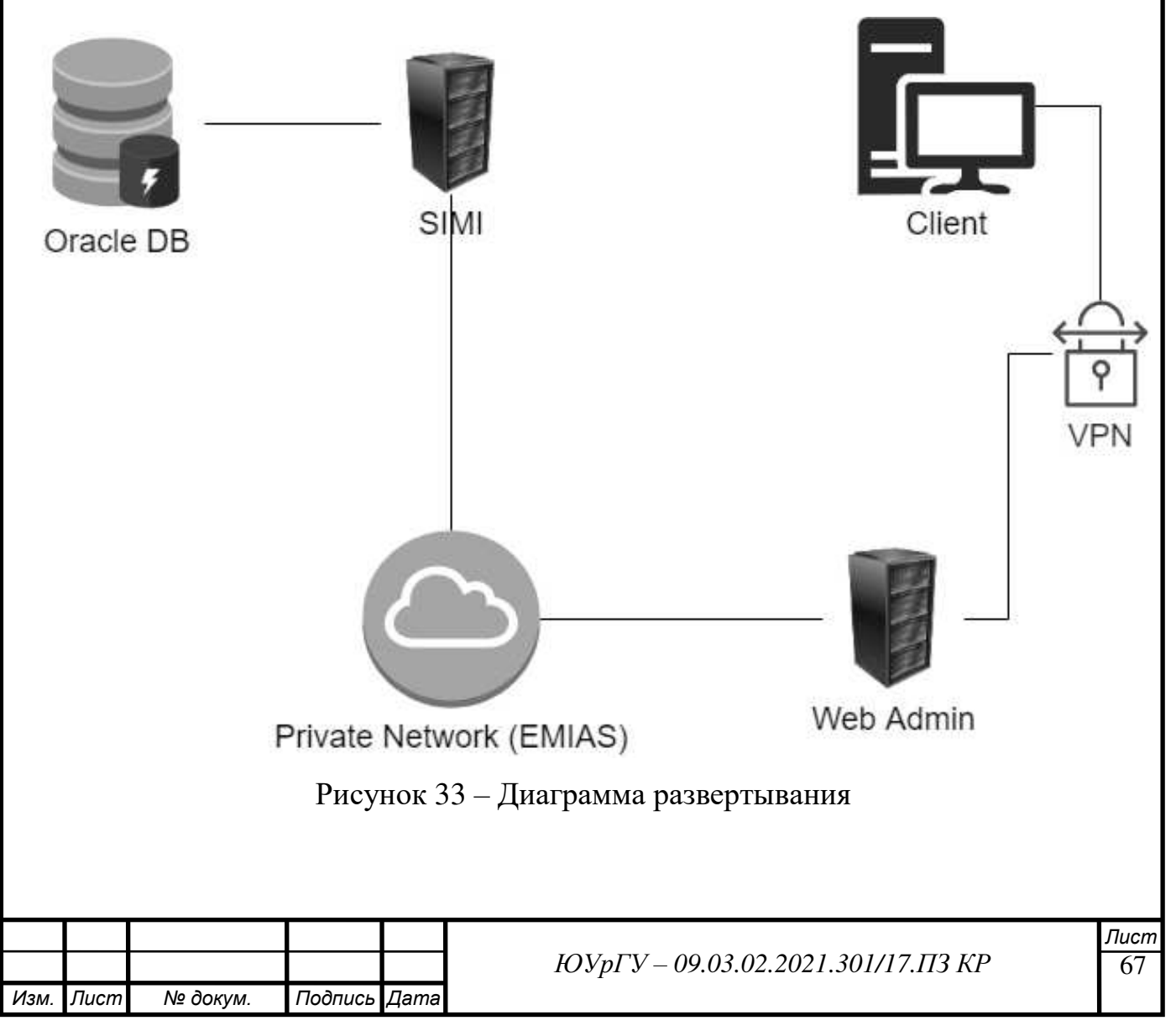

# **ВЫВОДЫ ПО ВТОРОЙ ГЛАВЕ**

В ходе второй главы были определены требования к новому сервису АК СИМИ. Была составлена модель прецедентов, выделены основные прецеденты, среди которых: «создание маппинга», «удаление маппинга», «редактирование маппинга» и «импорт маппинга».

Был составлен документы «видение», «словарь терминов» и «бизнес-правила».

Также во второй главе были подробно описаны основные прецеденты, составлены диаграммы последовательности для каждого из них.

Помимо этого, построена модель предметной области, диаграммы видов деятельности, описывающие каждый из основных прецедентов.

Был разработан графический дизайн web-страниц, соответствующих новому сервису, подробно описаны действия каждой кнопки.

В заключении второй главы проектные решения были преобразованы в программный код, преимущественно на языке TypeScript, который является основным языком разработки в платформе Angular.

Выбор именно этой платформы был обусловлен тем, что именно на ней в данный момент реализована административная консоль «системы интегрированной медицинской информации».

После второй главы проект готов к оценке его эффективности.

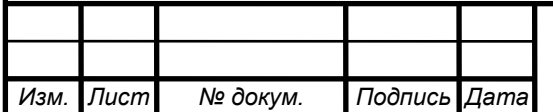

68 *Лист*

# **ГЛАВА 3. ОЦЕНКА ЭФФЕКТИВНОСТИ ПРОЕКТА**

### **3.1 Качественный анализ проекта**

К группе качественных методов относят BSC-анализ (Balanced Scorecard, т. е. анализ на основе системы сбалансированных показателей), анализ на основе SCORE-модели предприятия, метод информационной экономики (Information Economics, IE), метод Balanced IT Scorecard.

Модель SCORE — это модель решения проблем, которая определяет первичные компоненты, необходимые для эффективной организации информации о проблемном пространстве, относящемся к конкретной цели или процессу изменений.

Элементы модели:

- Symptoms симптомы;
- $Causes mpu$ чины;
- $\bullet$  Outcomes результаты;
- Resources ресурсы;
- Effects эффекты.

SCORE-модель Инфиннити представлена на рисунке 34.

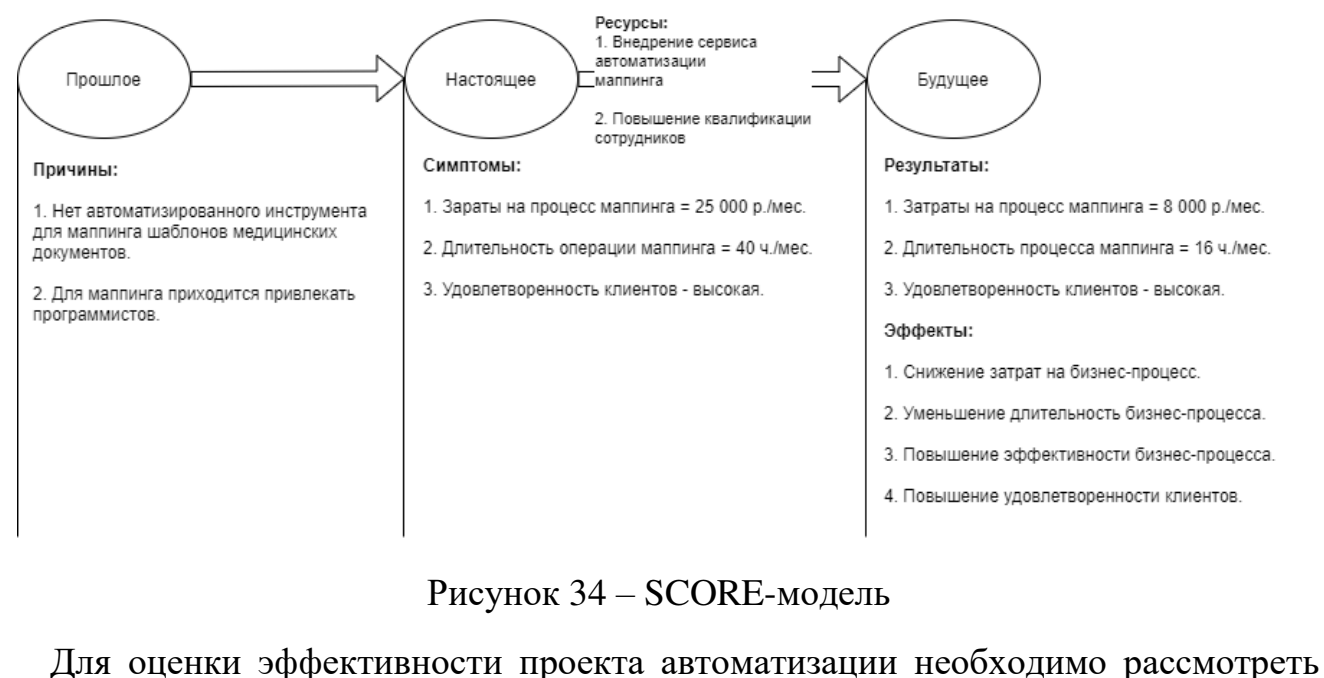

два состояния системы управления.

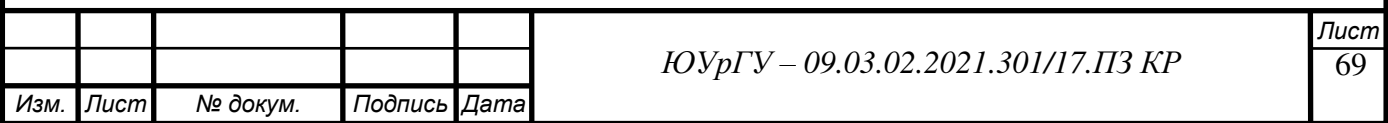

Первое состояние, начальное – это состояние в настоящий момент времени (состояние «как есть»), пока проект еще не начался. Начальное состояние характеризуется набором показателей эффективности системы управления и их уникальных значений. Второе состояние, конечное - это состояние после завершения предполагаемого проекта (состояние «как должно быть»).

В таблице 14 представлены изменения показателей от внедрения нового модуля АК СИМИ.

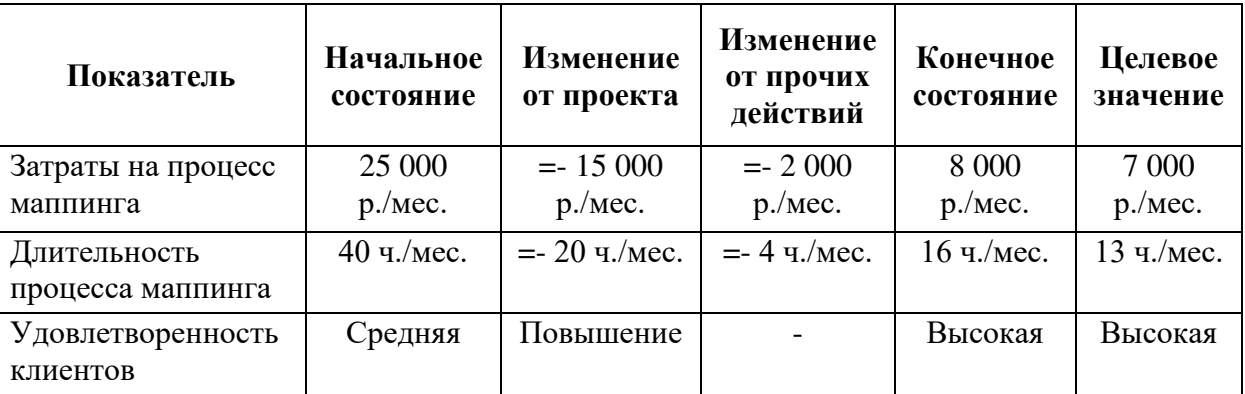

Таблица 14 – Изменения показателей от внедрения

### Оценка информационной системы

Для проведения качественной оценки информационного решения проведем анализ по критериям. Каждый критерий имеет свой установленный весовой коэффициент, сумма всех показателей равна 1. Каждому из определенных показателей ставится бальная оценка - насколько информационное решение способствует достижению плановых значений (максимальное значение шкалы - 10 баллов). Взвешенная оценка вычисляется произведением значений веса показателя и бальной опенки.

Оценка эффективности информационных систем показана в таблице 15.

Таблица 15 – Оценка эффективности

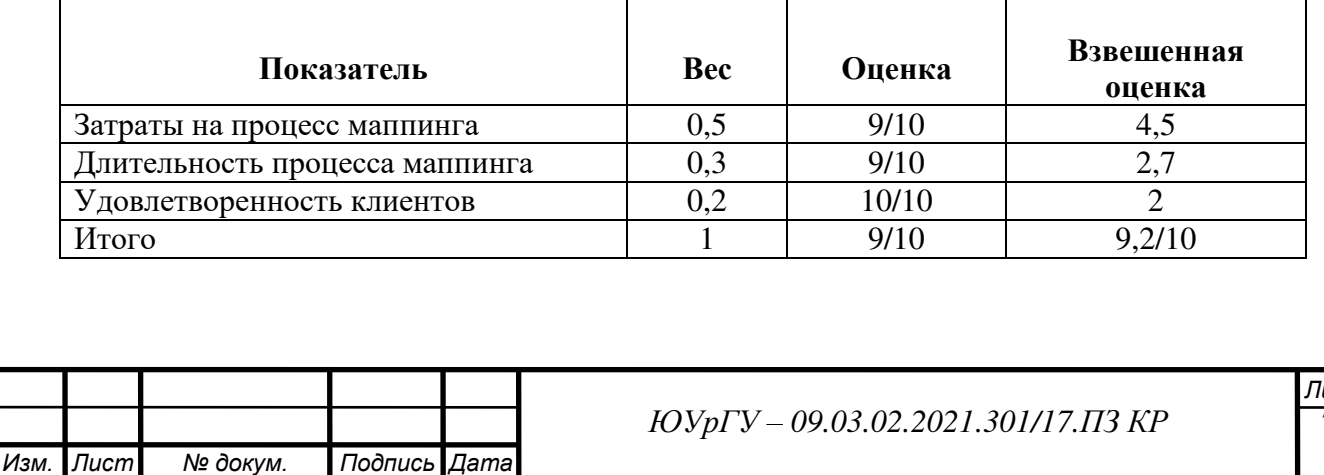

ucr

Общая сумма взвешенной оценки для нового модуля составляет 9,2. Таким образом, новый модуль АК СИМИ является эффективным решением по достижению основных долгосрочных целей.

# **3.2 Анализ функциональной полноты**

Функциональная полнота нового модуля информационной системы показана в таблице 16.

| Функции                  | Новый модуль АК СИМИ |
|--------------------------|----------------------|
| Создание маппингов       |                      |
| Редактирование маппингов |                      |
| Удаление маппингов       |                      |
| Поиск маппингов          |                      |
| Импорт маппингов         |                      |
| Экспорт маппингов        |                      |

Таблица 16 – Функциональная полнота

Вывод: исходя из данных таблицы, можно сделать вывод, что функциональная полнота модуля полностью удовлетворительна, и внедрение целесообразно.

# **3.3 Содержание работ**

Предлагается внедрить ИТ-услугу. В результате проекта будет внедрена система, которая оптимизирует процесс маппинга шаблонов медицинских документов. Ожидается снижение трудозатрат, длительности процесса, как следствие затрат на этот процесс.

Планируемая стоимость проекта 81 400 р.

# **3.3.1 Составление перечня ресурсов**

Для выполнения работ по внедрению ИТ-услуги требуются такие ресурсы, как:

- Руководитель проекта;
- Аналитик;
- Главный бухгалтер;
- Руководитель разработчиков;

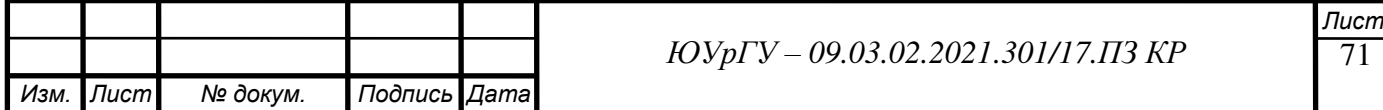

- Разработчик;
- Тестировщик.

На рисунке 35 представлены ресурсы проекта по внедрению ИТ-услуги в описании максимальной нагрузки и заработной платы.

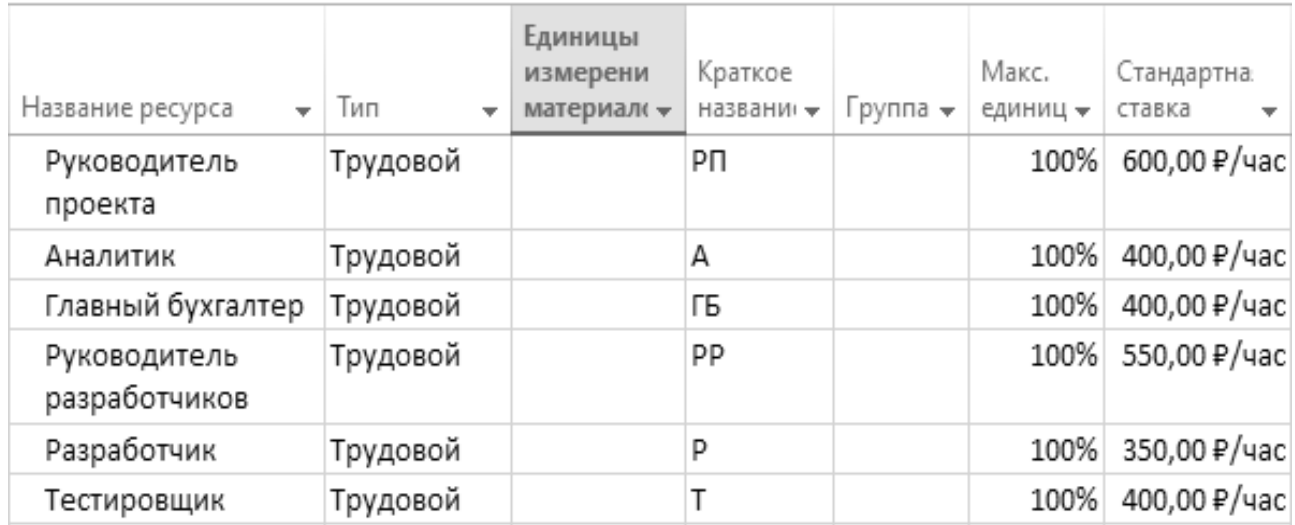

Рисунок 35 – Ресурсы проекта

# **3.3.2 Составление календарного плана**

На рисунке 36 представлены сроки и затраты на проект по внедрению ИТуслуги.

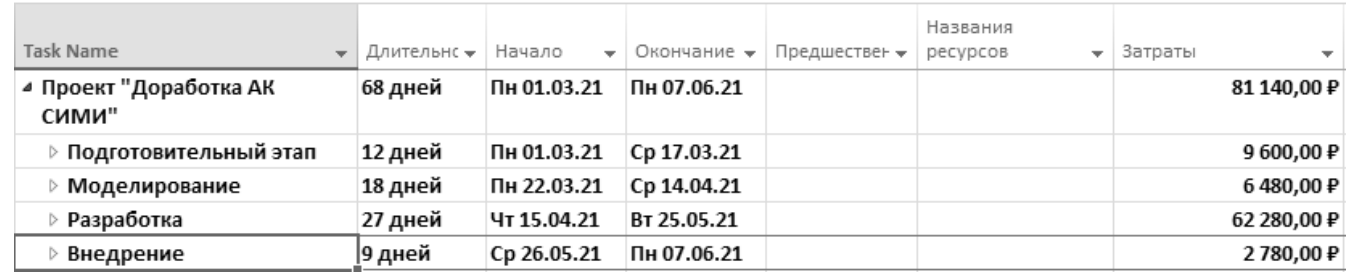

Рисунок 36 – Сроки и затраты

На рисунке 37 представлено развернутое расписание проекта и его статистика.

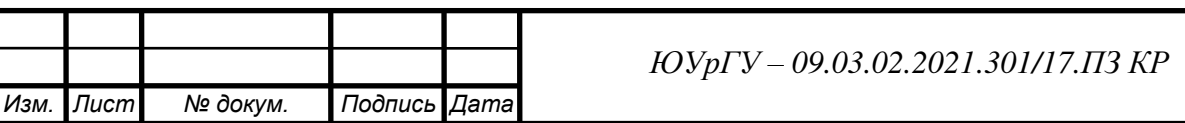

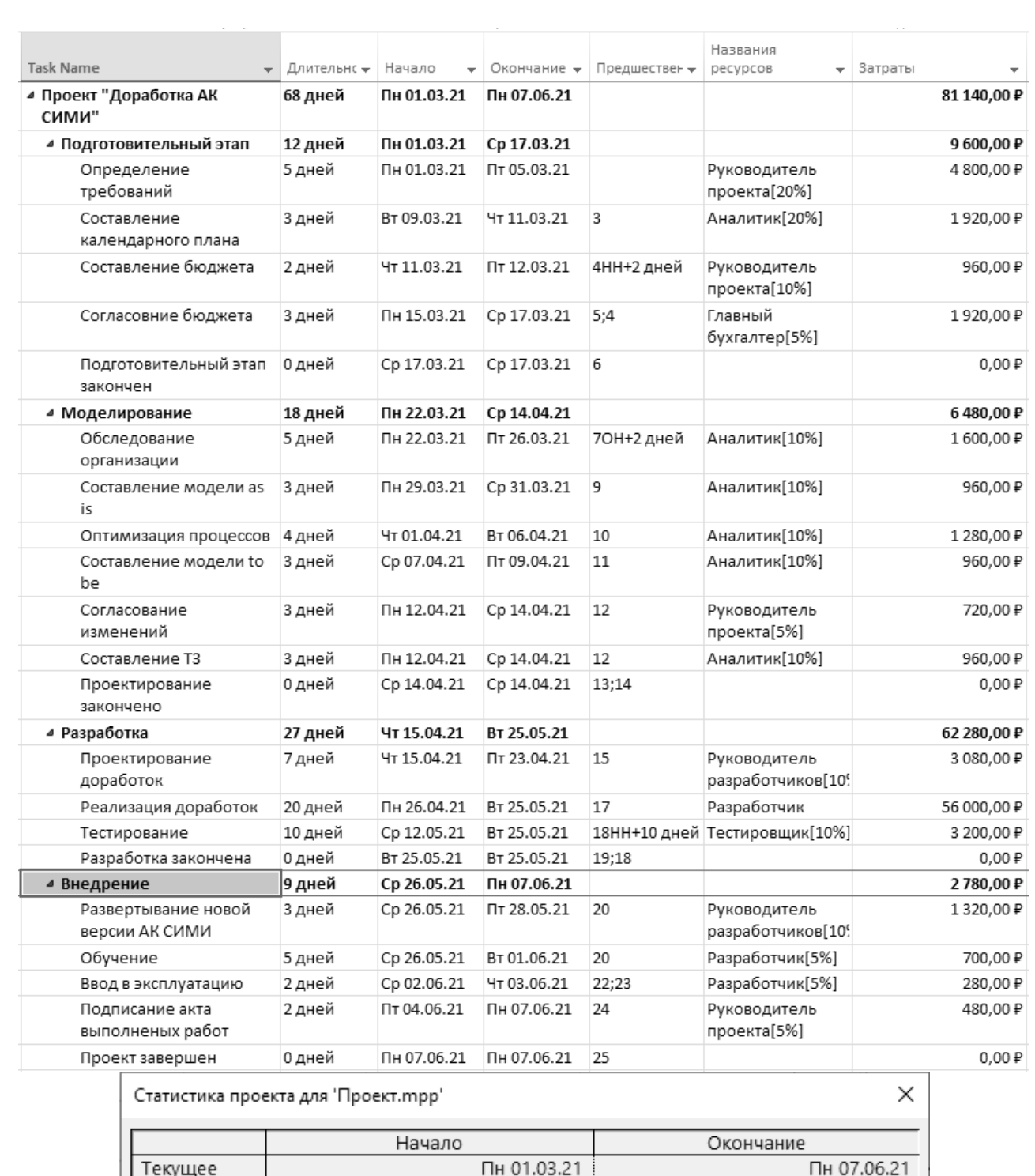

# Рисунок 37 – расписание и статистика проекта

НД

НД

0д Трудозатраты

213,24

 $213,24$ 

 $04$ 

 $04$ 

Базовое

Текущие

Базовые

Фактическое

Отклонение

Фактические

Оставшиеся

Процент завершения Длительность: 0%

Длительность

68д

Од

 $O_{\mathcal{A}}$ 

68д

Трудозатраты: 0%

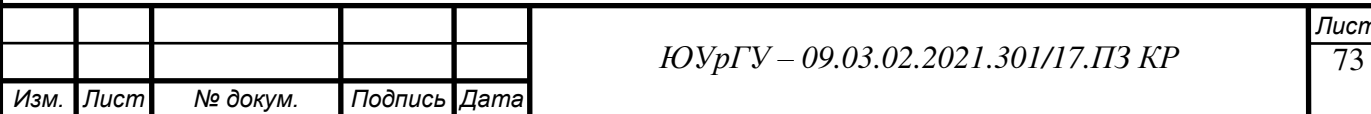

 $m$ 

НД

ΗД

 $\overline{0}$ д

81 140,00 ₽

81 140,00 P

 $0,00 \nbrace 0$ 

 $0,00 \nbrace 0$ 

Затраты

Диагра́мма Га́нта (англ. Gantt chart, также ленточная диаграмма, график Ганта) — это популярный тип столбчатых диаграмм (гистограмм), который используется для иллюстрации плана, графика работ по какому-либо проекту. Является одним из методов планирования проектов. Используется в приложениях по управлению проектами.

На рисунке 38 представлена Диаграмма Ганта - расписание на проект с указанием ресурсов, необходимых на каждом этапе по внедрению ИС.

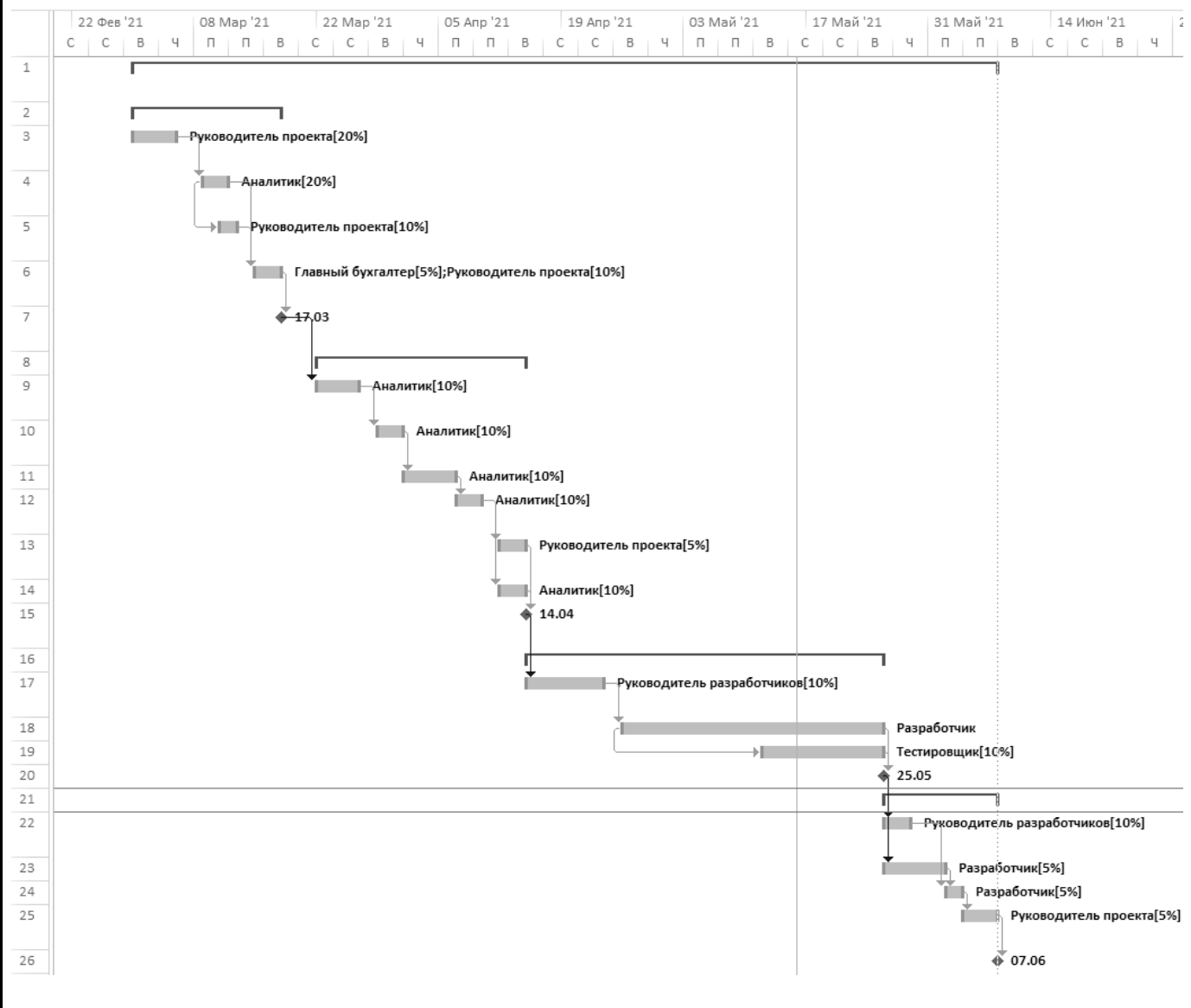

Рисунок 38 – диаграмма Ганта

### **3.4 Управление рисками**

Анализ рисков проекта по внедрению представляет собой анализ возможной вероятности наступления негативных обстоятельств, которые могут повлечь за

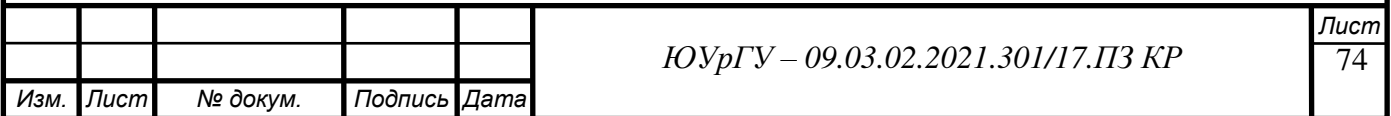
собой нежелательные события и, как следствие, помешают достижению целей проекта. Целью внедрения информационного продукта является совершенствование процесса производственного планирования при помощи нового модуля АК СИМИ.

Анализ рисков предлагаемого проекта по внедрению информационного продукта будет осуществляться двумя дополняющими способами – качественным и количественным.

### **3.4.1 Идентификация рисков**

Идентификация рисков:

- 1) Плохо проработанное техническое задание.
- 2) Некачественная работа разработчиков.
- 3) Нарушение сроков выполнения проекта.
- 4) Неверно рассчитанный бюджет проекта.
- 5) Неверно рассчитанный эффект от проекта.

В таблице 17 представлена полная идентификация рисков.

Данная таблица подробно описывает каждый из рисков.

Для каждого из них определены:

- Дата возникновения;
- Описание;
- Причины, вызывающие риск;
- Последствия.

Основываясь на этих данных, в дальнейшем можно будет определить вероятность каждого риска и оценить их последствия, таким образом, провести качественный анализ рисков.

Кроме того, после качественного анализа рисков, также можно провести и количественный анализ наиболее важных рисков, построив дерево решений и рассчитав затраты на предотвращения того или иного риска.

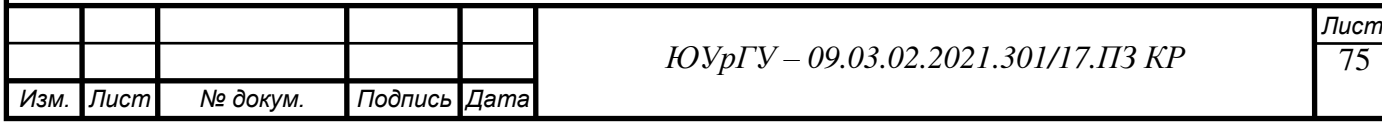

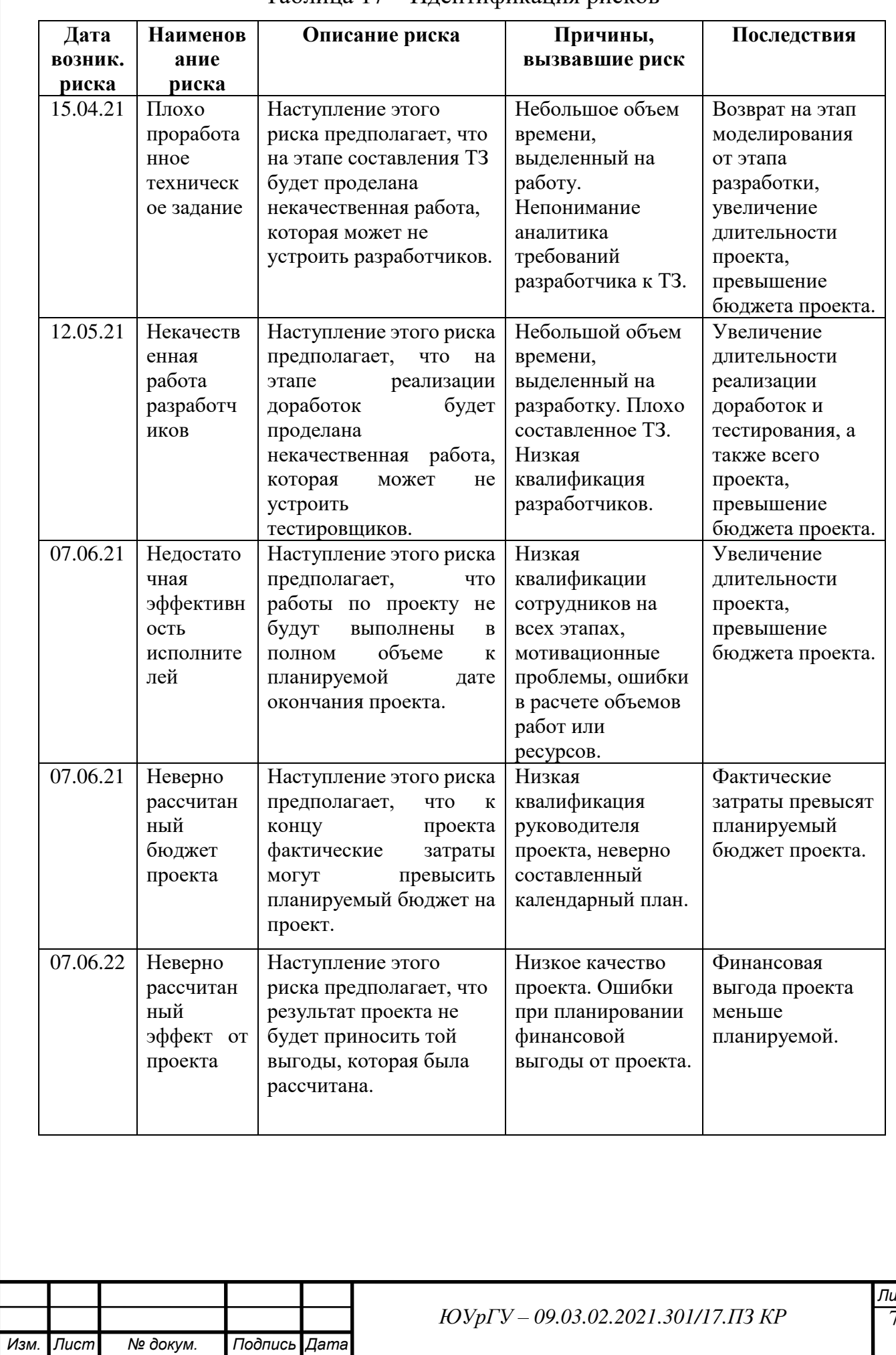

### Таблица 17 – Идентификация рисков

76 *Лист*

## **3.4.2 Качественный анализ рисков**

Для проведения качественного анализа нужно составить матрицу вероятностей и последствий. Рассмотрим данные для нее в таблице 18.

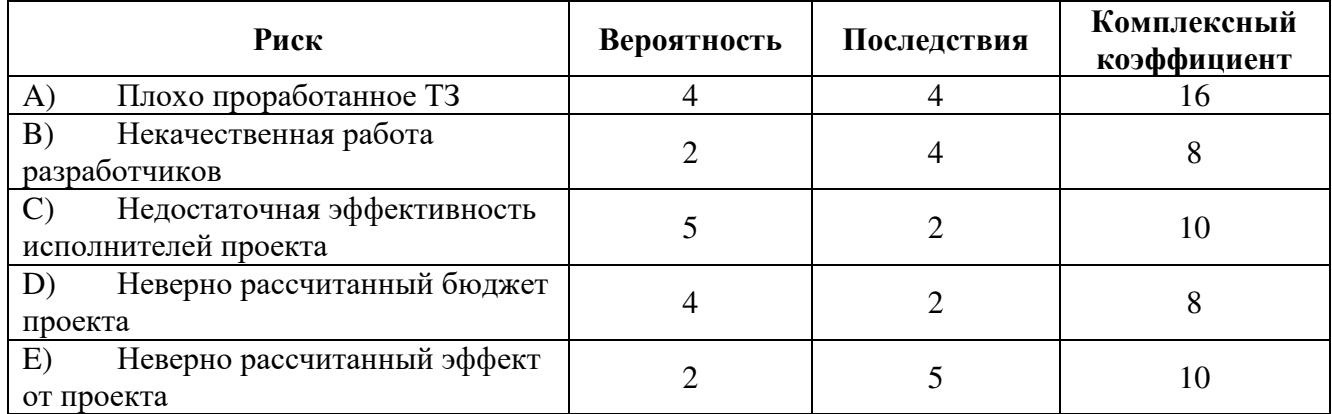

Таблица 18 – Вероятности и последствия

Сама матрица представлена в таблице 19.

|                | Последствия    |                   |    |       |       |
|----------------|----------------|-------------------|----|-------|-------|
| Вероятность    | 1              | 2                 | 3  | 4     | 5     |
| 5              | 5              | 10 <sub>(C)</sub> | 15 | 20    | 25    |
| 4              | $\overline{4}$ | 8(D)              | 12 | 16(A) | 20    |
| 3              | 3              | 6                 | 9  | 12    | 15    |
| $\overline{2}$ | $\overline{2}$ | 4                 | 6  | 8(B)  | 10(E) |
|                |                | າ                 | 3  | 4     | 5     |

Таблица 19 – Матрица вероятностей и последствий

Из матрицы вероятностей и последствий видно, что наибольшим риском обладает плохо проработанное техническое задание. Необходимо провести количественный анализ этого риска.

### **3.4.3 Количественный анализ рисков**

Для количественного анализа наиболее важных рисков, определенных в предыдущем пункте, используется способ дерево решений.

На рисунке 24 изображено дерево решений риска – возможная нестабильность бизнес процессов вследствие постоянных изменений. В данном случае

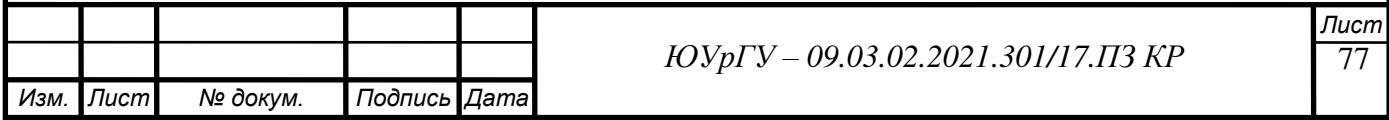

предлагается выделить дополнительные 5 дней на составление технического

#### задания.

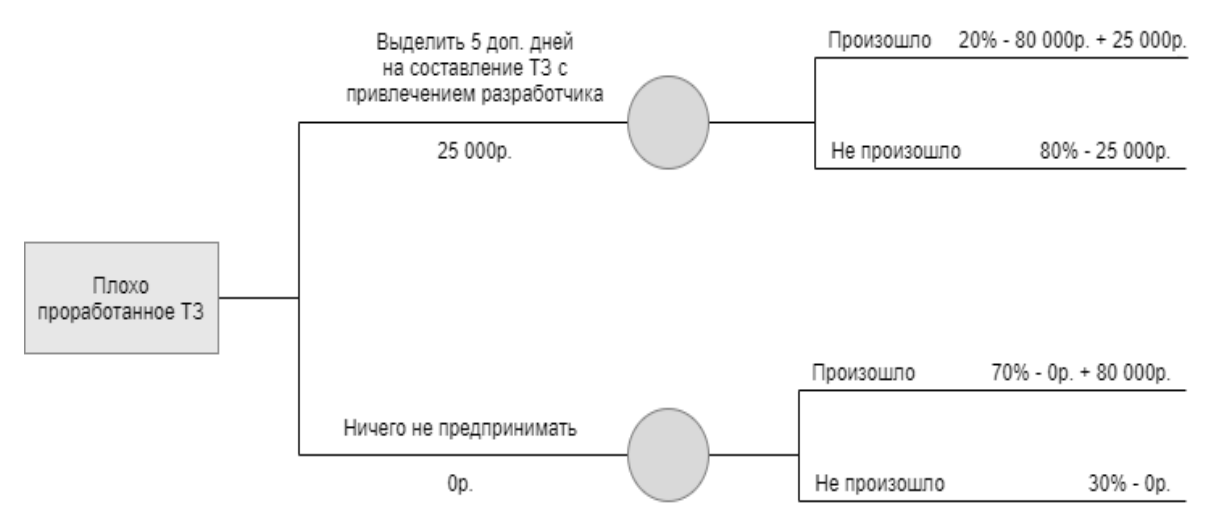

Рисунок 39 – Дерево решений

Расчет возможных затрат после мероприятий:

1) Выделение 5-ти дополнительных дней на составление технического задания:  $105\,000 * 0.2 + 25\,000 * 0.8 = 41\,000$  (pyo.)

2) Ничего не предпринимать: 80 000  $*$  0,7 + 0  $*$  0,3 = 56 000 (руб.)

Таким образом, менее затратным мероприятием при возникновении риска является выделение 5-ти дополнительных дней на составление ТЗ.

Был проведен анализ потенциального риска проекта по внедрению информационной системы, были предложены оптимальные и пути решения. Наиболее подходящей будет стратегия немедленного реагирования. Предприятию Инфиннити следует систематически осуществлять аудит деятельности использования информационной системы, тщательно подходить к выбору стратегий и мероприятий по снижению рисков.

### **3.5 Финансовый анализ эффективности проекта**

### **3.5.1 Определение затратной части проекта**

Модель TCO (total cost ownership – совокупная стоимость владения) отражает затраты на аппаратно-программные средства, которые связаны с другими статьями затрат, например, на технологии получения данных, информации и знаний,

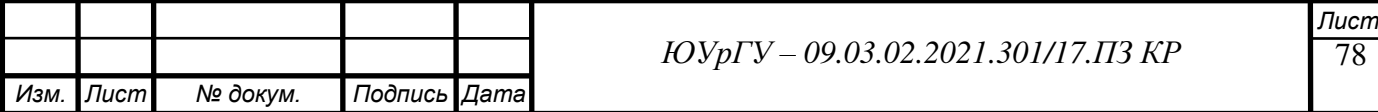

консалтинг, техническую поддержку и ремонт, обеспечение информационной безопасности, обучение персонала и пользователей, простои и восстановление работоспособности системы.

В основу модели TCO положены 2 категории затрат: прямые, или бюджетируемые, и косвенные, или небюджетируемые.

Затраты на ПО, оборудование, обучение сотрудников, зарплаты сотрудников, занимающихся поддержкой системы, электроэнергию и т.д. относят к прямым.

К косвенным относятся затраты на простои, самоподдержку и взаимоподдержку.

Предполагается, что затратная часть проекта, с учетом мероприятия по снижению одного из рисков, составит 106 400р. Все эти деньги уйдут на оплату труда сотрудников.

#### **3.5.2 Определение доходной части проекта**

Определение доходов от доработки АК СИМИ является очень важным вопросом при принятии решений об инвестициях в информационную инфраструктуру. Перед разработкой важно понять, какую пользу она принесет организации, и насколько эта польза будет соответствовать целям и требованиям организации.

Доходы от доработки АК СИМИ можно рассчитать за счет сокращения затрат на оплату труда сотрудников на 15 000р. в месяц. Срок проекта – 4 года.

Система налогообложения – упрощенная (доходы - расходы). Срок внедрения 4 месяца.

Доходы:

Доходы от снижения затрат = 15 000 р. \* 12 мес. = 180 000 р./год;

Налогообложение:

Изменение налога = 180 000 р.  $*$  15% = 27 000 рублей.

Расходы в первый год = 325 400 р.

Доходы в первый год = 180 000 р. \* 8/12 = 120 000 р.

Уменьшение н/о базы в первый год = 325 400 р. – 120 000 р. = 205 400 р.

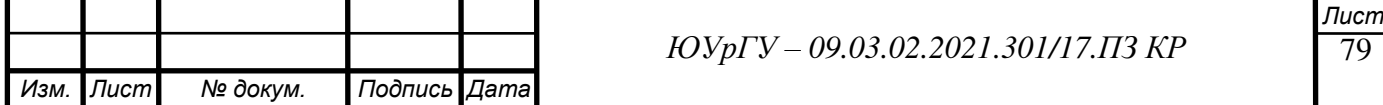

Уменьшение налога в первый год = 205 400 р. \*  $15\%$  = 30 810 р.

Итоговая доходная часть проекта в первый год =120 000 р. + 30 810 р. =150810р. В остальные года доходная часть проекта составит 153 000 р./год.

#### **3.5.3 Составление модели денежных потоков**

Для построения модели денежных потоков была рассчитана ставка дисконтирования.

Ставка дисконтирования – это процентная ставка, используемая для пересчета будущих потоков доходов в единую величину текущей стоимости. Для определения проектной ставки дисконтирования был использован метод кумулятивного построения.

В качестве безрисковой ставки была использована ставка рефинансирования ЦБ РФ. Она в настоящий момент составляет 5% годовых. Риск проекта был принят равным 7%, а страновой риск 2%.

Ставка дисконтирования  $r = 5\% + 7\% + 2\% = 14\%$ .

Для расчета показателей эффективности была построена модель денежных потоков, представленная в таблице 20.

Где:

- ЧДП чистый денежный поток;
- ЧДД чистый дисконтированный доход;
- ЧТС чистая текущая стоимость.

Таблица 20 – Модель денежных потоков

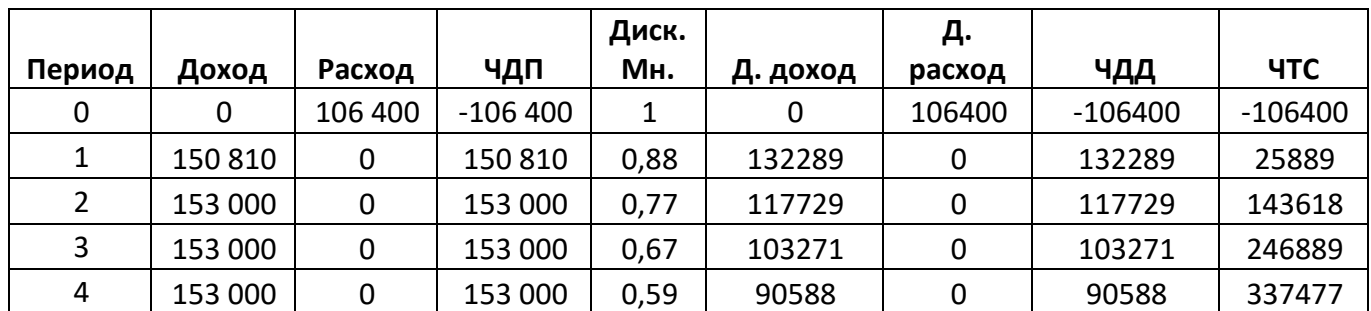

### **3.5.4 Расчет показателей эффективности**

Были рассчитаны следующие показатели эффективности проекта:

чистая текущая стоимость;

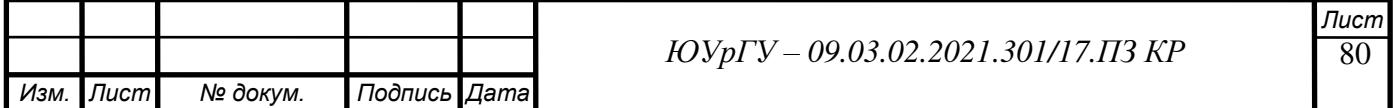

- внутренняя норма доходности;
- запас прочности проекта;
- индекс прибыльности;
- срок окупаемости проекта;
- модифицированная внутренняя норма доходности.

*Чистая текущая стоимость (NPV).*

Показывает прибыль (или убыток), которую получим в результате реализации проекта [8].

Расчетная формула:

$$
NPV = \sum_{t=0}^{N} \frac{CF}{(1+r)^t},\tag{1}
$$

где CF - дисконтированный денежный поток,

t – номер периода,

r – ставка дисконтирования.

*Внутренняя норма доходности (IRR).*

Внутренняя норма доходности – это ставка дисконтирования, при которой чистая текущая стоимость равна нулю. Она определяет верхнюю границу доходности инвестиционного проекта, и, соответственно, максимальные удельные затраты по нему [8].

Расчетная формула:

$$
\sum_{t=0}^{N} \frac{CF_t}{(1+IRR)^t} = 0,
$$
\n(2)

#### *Запас прочности проекта.*

Запас прочности проекта – это разница между величиной ставки дисконтирования и внутренней нормы доходности [8].

Расчетная формула:

$$
3a\pi ac \text{ hypowho} \text{cm} = \text{IRR} - \text{r},\tag{3}
$$

где IRR - внутренняя норма доходности,

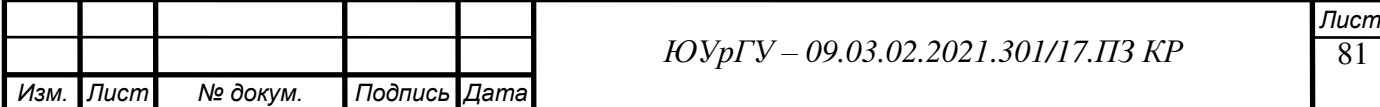

r – ставка дисконтирования.

*Индекс прибыльности (PI).*

Показывает запас финансовой прочности проекта, что позволяет ранжировать проекты в инвестиционном портфеле [8].

Расчетная формула:

$$
PI = \frac{\sum CF^0}{\sum I},\tag{4}
$$

Где CF - дисконтированный денежный поток,

I – первоначальные инвестиции.

*Срок окупаемости проекта (Tок).*

Показывает, через какой период времени после начала проекта мы вернем вложенные средства [8].

Расчетная формула:

$$
T_{OK} = N^{\text{Q}}T C^{-} + \frac{|TTC^{-}|}{T_{A}T_{\text{c,rel,nepton,cal}}}, \tag{5}
$$

где ТОК – срок окупаемости проекта,

№ЧТС— - номер периода с последней отрицательной ЧТС,

ЧТС— - чистая текущая стоимость,

ЧДД - чистый дисконтированный доход.

*Модифицированная внутренняя норма доходности (MIRR).*

Модифицированная норма доходности (MIRR) — это ставка дисконтирования, уравновешивающая притоки и оттоки денежных средств по проекту [8].

MIRR можно вычислить из следующего уравнения:

$$
\sum_{t=0}^{N} \frac{1}{(1+r)^{t}} = \frac{\sum CF_t^0 (1+d)^{N-t}}{(1+MIRR)^N},
$$
\n(6)

где MIRR– модифицированная внутренняя норма доходности,

N – срок проекта,

I – инвестиции,

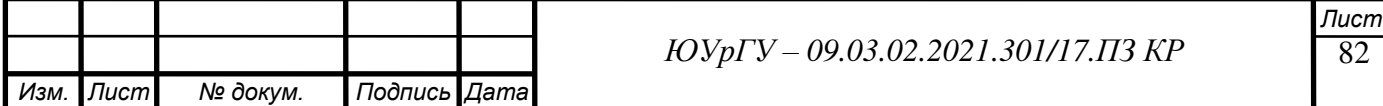

CFt – положительный денежный поток в периоде t,

r – ставка дисконтирования,

d – ставка реинвестирования.

Результаты расчётов показателей эффективности представлены в таблице 21.

Таблица 21 – Показатели эффективности

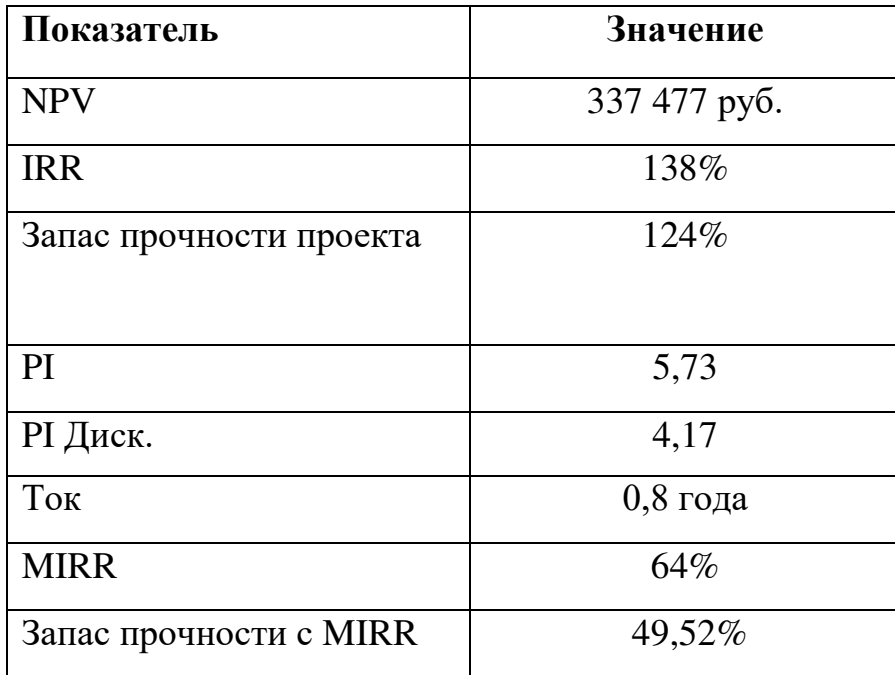

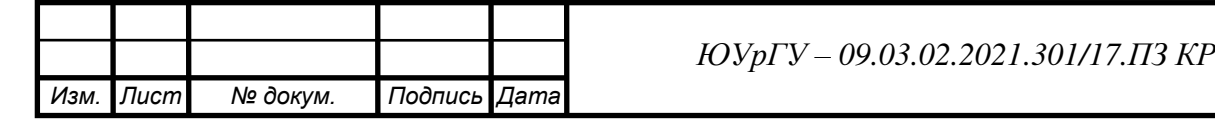

## **ВЫВОД ПО ТРЕТЬЕЙ ГЛАВЕ**

В ходе заключительной главы данной работы была оценена эффективность рассматриваемого в ней проекта.

Проведен качественный анализ проекта, который показал, что предлагаемое решение позволит достигнуть целей, описанных в SCORE-модели на 92%.

Проанализирована функциональная полнота решения, которая оказалась полностью удовлетворительной.

Составлен перечень работ и календарный план, согласно которым затраты на проект составят 81 400 рублей, а с учетом снижения рисков – 106 400 рублей.

В заключении третьей главы был проведен анализ финансовой эффективности проекта, согласно которому за 4 года он может принести до 437 000 рублей чистой прибыли, с индексом прибыльности – 4.

Срок окупаемости проекта согласно анализу составляет приблизительно 9 с половиной месяцев.

Проект по всем показателям является прибыльным.

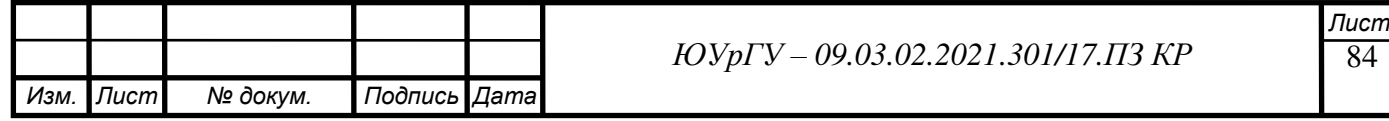

### **ЗАКЛЮЧЕНИЕ**

В результате выполнения работы были достигнуты все цели, поставленные перед началом работы. Были описаны общие сведения о компании Инфиннити, выявлены основные недостатки существующей информационной системы. Описана внедряемая система и ее ключевые показатели.

Также все проектные решения были реализованы на практике.

Для внедрения ИС необходимо было провести анализ заинтересованных сторон проекта, качественный анализ рисков, анализ функциональной полноты, финансовый анализ. Составить план работ по внедрению ИТ-услуги, а также программу обеспечения качества проекта.

Проект оказался выгодным и эффективным.

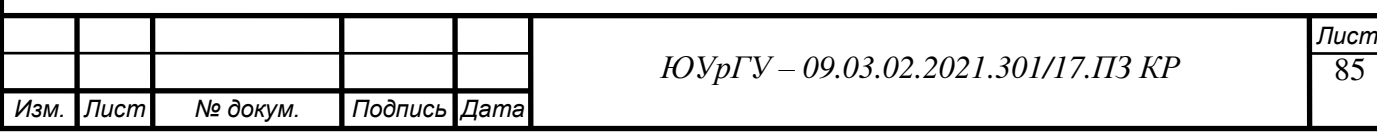

# **БИБЛИОГРАФИЧЕСКИЙ СПИСОК**

1. Сайт Infinnity Solutions – [Электронный ресурс] – Режим доступа: <https://infinnity.solutions/>

2. Шепталин Г.А. Моделирование системы целей в Бизнес-студио. Челябинск: ЮУрГУ, 2016. – 36 с.

3. ARIS – моделирование бизнес-процессов / А. –В.Шеер – Вильямс, 2009 – 224 с.

4. «Современные технологии анализа и проектирования информационных систем»: учебное пособие / С.А. Тимаева. – Челябинск: Издательский центр ЮУрГУ, 2011. – 153 с.

5. Бабич А. В. [Введение в UML. ISBN 978](http://www.intuit.ru/studies/courses/1007/229/lecture/5962)-5-94774-878-9, 6. Лекция: [Диаграммы прецедентов: крупным планом](http://www.intuit.ru/studies/courses/1007/229/lecture/5962)

6. Фаулер M. UML. Основы, 3 е издание. – Пер. с англ. – СПб: Символ Плюс,  $2004 - 192$  c.

7. Арлоу Д., Нейштадт И. UML 2 и Унифицированный процесс. Практический объектно-ориентированный анализ и проектирование, 2е издание. – Пер. с англ. – СПб: Символ Плюс, 2007. – 624 с.

8. Экономика информационного бизнеса и информационных систем/ Г.А. Шепталин, А.Г. Шепталин. –Челябинск: Издательский центр ЮУрГУ, 2014. –80с.

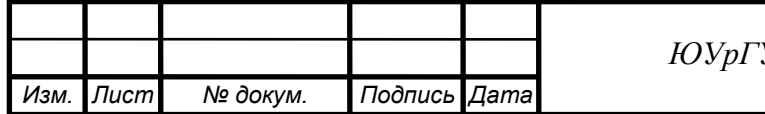